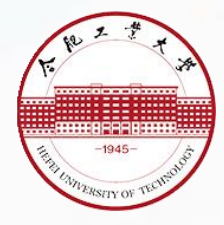

合肥工业大学

# 2023 届本科毕业设计 (论文)工作手册

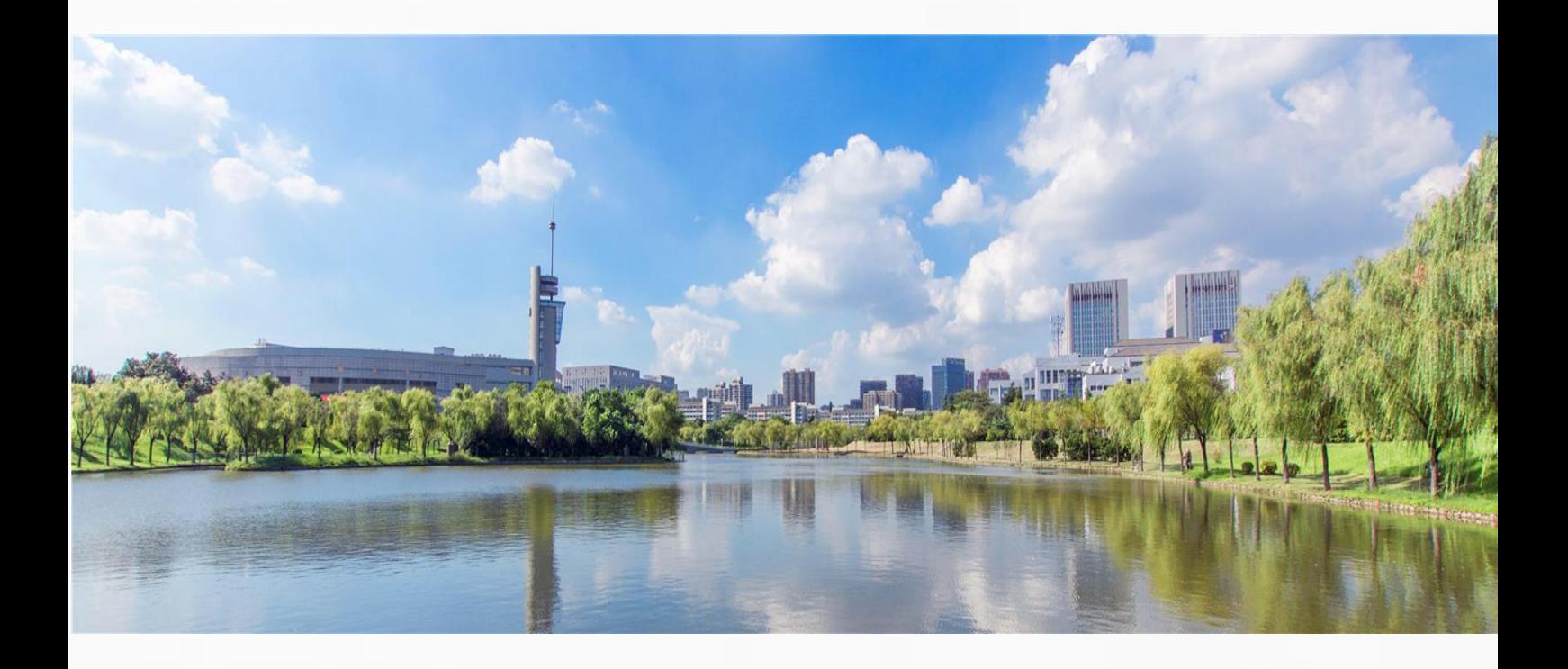

合肥工业大学本科生院教务处 2022 年 11 月

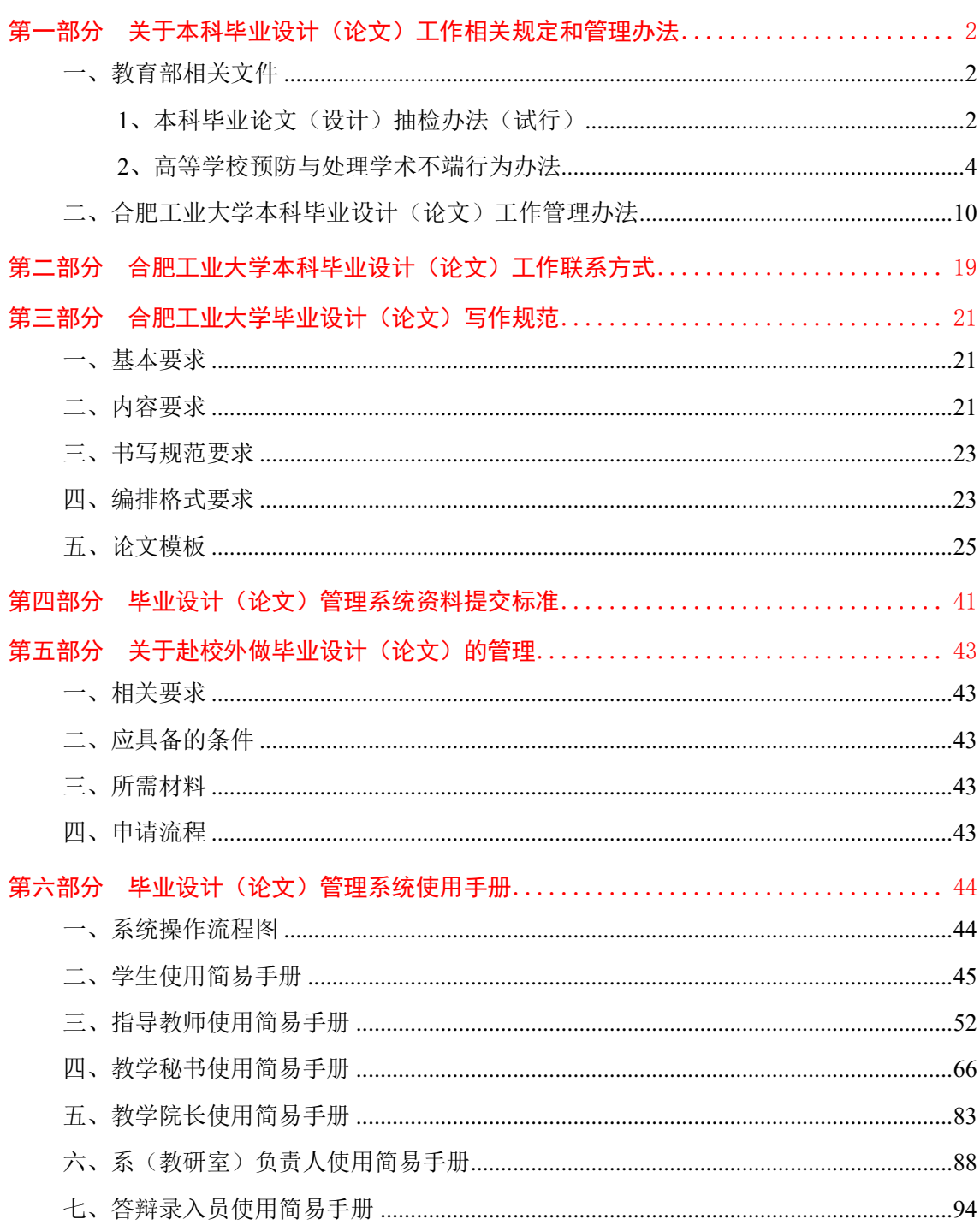

# 目录

# <span id="page-2-0"></span>第一部分 关于本科毕业设计(论文)工作相关规定和 管理办法

### <span id="page-2-1"></span>一、教育部相关文件

<span id="page-2-2"></span>1、本科毕业论文(设计)抽检办法(试行)

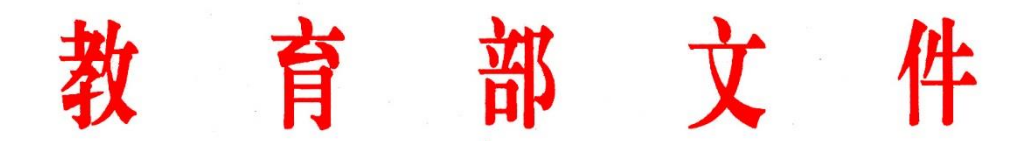

教督〔2020〕5 号

## 教育部关于印发《本科毕业论文(设计) 抽检办法(试行)》的通知

各省、自治区、直辖市教育厅(教委),新疆生产建设兵团教育局,有 关部门(单位)教育司(局),部属各高等学校、部省合建各高等学校:

为贯彻落实《深化新时代教育评价改革总体方案》和《关于深化 新时代教育督导体制机制改革的意见》,加强和改进教育督导评估监测, 保证本科人才培养基本质量,特制定《本科毕业论文(设计)抽检办 法(试行)》。现将该办法印发给你们,请遵照执行。

### 教育部

2020 年 12 月 24 日

### 本科毕业论文(设计)抽检办法(试行)

### 第一章 总则

第一条 按照《深化新时代教育评价改革总体方案》和《关于深化新时代教育督导体制机 制改革的意见》要求,为加强和改进教育督导评估监测,做好本科毕业论文(设计)(以下 简称本科毕业论文)抽检工作,保证本科人才培养基本质量,制定本办法。

第二条 教育部负责本科毕业论文抽检的统筹组织和监督,省级教育行政部门负责本地区 本科毕业论文抽检的具体实施。其中,中国人民解放军有关部门负责军队系统本科毕业论文 抽检的具体实施。

第三条 本科毕业论文抽检工作应遵循独立、客观、科学、公正原则,任何单位和个人都 不得以任何方式干扰抽检工作的正常进行。

第四条 本科毕业论文抽检每年进行一次,抽检对象为上一学年度授予学士学位的论文, 抽检比例原则上应不低于 2%。

### 第二章 评议要素和重点

第五条 省级教育行政部门要参照《普通高等学校本科专业类教学质量国家标准》等要求, 结合本地区工作实际,按照《普通高等学校本科专业目录(2020 年版)》学科门类分别制定 本科毕业论文抽检评议要素。

第六条 本科毕业论文抽检应重点对选题意义、写作安排、逻辑构建、专业能力以及学术 规范等进行考察。

### 第三章 工作程序

第七条 教育部建立全国本科毕业论文抽检信息平台(以下简称抽检信息平台),面向省 级教育行政部门提供学术不端行为检测、毕业论文提取和专家评审等定制功能,对各省级教 育行政部门开展本科毕业论文抽检工作实行全过程监督。

第八条 省级教育行政部门基于抽检信息平台和本地区学士学位授予信息,采取随机抽取 的方式确定抽检名单。抽检论文要覆盖本地区所有本科层次普通高校及其全部本科专业。

第九条 省级教育行政部门利用抽检信息平台对抽检论文进行学术不端行为检测,检测结 果供专家评审参考。

第十条 省级教育行政部门采取随机匹配方式组织同行专家对抽检论文进行评议,提出评 议意见。每篇论文送3位同行专家,3位专家中有2位以上(含2位)专家评议意见为"不合 格"的毕业论文,将认定为"存在问题毕业论文"。3位专家中有1位专家评议意见为"不合 格",将再送 2 位同行专家进行复评。2 位复评专家中有 1 位以上(含 1 位)专家评议意见为 "不合格",将认定为"存在问题毕业论文"。

### 第四章 结果反馈与使用

第十一条 本科毕业论文抽检结果由省级教育行政部门向有关高校反馈、抄送省级学位委 员会,同时报教育部备案。

3 / 94

第十二条 本科毕业论文抽检结果的使用。

(一)抽检结果以适当方式向社会公开。

(二)对连续 2 年均有"存在问题毕业论文",且比例较高或篇数较多的高校,省级教 育行政部门应在本省域内予以通报,减少其招生计划,并进行质量约谈,提出限期整改要求。 高校应对有关部门、学院和个人的人才培养责任落实情况进行调查,依据有关规定予以追责。

(三)对连续 3 年抽检存在问题较多的本科专业,经整改仍无法达到要求者,视为不能 保证培养质量,省级教育行政部门应依据有关规定责令其暂停招生,或由省级学位委员会撤 销其学士学位授权点。

(四)对涉嫌存在抄袭、剽窃、伪造、篡改、买卖、代写等学术不端行为的毕业论文, 高校应按照相关程序进行调查核实,对查实的应依法撤销已授予学位,并注销学位证书。

(五)抽检结果将作为本科教育教学评估、一流本科专业建设、本科专业认证以及专业 建设经费投入等教育资源配置的重要参考依据。

#### 第五章 监督与保障

第十三条 教育部定期对各省级教育行政部门本科毕业论文抽检工作情况开展监督检查, 并将工作情况纳入省级人民政府履行教育职责评价的范畴。

第十四条 省级教育行政部门应保障本科毕业论文抽检工作经费,列入年度工作预算,确 保抽检工作顺利开展。

第十五条 省级教育行政部门应建立本科毕业论文抽检申诉机制, 规范申诉处理程序, 保 障有关高校和学生的合法权益。

第十六条 各有关高校应按照所在地省级教育行政部门的有关要求,积极配合本科毕业论 文抽检工作,准确完整地提供本科毕业论文、学位授予信息等材料。

#### 第六章 附则

第十七条 省级教育行政部门要参照本办法,结合地方实际,制定本省(区、市)本科毕 业论文抽检工作实施细则,并报教育部备案。

第十八条 本办法由教育部负责解释。

第十九条 本办法自 2021 年 1 月 1 日起施行。

(此件主动公开)

### <span id="page-4-0"></span>2、高等学校预防与处理学术不端行为办法

抄 送:中国人民解放军学位委员会。

部内发送:有关部领导,办公厅、高教司、学位办、规划司、财务司、政法司、职成司 教育部办公厅 2021 年 1 月 4 日印发

# 中华人民共和国教育部令

### 第 40 号

《高等学校预防与处理学术不端行为办法》已于 2016 年 4 月 5 日经教育部 2016 年第 14 次部长办公会议审议通过,现 予发布,自 2016 年 9 月 1 日起施行。

### 教育部部长

2016 年 6 月 16 日

### 第一章 总则

第一条 为有效预防和严肃查处高等学校发生的学术不端行为,维护学术诚信,促进学 术创新和发展,根据《中华人民共和国高等教育法》《中华人民共和国科学技术进步法》《中 华人民共和国学位条例》等法律法规,制定本办法。

 第二条 本办法所称学术不端行为是指高等学校及其教学科研人员、管理人员和学生, 在科学研究及相关活动中发生的违反公认的学术准则、违背学术诚信的行为。

第三条 高等学校预防与处理学术不端行为应坚持预防为主、教育与惩戒结合的原则。

 第四条 教育部、国务院有关部门和省级教育部门负责制定高等学校学风建设的宏观政 策,指导和监督高等学校学风建设工作,建立健全对所主管高等学校重大学术不端行为的处 理机制,建立高校学术不端行为的通报与相关信息公开制度。

 第五条 高等学校是学术不端行为预防与处理的主体。高等学校应当建设集教育、预防、 监督、惩治于一体的学术诚信体系,建立由主要负责人领导的学风建设工作机制,明确职责 分工;依据本办法完善本校学术不端行为预防与处理的规则与程序。

 高等学校应当充分发挥学术委员会在学风建设方面的作用,支持和保障学术委员会依法 履行职责,调查、认定学术不端行为。

#### 第二章 教育与预防

 第六条 高等学校应当完善学术治理体系,建立科学公正的学术评价和学术发展制度, 营造鼓励创新、宽容失败、不骄不躁、风清气正的学术环境。

 高等学校教学科研人员、管理人员、学生在科研活动中应当遵循实事求是的科学精神和 严谨认真的治学态度,恪守学术诚信,遵循学术准则,尊重和保护他人知识产权等合法权益。

 第七条 高等学校应当将学术规范和学术诚信教育,作为教师培训和学生教育的必要内 容,以多种形式开展教育、培训。

 教师对其指导的学生应当进行学术规范、学术诚信教育和指导,对学生公开发表论文、 研究和撰写学位论文是否符合学术规范、学术诚信要求,进行必要的检查与审核。

 第八条 高等学校应当利用信息技术等手段,建立对学术成果、学位论文所涉及内容的 知识产权查询制度,健全学术规范监督机制。

 第九条 高等学校应当建立健全科研管理制度,在合理期限内保存研究的原始数据和资 料,保证科研档案和数据的真实性、完整性。

 高等学校应当完善科研项目评审、学术成果鉴定程序,结合学科特点,对非涉密的科研 项目申报材料、学术成果的基本信息以适当方式进行公开。

 第十条 高等学校应当遵循学术研究规律,建立科学的学术水平考核评价标准、办法, 引导教学科研人员和学生潜心研究,形成具有创新性、独创性的研究成果。

 第十一条 高等学校应当建立教学科研人员学术诚信记录,在年度考核、职称评定、岗 位聘用、课题立项、人才计划、评优奖励中强化学术诚信考核。

#### 第三章 受理与调查

 第十二条 高等学校应当明确具体部门,负责受理社会组织、个人对本校教学科研人员、 管理人员及学生学术不端行为的举报;有条件的,可以设立专门岗位或者指定专人,负责学

#### 6 / 94

术诚信和不端行为举报相关事宜的咨询、受理、调查等工作。

第十三条 对学术不端行为的举报,一般应当以书面方式实名提出,并符合下列条件:

(一)有明确的举报对象;

(二)有实施学术不端行为的事实;

(三)有客观的证据材料或者查证线索。

 以匿名方式举报,但事实清楚、证据充分或者线索明确的,高等学校应当视情况予以受 理。

 第十四条 高等学校对媒体公开报道、其他学术机构或者社会组织主动披露的涉及本校 人员的学术不端行为,应当依据职权,主动进行调查处理。

第十五条 高等学校受理机构认为举报材料符合条件的,应当及时作出受理决定,并通 知举报人。不予受理的,应当书面说明理由。

 第十六条 学术不端行为举报受理后,应当交由学校学术委员会按照相关程序组织开展 调查。

 学术委员会可委托有关专家就举报内容的合理性、调查的可能性等进行初步审查,并作 出是否进入正式调查的决定。

 决定不进入正式调查的,应当告知举报人。举报人如有新的证据,可以提出异议。异议 成立的,应当进入正式调查。

第十七条 高等学校学术委员会决定进入正式调查的,应当通知被举报人。

被调查行为涉及资助项目的,可以同时通知项目资助方。

第十八条 高等学校学术委员会应当组成调查组,负责对被举报行为进行调查;但对事 实清楚、证据确凿、情节简单的被举报行为,也可以采用简易调查程序,具体办法由学术委 员会确定。

 调查组应当不少于3人,必要时应当包括学校纪检、监察机构指派的工作人员,可以邀 请同行专家参与调查或者以咨询等方式提供学术判断。

被调查行为涉及资助项目的,可以邀请项目资助方委派相关专业人员参与调查组。

 第十九条 调查组的组成人员与举报人或者被举报人有合作研究、亲属或者导师学生等 直接利害关系的,应当回避。

 第二十条 调查可通过查询资料、现场查看、实验检验、询问证人、询问举报人和被举 报人等方式进行。调查组认为有必要的,可以委托无利害关系的专家或者第三方专业机构就 有关事项进行独立调查或者验证。

 第二十一条 调查组在调查过程中,应当认真听取被举报人的陈述、申辩,对有关事实、 理由和证据进行核实;认为必要的,可以采取听证方式。

第二十二条 有关单位和个人应当为调查组开展工作提供必要的便利和协助。

举报人、被举报人、证人及其他有关人员应当如实回答询问,配合调查,提供相关证据 材料,不得隐瞒或者提供虚假信息。

 第二十三条 调查过程中,出现知识产权等争议引发的法律纠纷的,且该争议可能影响 行为定性的,应当中止调查,待争议解决后重启调查。

 第二十四条 调查组应当在查清事实的基础上形成调查报告。调查报告应当包括学术不 端行为责任人的确认、调查过程、事实认定及理由、调查结论等。

学术不端行为由多人集体做出的,调查报告中应当区别各责任人在行为中所发挥的作用。

 第二十五条 接触举报材料和参与调查处理的人员,不得向无关人员透露举报人、被举 报人个人信息及调查情况。

#### 第四章 认定

第二十六条 高等学校学术委员会应当对调查组提交的调查报告进行审查;必要的,应 当听取调查组的汇报。

 学术委员会可以召开全体会议或者授权专门委员会对被调查行为是否构成学术不端行为 以及行为的性质、情节等作出认定结论,并依职权作出处理或建议学校作出相应处理。

第二十七条 经调查,确认被举报人在科学研究及相关活动中有下列行为之一的,应当 认定为构成学术不端行为:

(一)剽窃、抄袭、侵占他人学术成果;

(二)篡改他人研究成果;

(三)伪造科研数据、资料、文献、注释,或者捏造事实、编造虚假研究成果;

 (四)未参加研究或创作而在研究成果、学术论文上署名,未经他人许可而不当使用他 人署名,虚构合作者共同署名,或者多人共同完成研究而在成果中未注明他人工作、贡献;

(五)在申报课题、成果、奖励和职务评审评定、申请学位等过程中提供虚假学术信息;

(六)买卖论文、由他人代写或者为他人代写论文;

 (七)其他根据高等学校或者有关学术组织、相关科研管理机构制定的规则,属于学术 不端的行为。

第二十八条 有学术不端行为且有下列情形之一的,应当认定为情节严重:

(一)造成恶劣影响的;

- (二)存在利益输送或者利益交换的;
- (三)对举报人进行打击报复的;
- (四)有组织实施学术不端行为的;
- (五)多次实施学术不端行为的;
- (六)其他造成严重后果或者恶劣影响的。

### 第五章 处理

 第二十九条 高等学校应当根据学术委员会的认定结论和处理建议,结合行为性质和情 节轻重,依职权和规定程序对学术不端行为责任人作出如下处理:

- (一)通报批评;
- (二)终止或者撤销相关的科研项目,并在一定期限内取消申请资格;
- (三)撤销学术奖励或者荣誉称号;
- (四)辞退或解聘;
- (五)法律、法规及规章规定的其他处理措施。
- 同时,可以依照有关规定,给予警告、记过、降低岗位等级或者撤职、开除等处分。

 学术不端行为责任人获得有关部门、机构设立的科研项目、学术奖励或者荣誉称号等利 益的,学校应当同时向有关主管部门提出处理建议。

学生有学术不端行为的,还应当按照学生管理的相关规定,给予相应的学籍处分。

 学术不端行为与获得学位有直接关联的,由学位授予单位作暂缓授予学位、不授予学位 或者依法撤销学位等处理。

 第三十条 高等学校对学术不端行为作出处理决定,应当制作处理决定书,载明以下内 容:

(一)责任人的基本情况;

(二)经查证的学术不端行为事实;

- (三)处理意见和依据;
- (四)救济途径和期限;
- (五)其他必要内容。

 第三十一条 经调查认定,不构成学术不端行为的,根据被举报人申请,高等学校应当 通过一定方式为其消除影响、恢复名誉等。

 调查处理过程中,发现举报人存在捏造事实、诬告陷害等行为的,应当认定为举报不实 或者虚假举报,举报人应当承担相应责任。属于本单位人员的,高等学校应当按照有关规定 给予处理;不属于本单位人员的,应通报其所在单位,并提出处理建议。

第三十二条 参与举报受理、调查和处理的人员违反保密等规定,造成不良影响的,按 照有关规定给予处分或其他处理。

#### 第六章 复核

 第三十三条 举报人或者学术不端行为责任人对处理决定不服的,可以在收到处理决定 之日起 30 日内, 以书面形式向高等学校提出异议或者复核申请。

异议和复核不影响处理决定的执行。

 第三十四条 高等学校收到异议或者复核申请后,应当交由学术委员会组织讨论,并于 15 日内作出是否受理的决定。

 决定受理的,学校或者学术委员会可以另行组织调查组或者委托第三方机构进行调查; 决定不予受理的,应当书面通知当事人。

 第三十五条 当事人对复核决定不服,仍以同一事实和理由提出异议或者申请复核的, 不予受理;向有关主管部门提出申诉的,按照相关规定执行。

#### 第七章 监督

 第三十六条 高等学校应当按年度发布学风建设工作报告,并向社会公开,接受社会监 督。

 第三十七条 高等学校处理学术不端行为推诿塞责、隐瞒包庇、查处不力的,主管部门 可以直接组织或者委托相关机构查处。

 第三十八条 高等学校对本校发生的学术不端行为,未能及时查处并做出公正结论,造 成恶劣影响的,主管部门应当追究相关领导的责任,并进行通报。

高等学校为获得相关利益,有组织实施学术不端行为的,主管部门调查确认后,应当撤

销高等学校由此获得的相关权利、项目以及其他利益,并追究学校主要负责人、直接负责人 的责任。

#### 第八章 附则

 第三十九条 高等学校应当根据本办法,结合学校实际和学科特点,制定本校学术不端 行为查处规则及处理办法,明确各类学术不端行为的惩处标准。有关规则应当经学校学术委 员会和教职工代表大会讨论通过。

 第四十条 高等学校主管部门对直接受理的学术不端案件,可自行组织调查组或者指定、 委托高等学校、有关机构组织调查、认定。对学术不端行为责任人的处理,根据本办法及国 家有关规定执行。

 教育系统所属科研机构及其他单位有关人员学术不端行为的调查与处理,可参照本办法 执行。

第四十一条 本办法自 2016 年 9 月 1 日起施行。

<span id="page-10-0"></span>教育部此前发布的有关规章、文件中的相关规定与本办法不一致的,以本办法为准。

### 二、合肥工业大学本科毕业设计(论文)工作管理办法

本科毕业设计(论文)是在本科教育阶段达成毕业要求、实现培养目标的重要教学环节。 为了切实做好我校本科毕业设计(论文)工作,努力提高毕业设计(论文)质量,规范毕业 设计(论文)工作管理,特制定本办法。

### 一、教学目的与教学要求

(一)教学目的

毕业设计(论文)的教学目的是要求学生运用所学的基础理论、基本知识和基本技能进 行综合实践训练,培养学生提出问题、分析和解决实际问题的能力;培养学生进行研究、开 发、创作、设计的初步能力,包括选题、文献检索与阅读、开题、方案制订、实验设计与操 作、研究结果分析、调查研究、信息技术应用以及论文或研发报告撰写等能力;培养学生综 合实践能力、创新与创业能力,培养学生虚心好学、刻苦钻研、开拓进取的科学精神和勇于 探索的创新精神和团队合作精神,并养成严谨的科学态度和实事求是的工作作风。

(二)教学基本要求

1.培养学生服务国家服务人民的社会责任感、高尚的职业道德;培养学生理论联系实际的 工作作风和严肃认真的科学态度。

2.培养学生综合运用所学知识、独立分析和解决实际问题的能力,培养学生的创新精神与 实践能力,使学生获得为毕业后从事专业工作奠定基础的专业训练。

3.进一步训练和提高学生的设计及分析能力、理论计算能力、实验研究能力、社会调查 能力、经济分析能力、外语应用能力和信息技术应用能力,以及查阅文献资料和表达能力等 基本技能。

### 二、教学组织与教学管理

(一)教学组织管理主体及职责

在学校领导下,教务处与学院共同负责毕业设计(论文)教学组织工作。本科毕业设计 (论文)工作采取校院两级管理原则,学校管方向、框架、检查、提出指导意见等宏观工作; 学院根据自身特点制定相关制度、办法及标准并执行。毕业设计启动、开题、中期检查、答 辩由学院自主安排,但启动时间不得迟于第七学期(或五年制第九学期)第 10 周。学校对照 标准进行抽查。

1.教务处职责

(1)制定学校毕业设计(论文)工作的指导性规章制度。

(2)协调解决有关疑难问题。

(3)组织专家检查学院毕业设计(论文)工作各个阶段的实施情况,督促工作进程,检 查工作投入情况和工作成效。

(4)组织专家评估各专业毕业设计(论文)的总体工作质量。

(5)评选认定校级优秀毕业设计(论文),表彰先进管理单位及优秀指导教师,推广先进 工作经验。

2.学院职责

(1)制定教学标准。依据各专业培养方案及毕业要求,制定各专业毕业设计(论文)教 学标准、评分标准等。对毕业设计(论文)的规格、质量(难度)及进度等做出明确规定, 例如题目难度、外文资料阅读和翻译量、文献阅读及综述报告字数、工程设计要求及图量、 论文的字数等要求。至少应包括如下五个方面:

①选题标准。学院制定每个专业的毕业设计(论文)选题标准。标准既要合理又要科学, 既有负面清单又有正面做法。负面清单要明确哪些内容不能作为毕业设计(论文)内容,如: 不能以综述性论文作为毕业论文的选题。

②开题报告标准。根据培养目标和专业特点制定开题报告标准,例如要明确开题报告填 写哪些内容。

③过程管理标准。过程管理强调以学生发展为中心,以能力培养为导向。学院在学校统 一要求下制定具体执行细则,加强过程管理,如:工作日志标准中规定工作日志填写内容和 次数要求。

④中期检查标准。学院统一制订中期检查标准和要求。中期评估主要由指导老师来完成, 要求内容在日志中清晰填写,具体检查方法由学院自主决定。

⑤毕业答辩标准。学校只提出最基本要求(如至少要有开题、中期检查、答辩三个日志)。 学院根据学科专业特点制定相应的标准和要求,要加大过程考核成绩在最终成绩评定中的比 重,注重立德树人、能力导向、创新创业在培养过程中的体现,不允许只根据答辩成绩确定 最终成绩。

学院要按照标准提供支撑条件并检查和改进落实过程,教师按照标准开展毕业设计(论 文)教学活动。

(2)制定实施细则。根据学校的相关规定,制定学院毕业设计(论文)工作的实施细则; 规定各专业学生能够进入毕业设计(论文)环节的完成学分要求;制定系、教研室的工作职 责;制定指导教师教学资格认定办法。

(3)实施全程管理。毕业设计启动、开题、中期检查、答辩等工作由学院自主安排,但 启动时间不得迟于第七学期(或五年制第九学期)第10周。学院制订本院工作计划;组织拟 题、审题、选题与开题;检查监督各系、教研室毕业设计(论文)工作计划落实;组织答辩、 成绩评定;推荐校级优秀毕业设计(论文)。

(4)校外联合指导管理。学院毕业设计(论文)领导小组须对在校外进行毕业设计(论 文)学生的课题名称、毕业设计(论文)内容、任务量、校外指导教师的资质、校外单位开 展毕业设计(论文)的条件等进行审核,审核通过后,须为其配备校内指导教师。负责督促、 检查、落实该学生的毕业设计(论文)工作进度,保证毕业设计(论文)的质量。

(5)工作总结与质量分析。采集、分析学生毕业设计(论文)学习效果,总结工作,制 定改进措施;按专业进行文件资料归档。

3.指导教师职责

(1)积极承担教学任务,教书育人,为人师表。

(2)拟定毕业设计(论文)课题,下达毕业设计(论文)任务,制定指导方案。

(3)加强学术诚信教育。教育学生恪守学术诚信,及时纠正学术不端行为,必要时向学 院申报取消学生答辩资格。

(4)严格落实教学要求。按照专业毕业设计(论文)教学大纲与教学标准要求,认真落 实教学内容。加强学生综合实践能力、主动创新精神以及独立思考与批判性思维能力的培养。

(5)确保指导精力投入。指导教师应确保对学生指导的次数与时间,及时检查工作进度 与工作质量,做好工作日志;每月进行阶段性检查,提出评价和指导;定期向学院(系)汇 报工作进展情况。

(6)对于校内外联合指导开展毕业设计(论文)工作的,校内指导教师须定期对学生的 毕业设计(论文)的进展情况进行检查和督促,并通过电话、电子邮件等方式进行指导。校 外指导教师应严格要求学生,做好对学生毕业设计(论文)的指导、检查和学生日常管理工 作,并适时与校内指导教师沟通学生毕业设计(论文)的进展情况。

(7)认真审查毕业设计(论文)成果。审查定稿毕业设计(论文),审查内容包括设计 说明书、计算资料、实验报告、图纸、实物作品、论文等;审查答辩资格,指导学生做好答 辩准备。承担在校外进行毕业设计(论文)学生的指导教师,与校外指导单位合作做好毕业 设计(论文)的各项工作。

(8)撰写年度指导毕业设计(论文)工作总结。总结所指导学生的毕业设计(论文)工 作情况。工程类专业还应就指导学生对复杂工程问题以及毕业要求的达成度进行较为详细的 分析。

(二)指导教师资格审查

1.各学院应选聘具有较高的教学、科研水平和一定的教学工作经验、工作认真负责的讲师 及以上职称教师承担毕业设计(论文)指导工作。学院教学指导委员会负责认定年度毕业设 计(论文)环节教学资格。

2.学生在校外做毕业设计(论文)时,学院应聘请相当于讲师及以上职称的行业专业人员 担任指导教师,并形成正式聘任文件。同时选派本专业讲师及以上职称的教师,负责协同指 导、掌握进度、监控质量等工作。

3.每位教师指导同一届学生人数一般不超过 6 名; 少数专业确因指导教师数量不足, 指导 人数可适当增加,但不得超过 8 名。指导教师由选题环节双向选择确定,经学院分管教学副 院长审批后不得随意更换。

(三)教学过程管理

毕业设计(论文)管理分为前期准备、研究与设计、论文撰写、考核与评价、总结与归 档五个阶段。

1.第一阶段:前期准备

(1)组织准备:学院成立毕业设计(论文)工作领导小组及相关组织,制定工作计划并 组织安排;根据实际情况组织召开毕业设计(论文)工作动员部署大会,宣讲相关管理规章 制度;检查并完善学院实践教学条件;审查指导教师资格。

(2)征集课题:向教师征集课题;受理学生自拟课题申请。

课题征集注重兴趣驱动,鼓励学生自拟课题。

①学校鼓励参加大学生创新创业训练计划项目者、参加创新创业大赛获奖者、发表论文 和申请专利者,结合自己的兴趣和已有的研究基础,自拟课题作为毕业设计(论文)选题。 选题只要符合学院相应的选题标准,学院应优先支持学生的自拟课题。

②鼓励学生到校外企事业单位,特别是校企联合培养基地,结合生产实际选题完成毕业 设计(论文),学生可选择由相关企事业单位导师作为毕业设计(论文)指导老师。

③学生自拟课题的科学合理性、企事业单位导师指导的资格等由学院进行审核。选择校 外导师开展毕业设计(论文),学院须配备相应的校内导师,联合完成学生的指导工作。

(3)审题与定题:学院组织专家审查征集课题,分专业确定课题。征集的课题应有创新 性、高阶性和挑战度,对专业选题制定负面清单。指导教师应对毕业设计(论文)选题的任 务与主要内容、综合能力训练、工作量、难度和广度、软硬件条件是否具备等方面进行充分 论证,确保选题实施具备可行性。系(教研室)应组织相关教师对选题是否满足培养目标及 要求等方面进行审定,对选题质量把关。

(4)双向选题:将审定后的课题公布,进行课题、师生双向选择,并汇总选题结果。

(5)下达任务书:指导教师向学生下达任务。指导教师下发的任务书应要求明确、目标 具体、工作步骤清晰。学生按照任务书要求撰写开题报告,拟定毕业设计(论文)工作计划。 学院检查任务下达情况。

(6)开题:指导教师指导学生广泛选择并查阅与自己所从事的研究或者设计相关的文献 资料, 撰写文献综述;组织学生开题, 检查学生开题工作完成情况及完成质量。

2.第二阶段:研究与设计

(1)开展研究:在教师指导下,学生按计划开始毕业设计(论文)研究工作。指导教师 在毕业设计(论文)工作期间要认真完成工作日志。

(2)中期检查:检查内容包括:毕业设计(论文)工作安排及组织落实情况;指导教师 精力投入情况;学生精力投入情况;任务书、文献综述、外文翻译、开题报告等完成情况及 质量;学生毕业设计(论文)工作进展。检查工作分为指导教师与学生自查、学院检查、学 校抽查。工作日志等过程管理规范化文本档案录入学校本科生毕业设计(论文)管理信息系 统。

3.第三阶段:论文撰写

(1)论文要有英文摘要,同时要求论文最后要有中英文版的全文总结。

(2)指导教师结合专业特点指导学生规范开展毕业设计(论文)工作;学生按相关规范 撰写毕业设计(论文),提交指导教师审阅修改、定稿,填写工作日志。

(3)指导教师对照任务书规定的任务和要求,对项目进行考核。

4.第四阶段:考核与评价

(1)答辩申请:学生将修改后的论文提交指导教师审定,并在有效时间内向指导教师提 出答辩申请。

(2)论文查重:学校采用"中国知网"大学生论文抄袭检测系统对所有毕业设计(论文) 进行学术不端检测。

(3)答辩资格审查:结合查重结果,指导教师审查学生答辩资格,填写答辩资格审查表。 通过审查的学生方可参加答辩。

(4)答辩:学生提交毕业设计(论文);答辩小组复查学生答辩资格;论文评阅人提前 审阅答辩论文;答辩小组根据答辩情况给出答辩意见和成绩。

(5)成绩评定:毕业设计(论文)成绩评定应包含开题、中期检查、过程效果评价、成 果审查与质量评价、终期答辩五个环节,具体包含指导教师评分、论文评阅人评分、答辩小 组评分多个部分内容。其评定流程为:①指导教师评分→论文评阅人评分→答辩小组评分→ 答辩委员会认定。②学院答辩委员会复议评阅答辩过程中有争议的问题。③学院答辩委员会 综合指导教师、论文评阅人及答辩小组三个成绩,最终评定成绩等级,确定优秀毕业设计(论 文)。④毕业设计(论文)成绩经学院答辩委员会主任审核签字备案。各学院应根据各专业 本科毕业设计(论文)教学特点有针对性的制定个性化的评分细则并加以实施。

5.第五阶段:总结与归档

(1)优秀毕业设计(论文)评选: 学院按要求推荐校级优秀毕业设计(论文); 教务处 组织专家评选校级优秀毕业设计(论文)。

(2)工作总结:学院、专业、指导教师分别进行工作总结;学院、专业的工作总结交教 务处备案。

(3)档案管理:①学生根据评阅、答辩意见完善毕业设计(论文)工作、修改毕业设计 (论文)文本。②指导教师检查学生毕业设计(论文)修改、完善情况以及是否符合规范要 求;通过后,学生按规范要求将毕业设计(论文)装订成册,经指导教师审查通过后提交学 院存档。③学院整理毕业设计(论文)相关文件资料,归入教学管理档案。④按专业讲行毕 业设计(论文)归档。每生归档内容应包含:(a)毕业设计(论文)及相关图纸、软硬件成果 等;(b)相关材料(内含毕业设计(论文)任务书、外文资料译文及原文、文献综述、开题报 告、合肥工业大学毕业设计(论文)工作日志、中期检查表、实物验收单、答辩资格审查表、 答辩记录);(c)毕业设计(论文)评审表。

#### 三、质量保障与监控

针对各专业毕业设计(论文)环节,学校从拟题与审题、任务下达与开题、过程管理与 指导、成果审查与质量评价、工作总结五个控制点加强质量保证。

(一)拟题与审题

1.课题应密切结合本专业培养目标、毕业设计(论文)教学大纲要求,内容与本专业密切 相关,具有相当的先进性、合适的深度和难度。课题要有利于学生得到全面的训练,有利于 巩固、深化和扩充所学的知识,有利于培养学生的实践能力与创新精神。既要使大多数学生 能够在规定时间内完成规定的任务,又能使少数特别优秀的学生得到更好的培养和锻炼。

2.课题应联系国家经济、社会、科技、文化发展的实际需要,可以对某些基础理论和学术 问题进行探讨,也可以结合科技生产和社会生活的实际问题进行研究;能结合生产实际和科 研实践进行,现实意义明显。毕业设计(论文)形式可以是学术论文、设计图纸或者艺术作 品,设计图纸和艺术作品应有设计说明书。

3.课题应体现毕业设计(论文)阶段的综合训练要求,包括确定课题、调查研究、查阅和 整理资料、撰写开题报告、调查实习、实验设计、数据处理、毕业设计(论文)撰写等各个 环节。

4.针对复杂(工程)问题, 鼓励学院根据学生层次进行分类培养,题目难易程度适中;工 程类专业应该结合专业特点对工程问题的复杂性做出进一步阐释。工程类专业的理论研究型 选题不超过 20%。

5.如多名学生共同参与同一研究项目,应要求学生不仅完成协作部分内容,还要完成自己 的独立部分内容,题目名称要有区别。审核课题数量应大于应做毕业设计(论文)的学生人 数(1.1 倍以上)。

6.题目一经审定,不应随意改变。如内容必须变更,需重新履行审批手续;经过学生一段 时间研究,或在中期检查时,毕业设计(论文)领导小组讨论认为选题必须调整,应尽快办 理变更程序。

7.赴校外进行毕业设计(论文),选题应结合生产实际且必须符合本专业培养目标的要求, 要充分利用校外单位的有利条件和技术力量完成毕业设计(论文)任务。课题可以是学院下 达的题目,学生利用企事业单位的条件与环境完成;也可以是经专业毕业设计(论文)领导 小组审核同意的企事业单位的实际题目。

(二)任务下达与开题

1. 选题结束后, 指导教师应及时对学生下达《合肥工业大学本科毕业设计(论文)任务 书》,明确任务。

2.学生撰写毕业设计(论文)开题报告。学院对开题报告形成本专业个性化的标准和制 度,工作日志等过程管理规范化文本档案录入学校本科生毕业设计(论文)管理信息系统。

(三)过程管理与指导

指导教师对学生毕业设计(论文)实施全程有效监督与指导。平均每周对每个学生指导 时间 2 学时以上。因公出差,2 周内需学院主管教学院长批准;超过 2 周, 需经教务处批准, 并事先布置好学生任务,委托他人代为指导。督促学生认真填写《毕业设计(论文)工作日 志》、《毕业设计(论文)中期检查表》。

为充分利用社会资源,在保证毕业设计(论文)的质量满足教学要求的前提下,学校鼓 励和支持学生的毕业设计(论文)与校外单位的科研、生产、管理、服务等实践相结合,到 校外单位做毕业设计(论文)。为保证到校外单位做毕业设计(论文)的质量,本科生申请 到校外进行毕业设计(论文)须同时具备下列条件:

1.学生已经取得除毕业设计(论文)之外本专业培养方案中规定的全部学分。

2.学生已经与校外单位签署就业协议或意向书,或已经获得面试推荐外校研究生资格, 或学院已经与校外单位签署了联合指导协议。

3.学院必须为赴校外进行毕业设计(论文)的学生配备指导教师,负责整体指导工作, 同时由企事业单位指派具有中级以上专业技术职务人员(即校外指导老师)负责具体指导工 作,并能提供与学生所学专业相关的工作条件。本校指导教师应根据学校有关规定,及时掌 握学生工作质量和进度情况;要求校外指导老师检查、指导学生工作,及时解决存在的问题; 要求校外指导老师检查指导学生填写《毕业设计(论文)工作日志》,作为对学生在校外期 间工作及教师指导工作的考核依据。

学生赴校外进行毕业设计(论文),应填写《赴校外做毕业设计(论文)申请表》,提 供拟赴单位的正式接收文件、毕业设计(论文)题目、指导教师情况、工作计划以及工作环 境、条件等材料,并提供个人、指导教师和校外单位签订的相关协议(包括校外开展毕业设 计(论文)的如期完成和人身安全等内容)。学院对上述情况进行核实、批准后,报教务处 备案。

(四)成果审查与质量评价

1.学术道德

(1)学校统一利用有关信息系统,对全校毕业设计(论文)进行学术不端检测和信息化 全过程管理。为加强预防和规制学术不端行为,促进学术诚信,学院应当利用技术手段对学 生的毕业设计(论文)进行防抄袭检测,并根据学科性质制定相应的判断标准和处理办法。

检测合格的毕业设计(论文)方可参加答辩及成绩评定,毕业论文查重重复率超出一定 比例不能答辩,具体比例由学院制定。

(2)多名学生共同参与同一研究项目,学生必须独立完成指导教师下达的工作内容及相 应的工作量,严禁抄袭。一经查实,取消成绩,并按学籍管理有关规定处理。

2.答辩资格

指导教师应对学生的毕业设计(论文)任务完成情况(含实物作品)、创新性、毕业设 计(论文)撰写规范程度、学术诚信等方面进行全面审查,填写《答辩资格审查表》。在校 外做毕业设计(论文)的学生的答辩资格,由校内指导教师负责审查。

3.赴校外毕业设计(论文)的评价管理

学生赴校外进行毕业设计(论文),必须回学校答辩。校外工作结束后,校外指导老师 写出综合评价并提供有关资料作为考核依据。毕业设计(论文)指导教师评语,由校内指导 教师依据掌握情况、校外指导老师综合评价和有关材料撰写。

4.论文评阅

指导教师不能评阅本人指导的毕业设计(论文)。学院指定其他具有指导毕业设计(论

文)资格的教师担任论文评阅人。评阅人依据评价标准,对包括选题意义、研究成果(可包 含外文文献翻译、文献综述、设计图纸、作品等,具体由各学院制定细则)、研究问题的深 度与难度、论文写作规范性等方面,进行详细评述,评阅意见不少于 100 字。

5.答辩评审

所有毕业设计(论文)必须答辩。各学院成立答辩委员会,下设若干答辩组。论文答辩 程序:(1)学生陈述设计(论文)的主要内容及创新点。(2)答辩组提问,学生回答问题。

(3)答辩组集体讨论并为设计(论文)写出详细评语。答辩评审意见应根据学生实际完成质 量及答辩情况等进行综合评价(100 字以上)。

实行二次答辩制度。二次答辩的答辩组应由相关专业的副教授、院教学指导委员会委员 组成。毕业设计(论文)的答辩成绩以第二次答辩成绩为准。

制作实物或创作作品的毕业设计,答辩组必须进行实物(作品)验收,并填写验收记录。

第一、二次答辩,均须做好答辩记录。

6.成绩评定

成绩评定分为指导教师、评阅教师、答辩评审以及过程考核成绩四部分。

成绩评定应严格按照专业毕业设计(论文)评分标准评分,包括综合评价题目难易程度、 创新性、对现代工程工具的使用、完成各环节所要求的任务情况、是否制作实物及实物作品 性能等因素。

创新答辩形式,鼓励以成果展示形式代替常规答辩,鼓励以高水平论文、奖项、专利、 产品等形式代替最终答辩,激发学生创新创造的热情。

(五)工作总结

1.调查学生满意度

毕业设计(论文)工作结束后,各学院应在学生离校前进行毕业设计(论文)环节调查, 了解学生对学校的教学管理与条件保障的满意度,了解学生对能力提升的自我评价等信息。

2.撰写工作总结

在学生满意度调查基础上,指导教师、专业、学院应认真总结毕业设计(论文)工作, 撰写工作总结。总结的基本内容包括:①毕业设计(论文)工作概况,包括拟题与选题、任 务书下达、开题、指导、过程管理、成绩评定、突出的指导教师及学生等情况。②具体实施 情况,包括实践条件保障、实验与调查开展情况、成果与学生综合实践及创新能力提升。③ 本单位提高毕业设计(论文)质量有显著效果的做法与经验。④成绩分析,毕业要求的达成 度分析;工程类专业,还应针对毕业设计(论文)题目进行"复杂工程问题"的符合度分析。 ⑤毕业设计(论文)工作存在的主要问题。⑥意见和建议等。

学院与专业的工作总结报送教务处备案。

3.开展工作督查

每年下半年,教务处对毕业设计(论文)进行检查,对管理制度、教学标准建设与执行 情况、毕业设计(论文)质量与成绩评定、评语科学性等工作进行评价。

### 四、学生守则

1.努力学习、勤于实践、勇于创新,独立保质保量完成毕业设计(论文),不弄虚作假,

不抄袭他人的成果,否则毕业设计(论文)成[绩不及格。](http://baike.sogou.com/lemma/ShowInnerLink.htm?lemmaId=8996530&ss_c=ssc.citiao.link)

2.尊重指导教师,虚心向老师学习,接受指导和检查。

3.遵守纪律,保证每天规定的学习时长,赴外的学生应遵守所在单位作息时间。遇事或 生病,如请假 1 至 2 天, 须经指导教师批准; 请假 3 天以上, 须经学院批准; 累计旷课 5 天 (含) 或请假 2 周 (含) 者,不能参加答辩,须重修。

4.调研或实验时,爱护仪器设备,严格遵守操作规程及有关部门规定,严禁在工作场所 进行与工作无关活动等。

5. 在毕业设计(论文)期间,认真填写"合肥工业大学毕业设计(论文)工作日志"并每 2 周上传到毕业设计(论文)管理信息系统,不填写者不能参加答辩。

6.赴校外进行毕业设计(论文),须向学院提出书面申请并获批。在校外进行毕业设计(论 文)的学生,须严格按照毕业设计(论文)任务书的要求以及各学院制定的毕业设计(论文) 工作具体实施方案进行,与校内、校外指导教师保持经常联系,接受指导教师的指导和检查, 按时参加校内节点考核,工作进度必须与校内同步。

7. 赴校外进行毕业设计(论文)学生须遵守校外指导单位的规章制度和操作规程,负责 自己的人身和财产安全;毕业设计(论文)凡涉及到校内外指导单位的技术机密或商业机密, 学生和校内外指导教师及所在单位应做好保密工作。

8.在校外进行毕业设计(论文)者,须定期向学院汇报工作进展情况并符合学院有关管理 规定。

#### 五、工作评价与奖励

1. 学校每年组织毕业设计(论文)工作评估,对评估成绩优秀的学院,颁发"毕业设计 (论文)优秀管理单位";评选表彰 "毕业设计(论文)优秀管理专业(系)"。为鼓励学 生勤奋学习、勇于创新,鼓励教师努力提高毕业设计(论文)的指导水平,学校每年进行校 级优秀毕业设计(论文)评选。评选优秀毕业设计(论文),授予学生"优秀毕业设计(论 文)奖",授予指导教师"优秀毕业设计(论文)指导教师"荣誉称号。

2."毕业设计(论文)优秀管理单位"、"毕业设计(论文)优秀管理专业(系)", 作为院(系)目标责任制考核中本科教学工作考核的内容; "优秀毕业论文奖"作为教师的工作 业绩考核内容。

3. 学校在原有教学经费拨款基础上增加每生 100 元本科毕业设计(论文) 专项经费, 用 于毕业设计(论文)工作。经费具体使用细则由学院决定。

#### 六、其他

1.本办法适用于全校所有本科专业,中外合作办学专业在此文件基础之上根据实际教学工 作需要另行制定相应管理文件报教务处备案实施。鼓励学院开展跨专业、跨学科联合毕业设 计(论文)等多种形式的教学改革,学院可以根据专业特点制定相应的毕业设计(论文)管 理实施细则,经组织集体研究和论证通过并报教务处备案后实施。

2.本办法自颁布之日起实施,原所有文件中与此文件有冲突的地方以此文件精神为准。 3.本办法由教务处负责解释。

# <span id="page-19-0"></span>第二部分 合肥工业大学本科毕业设计(论文)工作联 系方式

合肥工业大学本科毕业设计(论文)归口本科生院教务处实践教学科进行组织和管理, 由教务处、学院、系(教研室)和指导老师各负其责,共同实施管理、指导、检查、考核和 总结等工作。教务处实践教学科和各个学院毕设系统负责人的联系方式和办公地点如下。 教务处实践教学科 张进军 黄孟姣 jxbgshfut@163.com 0551-62901482

| 序号             | 学院              | 联系人       | 联系电话          | 办公地点         |
|----------------|-----------------|-----------|---------------|--------------|
| $\mathbf{1}$   | 机械工程学院          | 吴仲伟(合肥)   | 0551-62919305 | 格物楼 305      |
|                |                 | 蒋玉婷(宣城)   | 13956572174   | 行政楼 103      |
| $\overline{2}$ | 材料科学与工程学院       | 陈小丽(合肥)   | 0551-62901363 | 小红楼 104      |
|                |                 | 王艳 (宣城)   | 0563-3831356  | 行政楼 100      |
| $\overline{3}$ | 电气与自动化工程学       | 刘宁(合肥)    | 0551-62901247 | 三立苑 413      |
|                | 院               | 王君玲 (宣城)  | 0563-3831699  | 行政楼 217      |
| $\overline{4}$ | 计算机与信息学院(人      | 罗珣(合肥)    | 0551-62901380 | 翡翠科教楼 A 1103 |
|                | 工智能学院)          | 殷莹(宣城)    | 0563-3831358  | 行政楼 321      |
| 5              | 土木与水利工程学院       | 杨扬(合肥)    | 0551-62901438 | 纬地楼 419a     |
|                |                 | 周君小小 (宣城) | 0563-3831061  | 行政楼 312      |
| 6              | 化学与化工学院         | 邱治国 (合肥)  | 0551-62901452 | 昇华楼 203      |
|                |                 | 翟颍(宣城)    | 0563-3831211  | 行政楼 318      |
| $\overline{7}$ | 马克思主义学院         | 江刚        | 19821291080   | 建艺楼 709      |
| 8              | 经济学院            | 张琼(合肥)    | 0551-63831819 | 翡翠科教楼 B1201  |
|                |                 | 杨丽红 (宣城)  | 0563-3831109  | 行政楼 108      |
| 9              | 文法学院            | 陈婉仪       | 0551-62902507 | 文法学院 302     |
| 10             | 外语学院            | 康雷鸣 (合肥)  | 0551-62901703 | 科教楼 A 1501 西 |
|                |                 | 张乐(宣城)    | 0563-3831327  | 行政楼 326      |
| 11             | 管理学院            | 张仁华(合肥)   | 0551-62901488 | 管理 1号楼 1110  |
|                |                 | 王芳 (宣城)   | 0563-3831109  | 行政楼 108      |
| 12             | 仪器科学与光电工程<br>学院 | 孙进兰       | 0551-62904629 | 科技楼 511      |
| 13             | 建艺与艺术学院         | 吕晓倩       | 18856906688   | 建艺楼规划系       |
|                |                 |           |               | 办公室 357      |
| 14             | 资环与环境工程学院       | 李丽(合肥)    | 0551-62901523 | 西教 313       |
|                |                 | 杨银霞(宣城)   | 0563-3831061  | 行政楼 312      |
| 15             | 食品与生物工程学院       | 胡兰英 (合肥)  | 0551-62901534 | 食品楼 203-4    |
|                |                 | 孙卉子 (宣城)  | 0563-3831303  | 行政楼 115      |
| 16             | 数学学院            | 李慧民       | 13721106826   | 翡翠科教楼 B 1807 |
| 17             | 物理学院            | 郭慧尔       | 0551-62903101 | 翡翠科教楼 B701   |

屯溪路校区行政楼 2 号楼 206

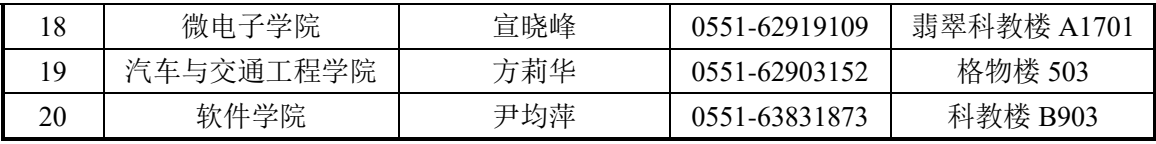

### <span id="page-21-0"></span>第三部分 合肥工业大学毕业设计(论文)写作规范

### <span id="page-21-1"></span>一、基本要求

1、毕业设计(论文)应符合国家法律、法规及国标 GB/T 7713.1-2006《学位论文编写规 则》等相关规定。

2、毕业设计(论文)应主题突出,内容充实,结论正确,论据充分,论证有力,数据可 靠,结构紧凑,层次分明,图表清晰,格式规范,文字流畅。

3、毕业设计(论文)字数应符合要求。毕业设计(说明书)的字数一般为 0.8-1.0 万字,毕 业论文的字数一般为 1.5-2.0 万字。同时,翻译 1-2 万印刷符(或译出 5000 汉字)以上的有关技 术资料(并附原文),内容应尽量结合课题。

### <span id="page-21-2"></span>二、内容要求

#### **1**、毕业设计**(**说明书**)**的内容要求

标题:要求简洁、确切、鲜明。字数不宜超过 20 个字。

目录:写出目录,标明页码。

摘要: 扼要叙述本设计的主要内容、特点,文字要精练。中文摘要约 300 汉字; 英文摘 要约 250 个实词。

关键词:从说明书标题或正文中挑选 3~5 个最能表达主要内容的词作为关键词,同时有 中、英文对照,分别附于中、英文摘要后。

正文:包括前言(引言)、本论、结论三个部分。

A. 前言(引言):说明本设计的目的、意义、范围及应达到的技术要求;简述本课题在 国内外的发展概况及存在的问题;本设计的指导思想和应解决的主要问题。

B. 本论(可分若干章节)

a. 设计方案论证:说明设计原理和方案选择。说明为什么要选择这个设计方案(包括各 种方案的分析、比较);阐述所采用方案的特点(如采用了何种新理论、新技术、新工艺、 新措施、提高了什么性能等)。

b. 计算部分:这部分在设计说明书中应占有相当的比例。要列出各元器件零部件的工作 条件、给定的参数、计算公式以及各主要参数计算的详细步骤和计算结果;根据此计算应选 用什么元器件或零部件;对采用计算机设计的还应包括各种算法和软件。

c. 结构设计部分:包括机械结构设计、各种电气控制线路设计及功能电路设计、计算机 控制的硬件配置设计等,以及以上各种设计所绘制的图纸。

d. 样机或试件的各种实验及测试情况:包括实验设备、实验原理、实验方法、有效数字 及数据处理等。

e. 方案的校验:说明所设计的系统是否满足各项性能指标的要求,能否达到预期效果。

校验的方法可以是理论验算(即反推算),包括系统分析;也可以是实验测试或计算机模拟 等。

C.结论:概括说明设计的结果和价值,分析其优点和特色、有何创新、达到何水平,并应 指出其中存在的问题和今后改进的方向。

谢辞:简述自己通过设计的体会,并对指导教师和协助完成设计的有关人员表示谢意。

参考文献:文中直接引用的他人成果(包括:文字、数据、方法、事实以及转述他人的 观点),均应在文中进行标注,并须列于参考文献中。需按文中出现的先后顺序列出所有引 用的文献。引用文献中,近三年发表的国内外文献应占一定比例。

附录: 将各种篇幅较大的图纸、数据表格、计算机程序等材料附于说明书的谢辞之后。

#### **2**、毕业论文的内容要求

题目:应简洁、明确、有概括性,字数不宜超过 20 个字。

目录:写出目录,标明页码。

摘要:应按第三人称撰写,要有高度的概括力,语言精练、明确。同时有中、英文对照, 中文摘要约 300 汉字;英文摘要约 250 个实词, 翻译应与中文对应。

关键词:从论文标题或正文中挑选 3~5 个最能表达主要内容的词作为关键词,以便检索, 同时有中、英文对照,分别附于中、英文摘要后。

正文:包括前言、本论、结论三个部分。

A. 前言(引言):是论文的开头部分,主要说明论文撰写的目的、国内外研究现状及现 实意义、对所研究问题的认识,并提出论文的中心论点等。前言要写得简明扼要,篇幅不要 太长。

B. 本论(可分若干章节): 是毕业论文的主体, 包括研究内容与方法、结果与分析(讨 论)等。在本部分要充分运用相关理论和研究方法,分析问题、论证观点。尽量反映出自己 的科研能力和学术水平。

C. 结论:是毕业论文的收尾部分,是围绕本论所作的结束语。其基本的要点就是总结全 文、加深题意,突出研究的新进展或主要结论性成果。

谢辞:简述自己撰写毕业论文的体会,并对指导教师和协助完成论文的有关人员表示谢 意。

参考文献:文中直接引用的他人成果(包括:文字、数据、方法、事实以及转述他人的 观点),均应在文中进行标注,并须列于参考文献中。需按文中出现的先后顺序列出所有引 用的文献。引用文献中,近三年发表的国内外文献应占一定比例。

注释:在论文写作过程中,有些问题需要在正文之外加以阐述和说明(放在当页页脚)。 附录:对于一些不宜放在正文中,但有参考价值的内容,可编入附录中,附于致谢之后。

### <span id="page-23-0"></span>三、书写规范要求

1、文字。毕业设计(论文)除少数特许专业以及外语文字、数字、符号、页码外,均须 采用汉语简化文字撰写(可附相应英文副本),也不得使用彩色文字;外国留学生毕业设计 (论文)的封面、原创性声明和使用授权书须用汉语简化文字撰写,摘要应有中英文对照, 其余部分可用英文撰写。

2、数字用法。公历世纪、年代、年、月、日、时间和各种计数、计量,均用阿拉伯数字。 年份不能简写, 如 2013 年不能写成 13 年。数值的有效数字应全部写出, 如: 0.50:2.00 不能 写作 0.5:2。

3、度量单位。毕业设计(论文)中所使用的度量单位应采用国际标准单位,专业符号符 合国标或行标。尽量不使用汉字与符号混用的表述方式;文中使用的单位应统一,例如,统 一使用"分钟"或统一使用"min"。

4、表格。论文的表格应有表名、表号,表号可以统一编序,也可以逐章单独编序。表号 必须连续,不得重复或跳跃。表格的结构应简洁。表格中各栏都应标注量和相应的单位。表 格内数字须上下对齐,相邻栏内的数值相同时,不能用'同上'、'同左'和其它类似用词, 应一一重新标注。表名和表号置于表格上方中间位置。

5、图。工科类各专业的学生在进行产品设计时,应有方案草图和必要的手工测绘图,手 工绘图量应占总绘图量的 1/3 左右。插图要有图号、图名(根据惯例需要标注的),图号可以 连续编序,也可以逐章单独编序。图号必须连续,不得重复或跳跃。仅有一图时,在图名前 加'附图'字样。毕业论文、毕业设计说明书中的插图以及图中文字符号应打印,无法打印 时一律用钢笔绘制。由若干个分图组成的插图, 分图用 a,b,c,……标出。图号和图名置于图下 方中间位置。图注或其他说明应置于图名之上。

6、公式。原则上采用 Word 中的公式编辑器方式、居中书写,字体大小与正文一致。论 文中的公式应注序号并加圆括号,序号一律用阿拉伯数字按章编序,如(6-10),序号排在版 面右侧,且与右边距离相等。公式与序号之间不加任何线段(直线、虚线、点线)。文中引用公 式时,一般用"见式(1.1)"或"由公式(1.1)"格式。

7、软件。软件原程序清单要按软件文档格式附在论文后面,特殊情况可在答辩时展示, 不附在论文内。

### <span id="page-23-1"></span>四、编排格式要求

1、字体和字号。

一级(章)标题:黑体,三号,加黑,居中 二级(节)标题:黑体,小四号,左对齐 三级(节)标题:宋体,加黑,小四号,左对齐 条、款、项标题:宋体,小四号,左对齐 正文:宋体,小四号,两端对齐,首行缩进 2 字符 页眉与页脚(页码):宋体,五号,居中

23 / 94

数字和字母: Times New Roman

前置部分页码:罗马数字,五号,居中

除动植物名称、微生物名称、数学符号、物理量符号、变量符号等需要使用斜体文字外, 全文均使用正体文字。

2、幅面与版心。

幅面: 均采用 A4 纸 (210 mm×297 mm)。

版心: 左、右边距均为 2.8cm, 上、下边距均为 3cm。

3、行距和间距。

正文:均采用 22 磅固定行距,段前、段后无空行。

标题(包括图名、表名):均为单倍行距;一级标题,段前、段后各设 1 行间距;二级 标题、三级标题、图题、标题,段前、段后各设 0.5 行间距。

4、页眉和页脚。

页眉的设置: 位于正文部分, 内容为"合肥工业大学本科毕业设计(论文)"。

页脚:用于编写页码。正文页码从第 1 页开始编写,一律采用阿拉伯数字连续编码;正 文之前的任务书、开题报告、过程记录表、中英文摘要、目录、图表清单、符号注释表的页 码不标页码, 居中, 页边距 1.5cm。

5、参考文献。

引用参考文献条目的具体编排格式如下:

A 期刊

[序号]作者.文献题名[J].刊名,出版年份,卷号(期号):起-止页码.

B 专著

[序号]作者.书名[M].版本(第 1 版免注).译者.出版地:出版者,出版年:起-止页码. C 论文集(有 ISBN 号)

[序号]作者.文献题名[A].主编.论文集名[C].出版地:出版者,出版年:起-止页码. D 学位论文

[序号]作者. 题名[D]. 保存地: 保存单位(高校标注到学院或系), 年份.

E 专利

[序号] 专利申请者.专利题名[P]. 国别: 专利号, 公布日期.

F 技术标准

[序号]标准代号,标准名称[S].

G 报纸文章

[序号]作者.题名[N].报纸名称,出版日期(版次).

H 报告

[序号]作者. 文献题名[R]. 报告地: 报告会主办单位, 年份.

I 电子文献

[序号]作者.文献题名[文献类型/载体类型].文献网址或出处,发表或更新日期/引用 日期(任选).

电子文献类型/载体类型的标识主要有:联机网上数据库[DB/OL]、磁带数据库[DB/MT]、 图书光盘[M/CD]、磁盘软件[CP/DK]、联机网上期刊磁盘软件[J/OL]、联机网上电子公告 [EB/OL]。

### <span id="page-25-0"></span>五、论文模板

(所有括号内提示性内容及括号在打印时必须删除,下同)

合肥工業大學

# **Hefei University of Technology**

# 本科毕业设计(论文)

# **UNDERGRADUATE THESIS**

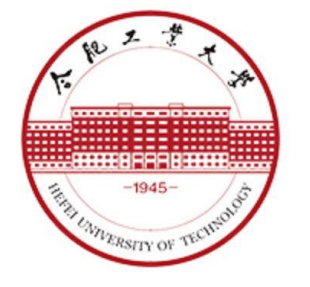

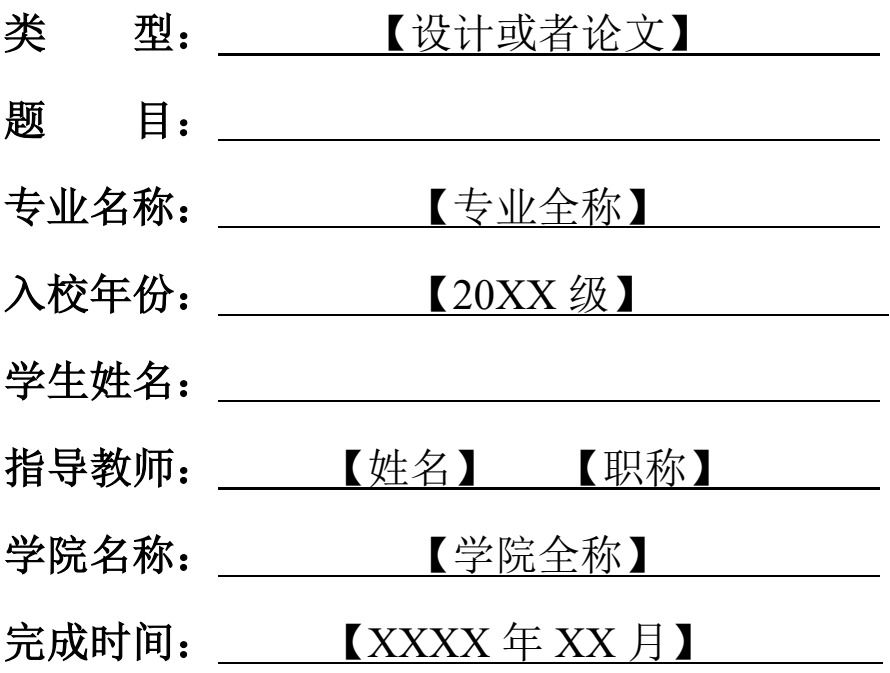

# 合 肥 工 业 大 学

(黑体,二号,居中行间距均为 **1.25** 倍行距,段前、段后均为 **0.5** 行间距)

# 本科毕业设计(论文)

## 中文题目

(宋体,二号,加黑,居中)

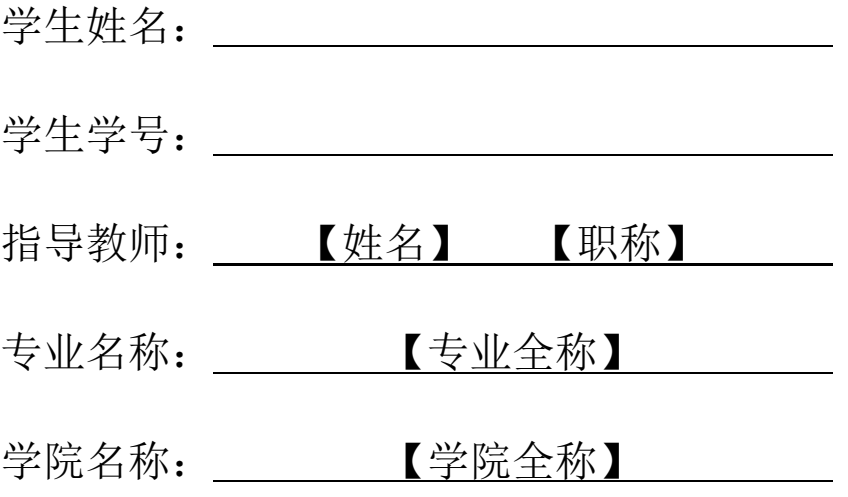

(宋体,三号,加黑;填写内容文字不加黑)

年 月 (Times New Roman, 小三号, 居中)

27 / 94

### **A Dissertation Submitted for the Degree of Bachelor**

(均为 **Times New Roman**;除标题外均为三号;行间距均为 **1.25** 倍行距,段前段后均为 **0**, 均居中);

**English Title** (小二号, 加黑)

By

Author name (按姓前名后书写, 首字母大写)

Hefei University of Technology

Hefei, Anhui, P.R.China

Month, Year (按完成时间答辩的年月时间书写)

28 / 94

### (本页除签名和日期填写外,其他内容不能改动)

### 毕业设计(论文)独创性声明

本人郑重声明:所呈交的毕业设计(论文)是本人在指导教师指导下进行独 立研究工作所取得的成果。据我所知,除了文中特别加以标注和致谢的内容外, 设计(论文)中不包含其他人已经发表或撰写过的研究成果,也不包含为获得 合肥工业大学 或其他教育机构的学位或证书而使用过的材料。对本文成果做出 贡献的个人和集体,本人已在设计(论文)中作了明确的说明,并表示谢意。

毕业设计(论文)中表达的观点纯属作者本人观点,与合肥工业大学无关。

毕业设计(论文)作者签名: 李家 《 经名日期: 年 月 日

### 毕业设计(论文)版权使用授权书

本学位论文作者完全了解 合肥工业大学 有关保留、使用毕业设计(论文) 的规定,即:除保密期内的涉密设计(论文)外,学校有权保存并向国家有关部 门或机构送交设计(论文)的复印件和电子光盘,允许设计(论文)被查阅或借 阅。本人授权 合肥工业大学 可以将本毕业设计(论文)的全部或部分内容编 入有关数据库,允许采用影印、缩印或扫描等复制手段保存、汇编毕业设计(论 文)。

(保密的毕业设计(论文)在解密后适用本授权书)

学位论文作者签名: 指导教师签名: 签名日期: 年 月 日 签名日期: 年 月 日

#### 摘 要

### (宋体, 小二号, 加粗: 居中.段前 0.5 行、段后 1.5 行间距)

xxxxxxxxxxxxxxxxxxxxxxxxxxxxxxxxxxx xxxxxxxxxxxxxxxxxxxxxxxxxxxxxxxxxxxx xxxxxxxxxxxxxxxxxxxxxxxxxxxxxxxxxxx 

xxxxxxxxxxxxxxxxxxxxxxxxxxxxxxxxxxx xxxxxxxxxxxxxxxxxxxxxxxxxxxxxxxxxxx xxxxxxxxxxxxxxxxxxxxxxxxxxxxxxxxxxx xxxxxxxxxxxxxxxxxxxxxxxxxxxxxxxxxxx xxxxxxxxxxxxxxxxxxxxxxxxxxxxxxxxxxx xxxxxxxxxxxxxxxxxxxxxxxxxxxxxxxxxxxx xxxxxxxxxxxxxxxxxxxxxxxxxxxxxxxxxxxx xxxxxxxxxxxxxxxxxxxxxxxxxxxxxxxxxxxx xxxxxxxxxxxxxxxxxxxxxxxxxxxxxxxxxxx XXXXXXXXXXXXXXXXXXXXXXXXXX

(宋体,小四;固定行距22磅,段前、段后均为0行间距。段落首行缩进2字符。)

关键词:  $\times \times \times$ ;  $\times \times \times$ ;  $\times \times \times$ ;  $\times \times \times$ ;  $\times \times \times$ 

(宋体,小四,加粗) (宋体,小四。段前为1行间距,段后为0)

### **ABSTRACT**

### (Times New Roman, 小二, 加粗。居中, 单倍行距, 段前 0.5 行、段后 1.5 行间距)

XXXXXXXXXXXXXXXXXXXXXXXX.

XXXXXXXX.

(Times New Roman, 小四 (或 12 磅); 两端对齐, 22 磅行距, 首行缩进 1 字符, 段前、 段后均为 0 行间距)

**KEYWORDS:** XXX; XXX; XXX; XXX; XXX

(Times New Roman, 小四, 加粗) (Times New Roman, 小四, 左对齐, 段前为1行间 距, 段后为0)

目录

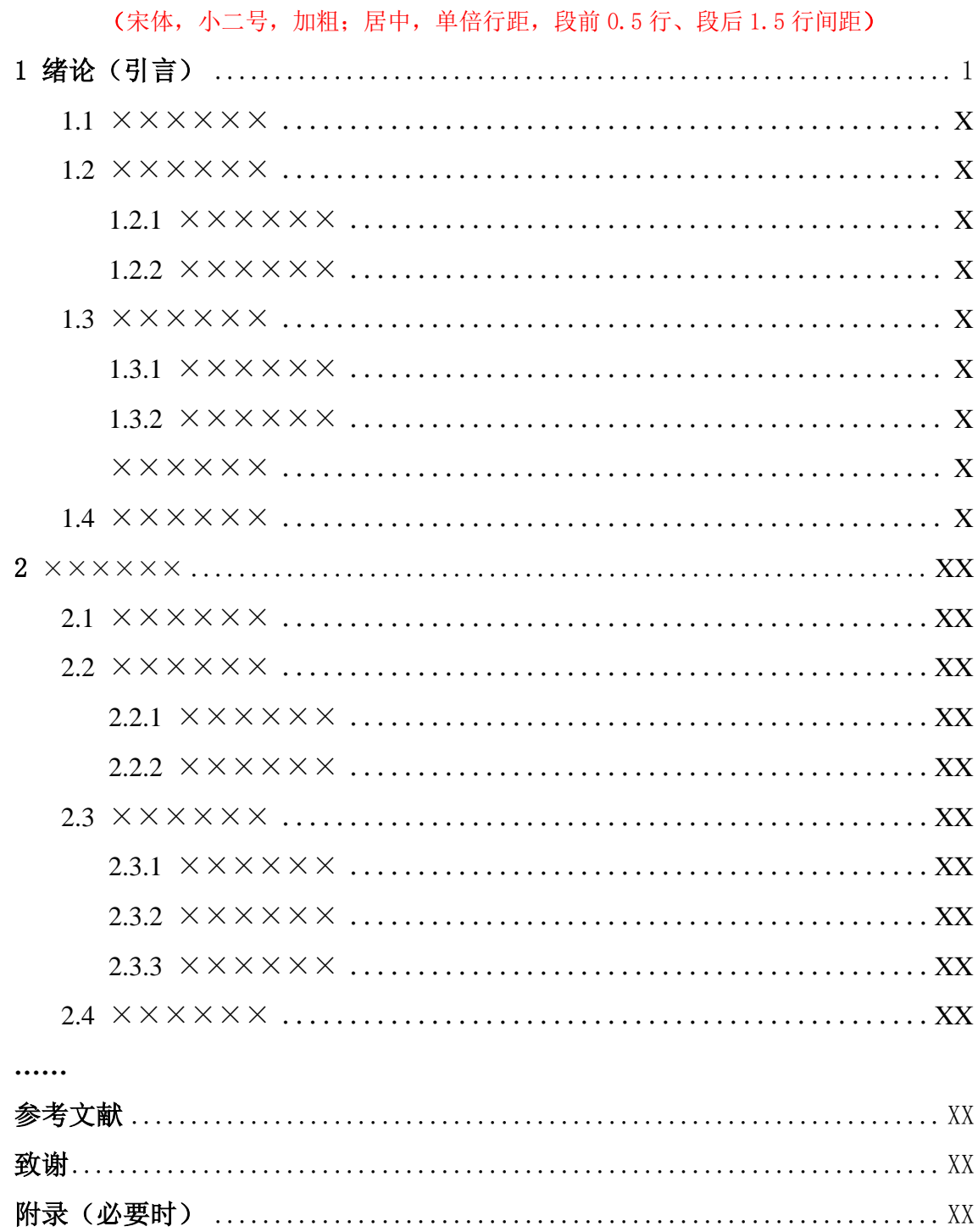

### (宋体, 小四, 行距 22 磅。可在 Word 中自动生成; 也可用其他方法生成)

### 插图清单

(宋体,小二,加粗;居中,单倍行距,段前 0.5倍、段后 1.5倍行距,如论文无图此页可 删除) 图 1.1 ×××××× (图题) ........................... XX (相应页码) Ť. ŧ ł (宋体,小四号:左对齐,固定行距 22 磅,段前、段后均为 0 行)

## 表格清单

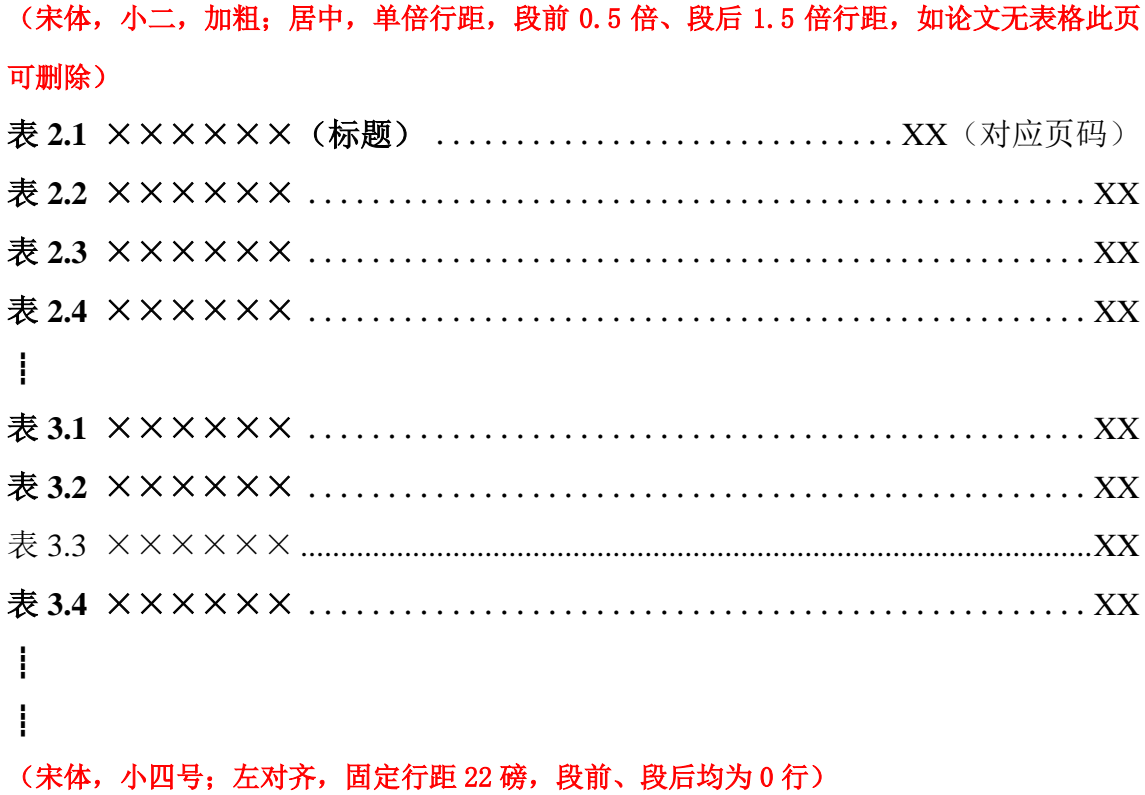

### **1** 绪论

### (黑体,三号,加粗居中,段前、段后各 1 行间距)

### **1.1** ××××××(黑体,小四号,左对齐,段前、段后各 **0.5** 行间距)

### **1.1.1** ××××××××(宋体,小四号,加粗,左对齐,段前、段后各 **0.5** 行间距)

××××××××××××××××××××××××××××××××× ××××××××××××××××××××××××××××××××××× ××××××××××××××××××××××××××××××××。

### (宋体,小四号,两端对齐,首行缩进 2 字符,22 磅固定行距)

....... ....... .......

--------章与章之间插入分页符----------

.......
图示例

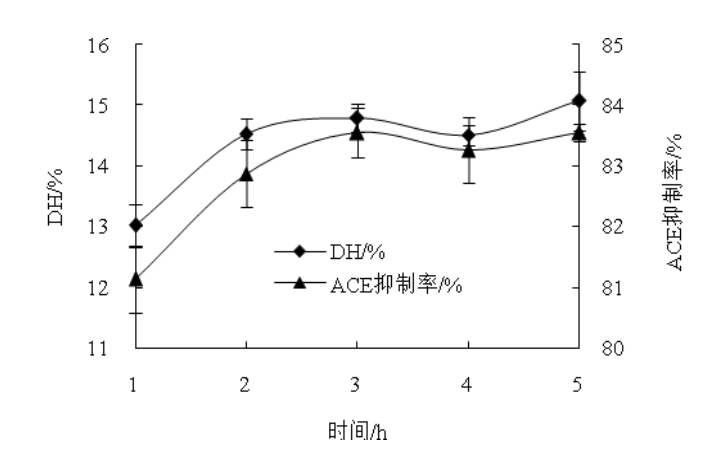

图 2.1 酶解时间对 DH 与 ACE 抑制率的影响

(位于图下方,居中,宋体,五号,单倍行距,段前、段后各 0.5 行间距)

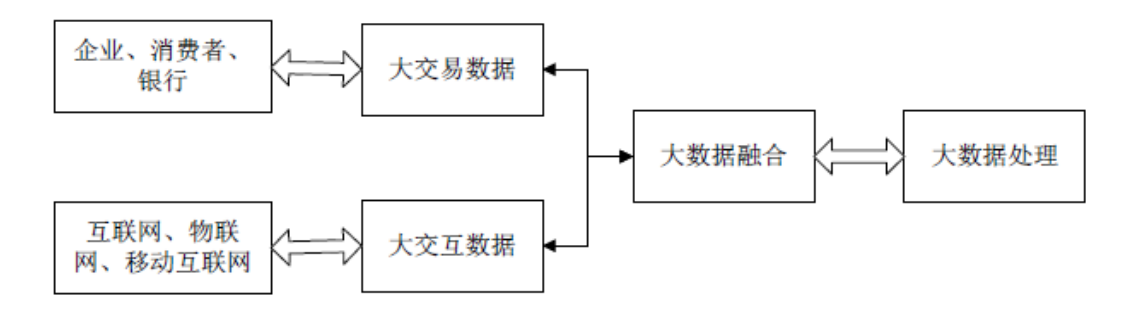

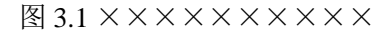

(图内文字按照制图标准书写,中文为小五号(或 9 磅)宋体;英文和数字用小五号 Times New Roman 字体。有数字标注的坐标图,必须注明坐标单位。)

表 2.1 三种肌球蛋白/多糖混合凝胶的红外光谱数据

## (宋体,五号,位于图下方,居中,单倍行距,段前、段后各 0.5 行间距)

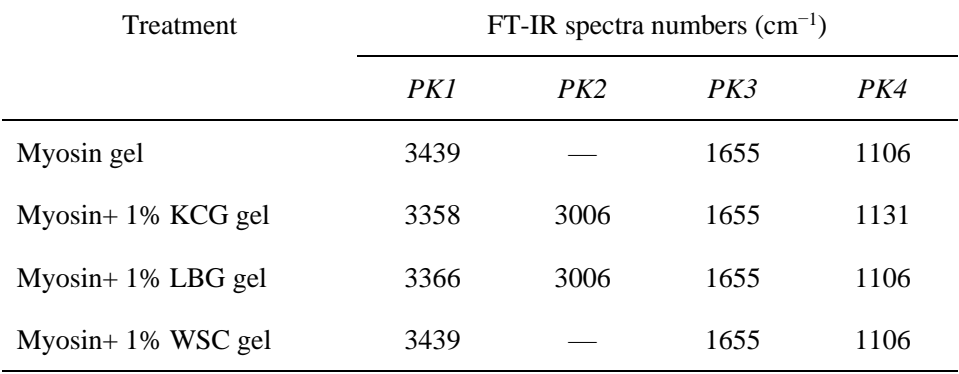

表 2.3 分栏表

| 年度   | 产品  | 产量    | 销量    | 产值  |
|------|-----|-------|-------|-----|
| 2004 | 手机  | 11000 | 10000 | 500 |
|      | 计算机 | 1100  | 1000  | 280 |
| 2005 | 手机  | 16000 | 13000 | 550 |
|      | 计算机 | 2100  | 1500  | 320 |

### (表格内的文字格式采用单倍行距,段前、段后各设 **0.25** 行间距)

--------章与章之间插入分页符----------

# 参考文献

#### (黑体,三号,加粗,居中)

- [1] 马建勋,梅占馨.筒仓在地震作用下的计算理论[J].土木工程学报,1997,30(1): 25-30.
- [2] Mohamed T.A., Ian D.M., Tarek T.A. A numerical investigation into thebehavior of ground-supported concrete silos filled with saturated solids [J]. International Journal of Solids and Structures, 2006, 43(13): 3723–3738.
- [3] NagaiT., Kurata M., Nakamura T., Ito T., Fujiki K., Nakao M., et al. Properties of myofibrillar protein from Japanese stingfish (*Sebastes inermis*) dorsal muscle. Food Research International, 1999, 32(6), 401–405.
- [4] 姚伯英,侯忠良.构筑物抗震[M].北京:测绘出版社,1990.
- [5] Skolink M I. Radar handbook[M]. New York: McGraw-Hill, 1990.
- [6] 汤明,余兆菊,兰琳,陈立富,张颖,张立同. 液态聚碳硅烷改性对固态聚碳硅烷 纺丝和交联性能的影响[A]. 郭玉明. 第十四届全国复合材料学术会议论文集论文 集名[C]. 北京: 中国宇航出版社, 2006: 106-109.
- [7] Emest C.H., John D.N. Experimental determination of effective weight of stored material for use in seismic design of silos [C]. ACI Journal Proceedings, 1985, 82(6): 828-833.
- [8] 金宏. 导航系统的精度及容错性能的研究[D]. 北京:北京航空航天大学自动控制 系,1998.
- [9] 姜锡洲. 一种温热外敷药制备方案[P].中国:881056073,1989-07-06.
- [10] GB 50191-93,构筑物抗震设计规范[S].
- [11] GB/T 16159-1996,汉语拼音正词法基本规则[S].
- [12] 谢希德. 创造学习的新思路 [N]. 人民日报, 1998-12-25 (10).
- [13] Kyungmoon N. Automatic landing system design using fuzzy logic[R]. Hefei: AIAA, 1998
- [14] Pacs. The public-access computer systems forum [EB/OL]. University of Houston Libraries, 1989/1995.05.17.
- [15] Hopkinson A., Unimar C. and Metadata. Dublin Core[EB/OL]. [1999-12-08]. http,// [www.ifls.org/IV/ifla64/138-161e.htm.](http://www.ifls.org/IV/ifla64/138-161e.htm)

## (中文用宋体,英文用 **Time New Roman**,五号(或 **10.5** 磅);左对齐, **20** 磅行 距,悬挂缩进 **2.5** 字符,段前、段后均为 **0** 行间距)

# 致谢

### (宋体,小二,加粗;居中,单倍行距,段前 0.5 倍、段后 1.5 行间距)

【本页书写说明:致谢对象主要是指导教师、在学术方面对完成毕业设计(论文)有直 接贡献与较重要帮助的团体和人士。不得书写与论文工作无关的人和事。致谢词应谦虚诚恳, 内容简洁明了,实事求是。字数不得超过本页。】 例如:

本论文是在指导老师×××××××××××××××××××××××× ××××××××××××××××××××××××××××××××××× ××××××××××××××××××××××××××××××××。

××××××××××××××××××××××××××××××××× ××××××××××××××××××××××××××××××××××× ××。

作者:×××

××××年 ×× 月 ××日

#### (书写格式同正文)

# 附录

(宋体,小二,加粗;居中,单倍行距,段前 0.5 倍、段后 1.5 行间距,如论文无表格此页 可删除)

【说明:以下内容可放在附录之内:(1) 正文内过于冗长的公式推导;(2) 方便他人阅 读所需的辅助性数学工具或表格;(3) 重复性数据和图表;(4) 论文使用的主要符号的意义 和单位;(5) 程序说明和程序全文。可按"附录 1 XXX"、"附录 2 XXX"、……, 分章书 写。如无需附录,请删除此页。】

(书写格式同正文)

# 第四部分 毕业设计(论文)管理系统资料提交标准

一、选题任务书

指导教师和学生均可进行题目申报。在进行课题申报时,应按照专业要求拟定题目。确 定双选后指导教师需填写毕业设计(论文)任务书,提出明确的要求。指导教师要从综合运 用知识、研究方案的设计、研究方法和手段的运用、应用文献资料、数据分析处理、图纸质 量、技术或观点创新等方面详细说明毕业设计(论文)工作内容,按毕业设计(论文)的各 个环节(文献检索与阅读、方案论证与设计、撰写报告等)拟订工作进度,列出部分推荐参 考文献。

二、开题报告

学生简述论文所研究问题的基本概念和背景、意义,在国内外该领域的研究现状和发展 趋势,尚待研究的问题,拟研究与解决的问题及拟采用的研究方法,重点介绍完成任务的可 能思路和方案,同时对需要采用的仪器及设备进行简要介绍,列出主要参考文献。

三、写作记录卡

毕业论文(设计)开始后,学生应根据学院在毕设系统内设置的写作记录卡各时间节点, 按时认真填报写作记录卡(根据《合肥工业大学本科毕业设计(论文)工作管理办法》要求, 至少提交 6 次, 次数及时间由学院根据实际情况设置), 不得集中填报。

四、指导记录

指导教师应按时在系统中填报指导记录(按照管理办法至少提交 4 次),检查任务完成 情况,布置下一步工作要求。同时并在系统中完成写作记录卡的审核 (次数根据学生的写作 记录卡数量确定)。

五、中期检查

根据《关于做好 2022 届本科毕业设计(论文)工作的通知》要求,各教学单位毕业设计 (论文)中期检查工作原则上应于 2022 年 4 月 20 日前完成。学生应在自我总结中详细填报 已完成任务的主要内容、是否符合任务书要求进度、尚需完成任务的主要内容、存在的问题 和解决办法等。学生填报后,指导教师需及时审核中期检查内容,从总体任务完成是否过半、 中期检查意见、存在问题及采取措施等方面认真填写指导教师意见,内容确切、具体。

六、教师评语

毕业设计(论文)完成后,指导教师和评阅教师要认真审阅(指导教师不得担任所指导 学生的论文评阅教师),从选题、学生完成情况、综合运用知识能力、研究方案的设计能力、 研究方法和手段的运用能力、应用文献资料能力、数据分析能力、论文撰写的水平和规范性、 技术或观点创新等方面对毕业设计(论文)作出较全面、客观的评价,给出评语,评语必须 确切、具体、有针对性,与所给成绩相匹配,避免评语过于简单、雷同,格式要规范。

七、答辩评语

毕业设计(论文)答辩结束后,答辩小组对学生的毕业设计(论文)及答辩情况给出书 面评语和评分,要求填写的答辩记录内容客观、具有针对性,格式规范,分数评定合理,学 院指定专人在系统内完整填报答辩记录、成绩。

八、论文定稿

毕业设计(论文)工作全部完成后, 学生需上传 pdf 版毕业设计(论文)最终稿, 有关标 准图纸等相关附件根据学院要求进行上传。

# 第五部分 关于赴校外做毕业设计(论文)的管理

### 一、相关要求

毕业班学生确需到校外进行毕业设计(论文),满足如下条件可以申请:

1、符合专业毕业设计(论文)教学安排;

2、有明确且固定的单位、校外指导教师同意接收;

3、接收单位所在地为疫情低风险地区;

 4、接收单位、校外指导教师能够提供满足毕业设计(论文)教学要求的工作环境和条件, 以及保证人身安全的固定住宿地点;

5、学生家长知情并同意。

二、应具备的条件

1、学生已经取得除毕业设计(论文)之外本专业培养方案中规定的全部学分。

2、学生已经与校外单位签署就业协议或意向书,或已经获得面试推荐外校研究生资格, 或学院已经与校外单位签署了联合指导协议。

3.学院必须为赴校外进行毕业设计(论文)的学生配备指导教师,负责整体指导工作, 根据学校有关规定,及时掌握学生工作质量和进度情况;企事业单位指派具有中级以上专业 技术职务人员(即校外指导老师)负责具体指导工作,并能提供与学生所学专业相关的工作 条件,及时掌握学生工作质量和进度情况,检查、指导学生工作,指导学生填写《毕业设计 (论文)工作日志》,并及时解决存在的问题。

三、所需材料

1、《合肥工业大学本科生赴校外做毕业设计(论文)申请表》;

2、提供拟赴单位的正式接收文件(或提供个人、指导教师和校外单位签订的相关协议(包 括校外开展毕业设计(论文)的如期完成和人身安全等内容));

3、家长知情说明。

学院对上述材料进行核实、批准后,报教务处备案。

四、申请流程

拟申请的学生个人填写合肥工业大学本科生赴校外做毕业设计(论文)申请表(可在教 务处网站文档下载中下载),按如下程序进行审批。

学生个人填写申请表→学院审核→本科生院备案

# 第六部分 毕业设计(论文)管理系统使用手册

一、系统操作流程图

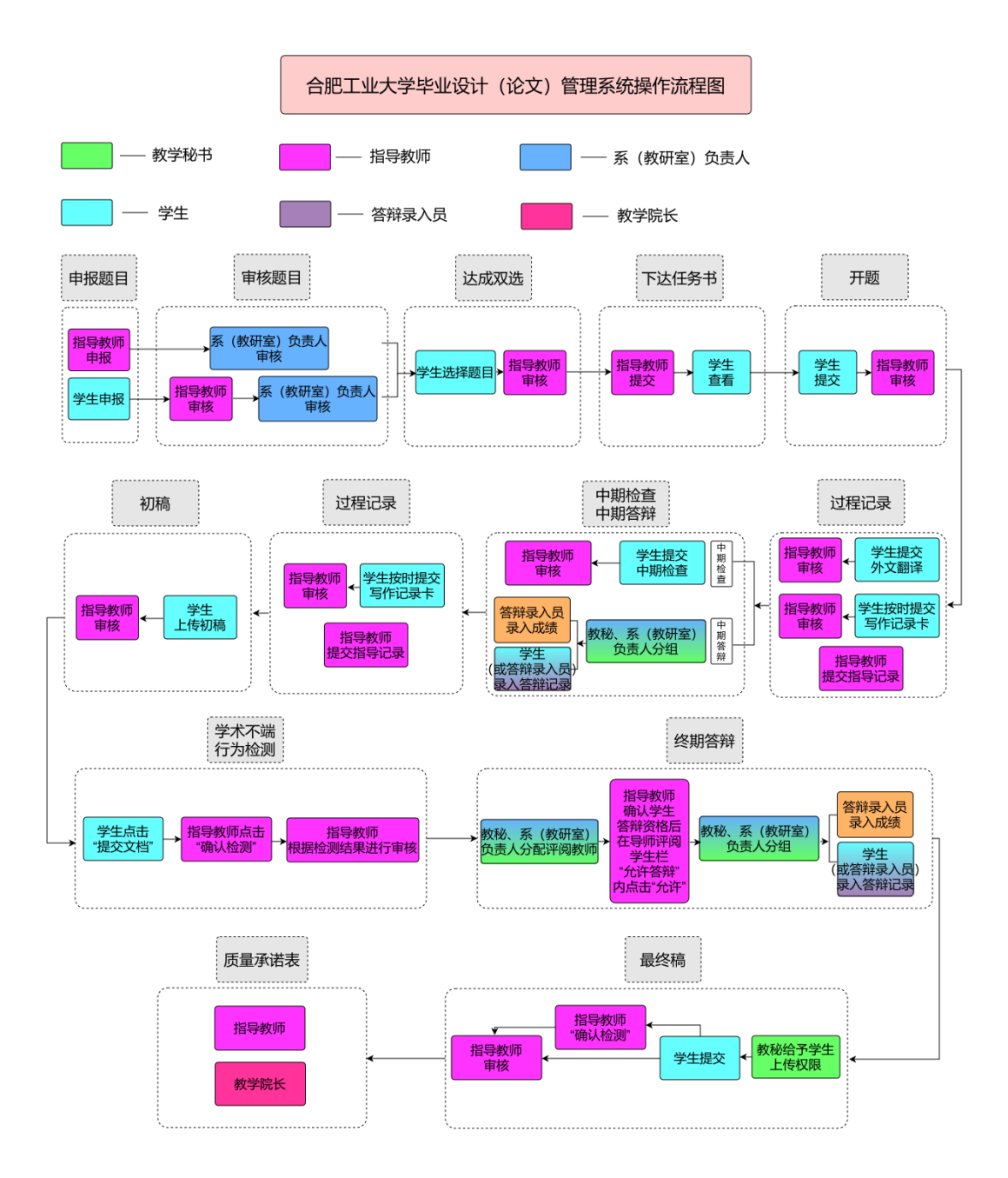

### **1**、系统操作流程图

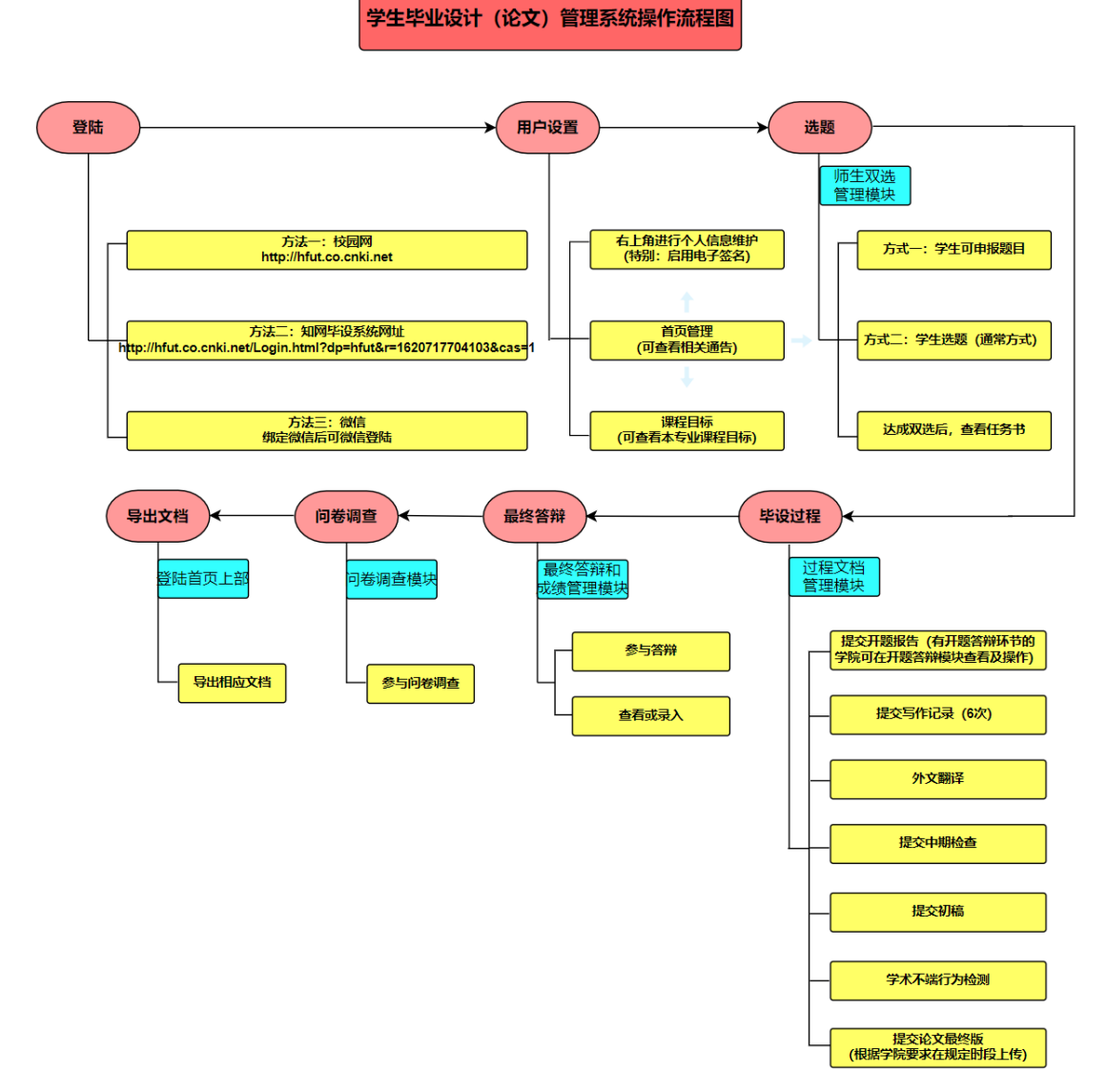

### **2**、登陆

登陆方式主要有以下四种:

方式一:校园网统一身份认证登陆

### 步骤:

★第 1 步:使用统一身份认证的账号密码登陆,登陆网址:

[http://hfut.co.cnki.net](http://hfut.co.cnki.net/) ;

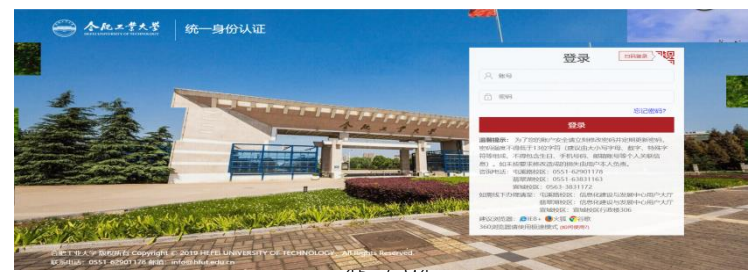

★第 2 步: 登陆后需要修改毕设系统的密码(毕设系统初始密码咨询本院毕设工作负责 人员),字母大小写没要求 ,字母加数字总共 8 位以上(此处修改的是知网毕设系统的密码, 初始密码和新密码仅用于知网毕设系统);

★第 3 步:再登陆统一身份认证的页面,用统一身份认证的账号密码再次登陆。 方式二:信息门户登陆

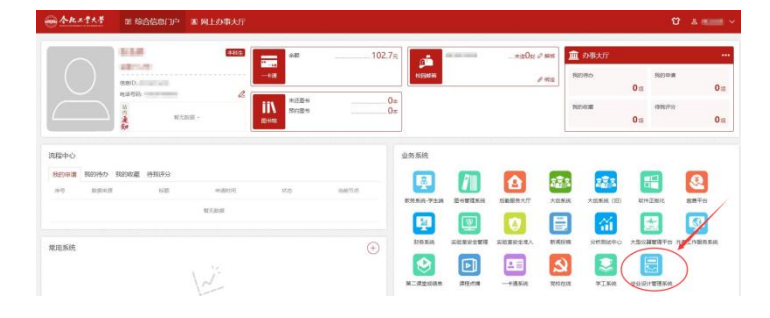

#### 方式三:网址登陆

#### 步骤:

★第1步:登陆网址: http://hfut.co.cnki.net/Login.html?dp=hfut&r=1620717704103&cas=1;

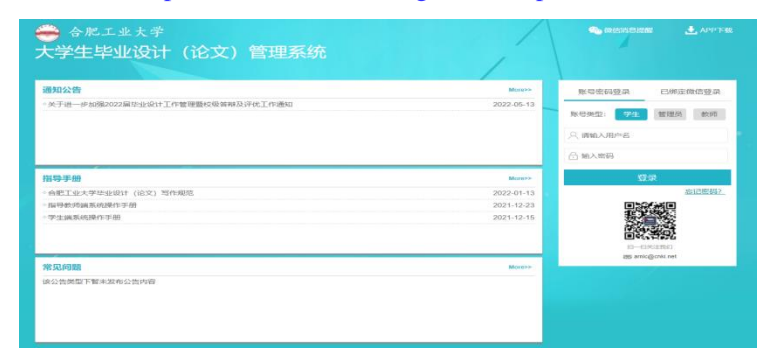

★第 2 步: 账号类型"学生", 用户名: 学生学号, 初始密码: hfut+身份证后八位, 输 入手机号、验证码,设置新密码;

★第 3 步:用新密码登陆即可。

方式四: 绑定微信登陆

登陆后右上方有个"绑定微信",扫一扫后。再返回登陆页面,点击"已绑定微信登陆", 后续每次登陆用微信扫一扫即可。

注:微信消息订阅后指定时间段内可进行微信消息推送。

#### **3**、用户设置

(1)个人信息维护

先完善个人信息,确保信息准确。

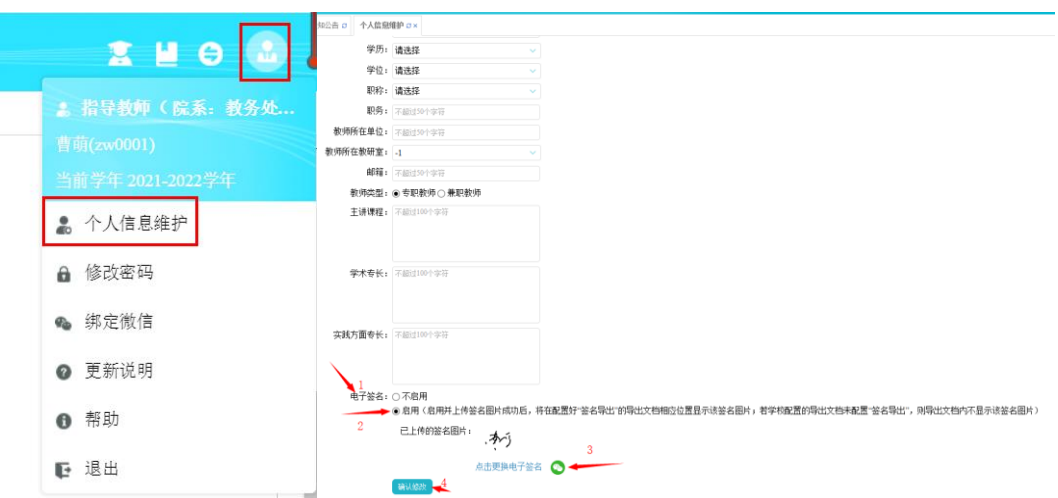

特别:个人信息维护项最下方电子签名务必启用。

(2)首页管理

查看相关通知公告。

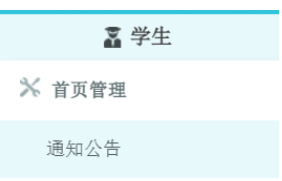

(3)课程目标

查看系(教研室)主任下发的课程目标。

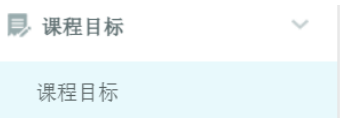

#### **4**、选题(师生双选管理模块)

方式主要有两种:方式一:学生申请题目;方式二:学生选题。

(1)学生申请题目方式:

流程: 学生根据自身情况进行申报——指导教师审核学生申报题目——系(教研室)负 责人审核——审核通过即可达成师生双选关系;

### 步骤:

★第 1 步: 打开"师生双选管理-学生申报课题"页面或者从首页的"申报课题"申报题 目;

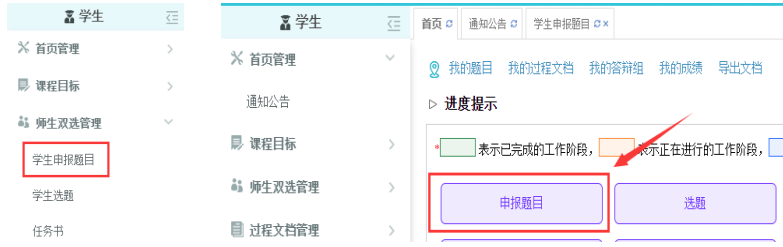

★第 2 步:输入相关信息,确认后点击"下一步";

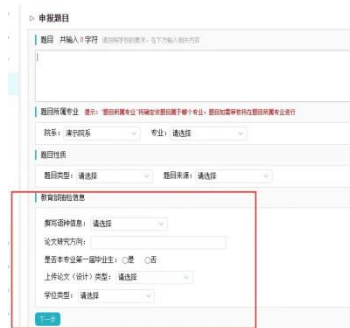

★第 3 步:选择一位教师作为"指导教师";

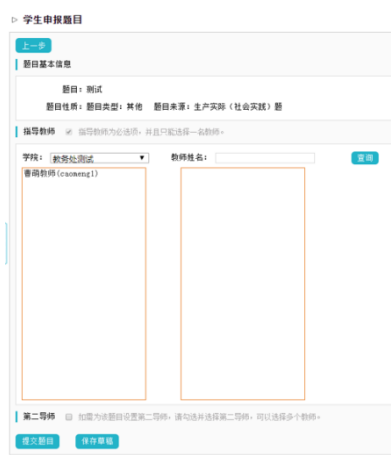

★第4步:选择"保存草稿"或直接"提交课题"。

(2)学生选题方式(常用方式):

流程: 指导教师申报——学生点击选题——指导教师审核学生选题——(教研室)负责 人审核——审核通过即可达成师生双选关系;

### 步骤:

★第 1 步:点击"师生双选管理-选题选题"或者从首页的"点击选题",查看题目列表, 查看题目详情,再选择题目;

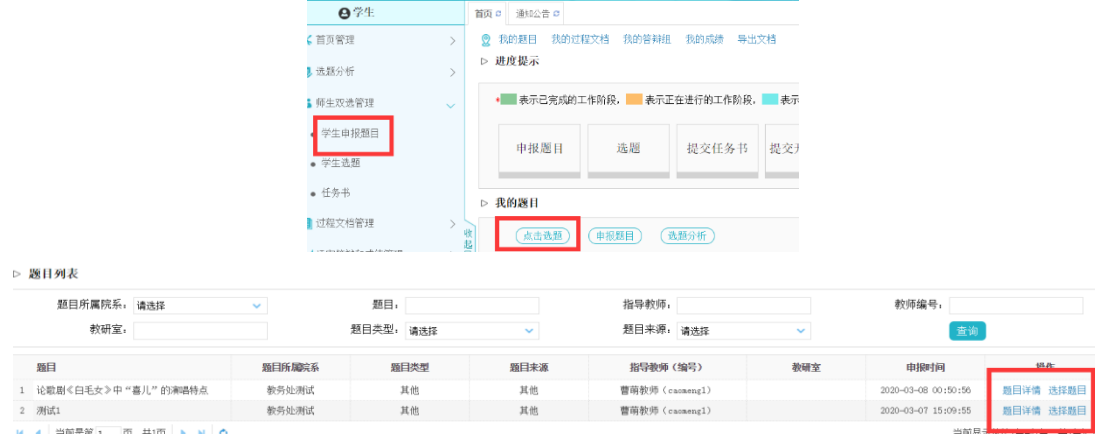

★第 2 步:选择题目后,在"学生选题"内查看状态(显示等待确认,在指导教师审核 之前可取消选题。如审核通过,师生达成师生双选关系;如审核不通过,学生重新选题即可)。

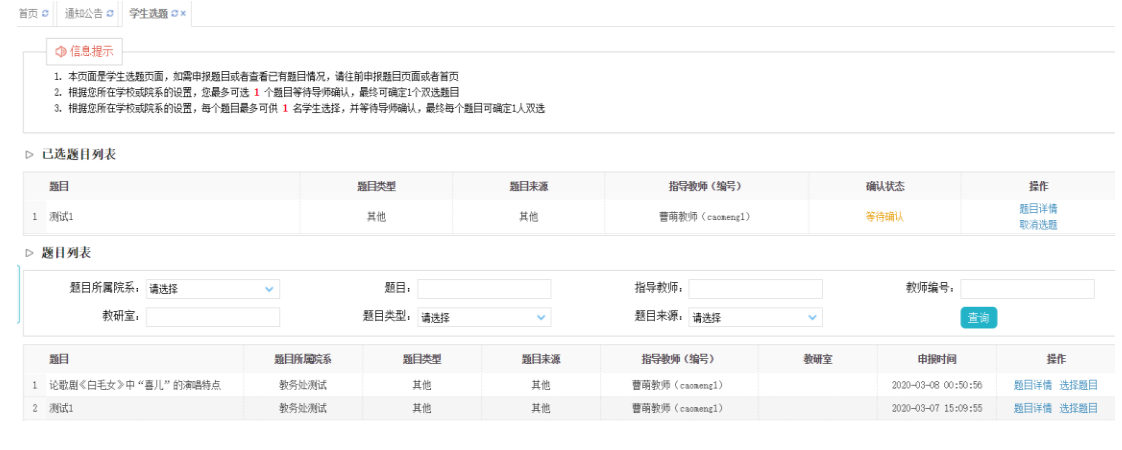

注: 洗题达成后, 想修改题目, 可在"首页一我的题目"中选择"申请修改题目"。

(3)查看任务书

师生双选达成后,可在"师生双选管理-任务书"内查看指导教师下达的任务书。

#### **5**、毕设过程(过程文档管理模块)

(1)提交开题报告

步骤:

★第1步:点击"过程文档管理-提交开题报告",或者在首页点击"开题报告";

★第 2 步:输入内容,点击"提交",等待指导教师审核;

注:审核前,学生可以对开题报告的内容进行修改。

★第 3 步:指导教师审核通过则完成。

- 注: 1)要求"返回修改"的,学生需要修改后再次提交,仍需要进行审核,直到审核通 过;
	- 2)若是指导教师有对开题报告内容的批注内容,学生直接在线上进行查看。

(2)提交写作记录

★步骤:"过程文档管理-提交写作记录卡"内按照顺序依次提交,等待指导教师审核即 可(如审核通过后需要修改,则需指导教师点击"允许修改",学生方可修改)。

(3)提交外文译文和原文

★步骤:"过程文档管理-提交外文译文和原文"内按照提示填写内容或上传"附件", 等待老师审核即可(如审核通过后需要修改,则需指导教师点击"允许修改",学生方可修 改)。

(4)提交中期检查

★步骤:"过程文档管理-提交中期检查"内按照提示填写,等待指导教师审核即可(如 审核通过后需要修改,则需指导教师点击"允许修改",学生方可修改)。

(5)提交初稿

#### 步骤:

★第1步: "过程文档管理-提交初稿", "上传初稿", 按照提示内容进行填写, 附件 也可上传,均不检测。

注:本环节是指导教师与学生多次线上指导的位置。

★第2步: 如审核为"返回修改", 按照老师的意见修改。或点击"阅读原文"进行查 看批注。然后再次提交初稿,直到初稿为"审核通过"状态,方可 "提交为检测稿"。

注:检测次数有限,请务必与老师确认清楚哪一版本,以免浪费篇数。

(6)提交学术不端行为检测

★步骤::"过程文档管理-提交学术不端行为检测"内,可查看查重结果,及指导教师 给的反馈意见。如复制比较高,修改后再到初稿位置上传论文,审核通过的论文再提交至"选 择提交至检测版"。

(7)提交毕业设计(论文)最终版

本学院教学秘书开启后,把完整的最终版论文上传至本导航下。可支持检测。

#### **6**、最终答辩(最终答辩和成绩管理模块)

(1)参与答辩

#### 步骤:

★第 1 步: "评审答辩和成绩管理-查看答辩安排"内查看被安排参与的答辩情况,或者 从学生首页进入页面;

★第 2 步:按照安排时间地点参加现场答辩;

★第 3 步:录入或查看答辩记录(如果学校或院系的安排是学生录入答辩记录,则需学 生进行录入操作:若未设置学生录入答辩记录,则只需要进行"杳看"即可)。

(2)查看或录入

根据学院的设置权限,可进行相应的查看或录入操作。

#### **7**、问卷调查(问卷调查模块)

此模块内学生可参与填写问卷调查,包含单选、多选及问答题。

#### **8**、导出文档(登陆首页上部)

#### 步骤:

★第1步:点击"导出全部过程文档"或"导出已配置的文档"提交导出任务

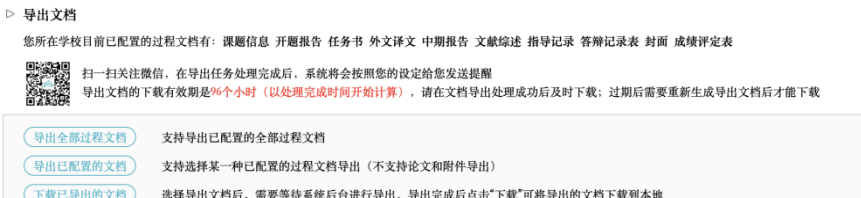

★第 2 步:若选择"导出已配置的文档",需要选择导出的具体文档;

★第 3 步:选定提交后,等待后台处理(该过程可能需要一段时间,选择的数据越多, 所需时间越长,请耐心等待;提交后可关闭退出,稍后进入"下载已导出的文档"查看下载 状态;若已绑定微信,则后台下载完成后微信会发出提示信息);

★第4步: 后台处理完成后,点击"下载已导出的文档",在弹框中点击"下载"按钮 (导出文档中包含已在系统中输入的内容以及教师审核后的电子签名)。

## 1、系统操作流程图

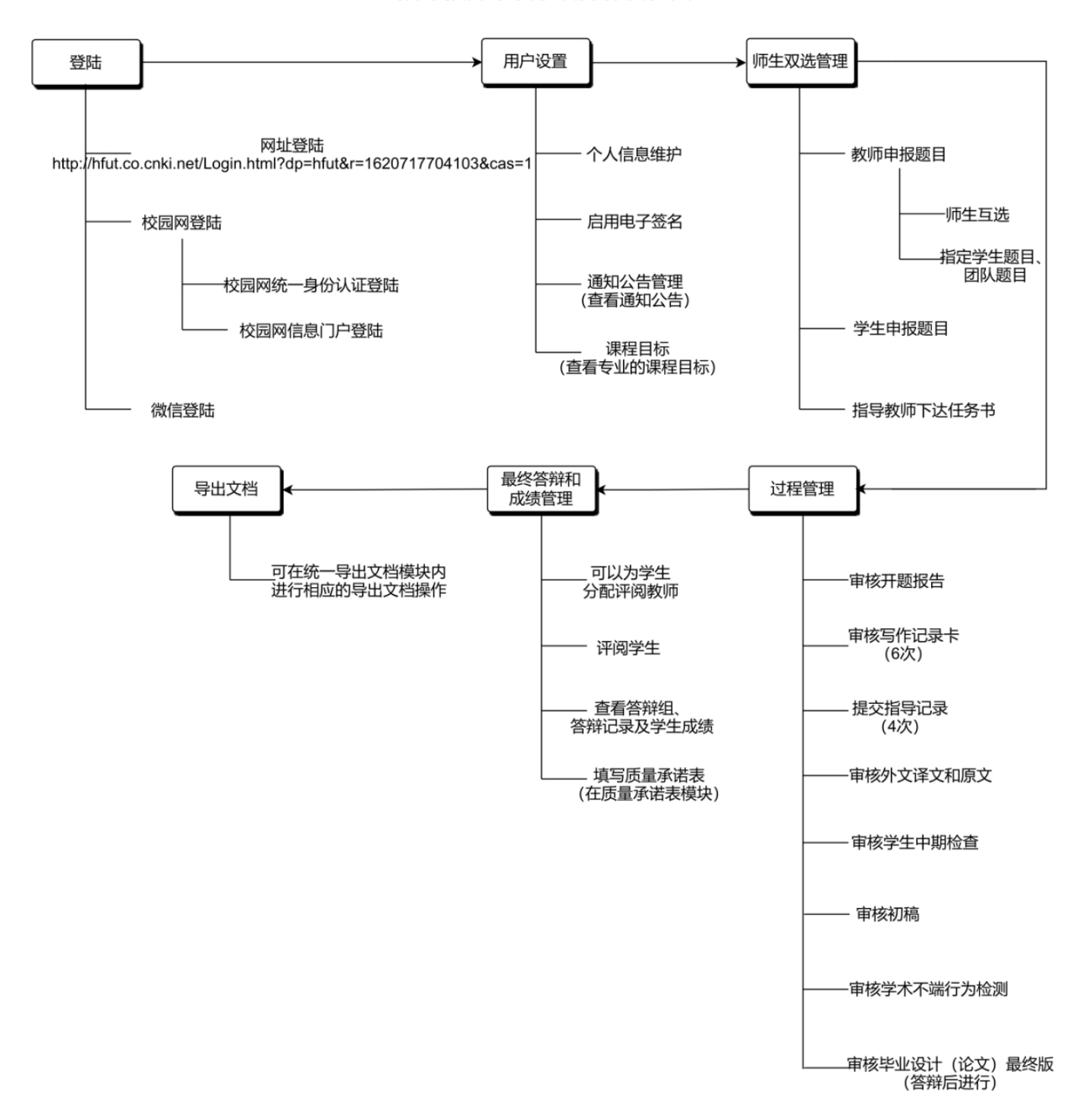

### 指导教师毕设系统操作流程图

### **2**、登陆

(1)登陆方式主要有几种:

方式一:网址登陆

### 步骤:

★第1步:登陆网址: http://hfut.co.cnki.net/Login.html?dp=hfut&r=1620717704103&cas=1;

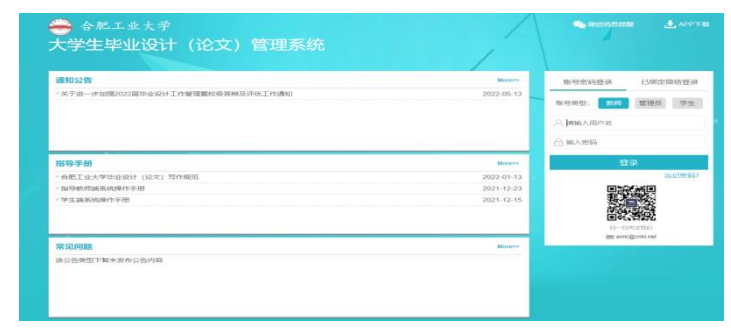

★第 2 步:账号类型"教师",用户名:教师编号,密码:延续之前的,输入手机号、验证 码。

方式二:校园网登陆

第一种:统一身份认证登陆

### 步骤:

★第 1 步:使用统一身份认证的账号密码登陆,登陆网址

[http://hfut.co.cnki.net](http://hfut.co.cnki.net/) ;

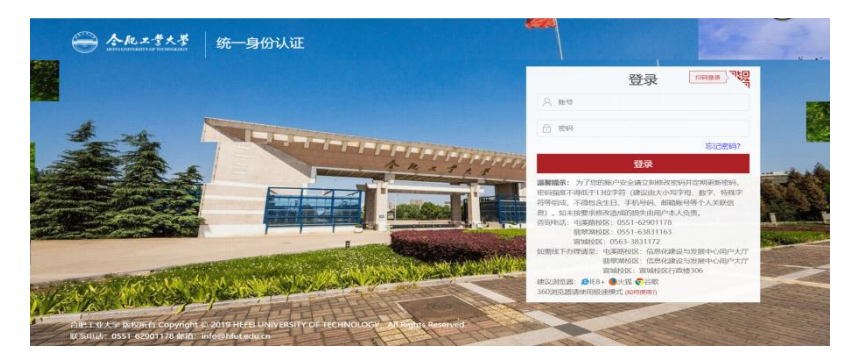

★第 2 步:用学校统一身份认证的账号密码登陆。

### 第二种:信息门户登陆

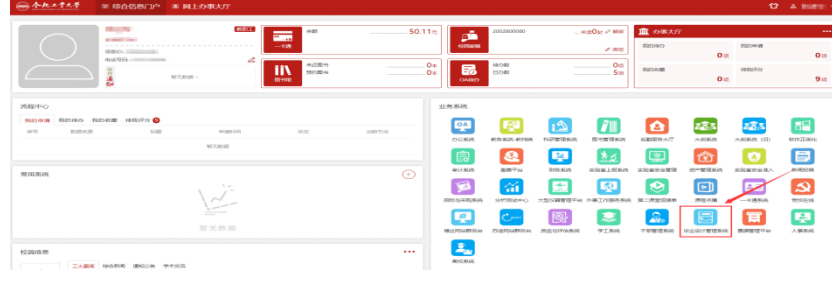

### 其他方式:微信登陆

登陆后右上方有个"绑定微信",扫一扫后。再返回登陆页面,点击"已绑定微信登陆",后 续每次登陆用微信扫一扫即可。

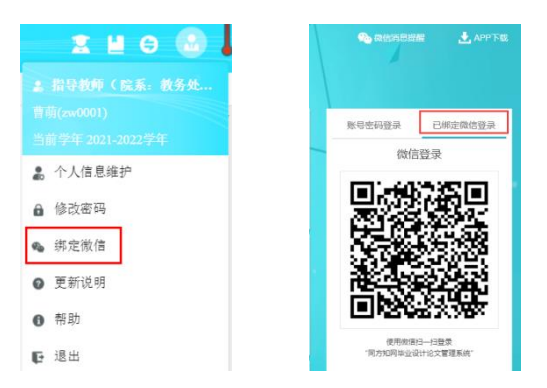

(2)微信消息订阅

请在登录页右上方,点击"微信消息提醒"扫一扫关注"知网诚信平台"公众号,关注成功后 在公众号内进行消息订阅操作(可选消息推送的时间段)。

注:微信消息订阅后指定时间段内可进行微信消息推送。

### **3**、用户设置

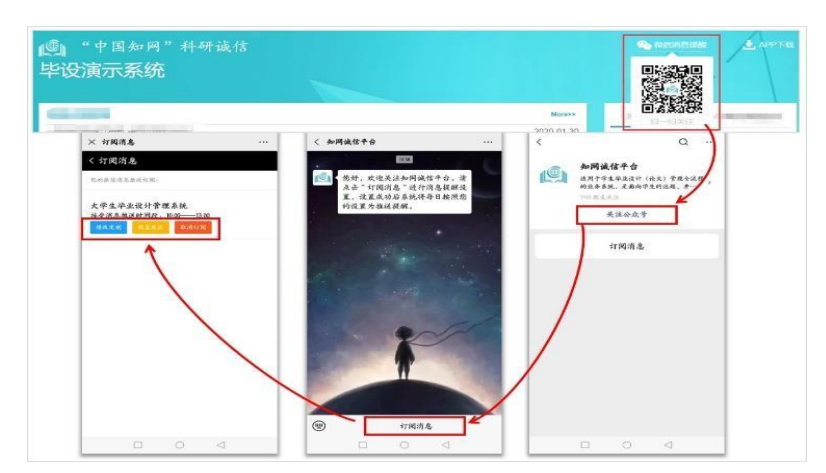

(1)个人信息维护

先完善个人信息,确保信息准确。

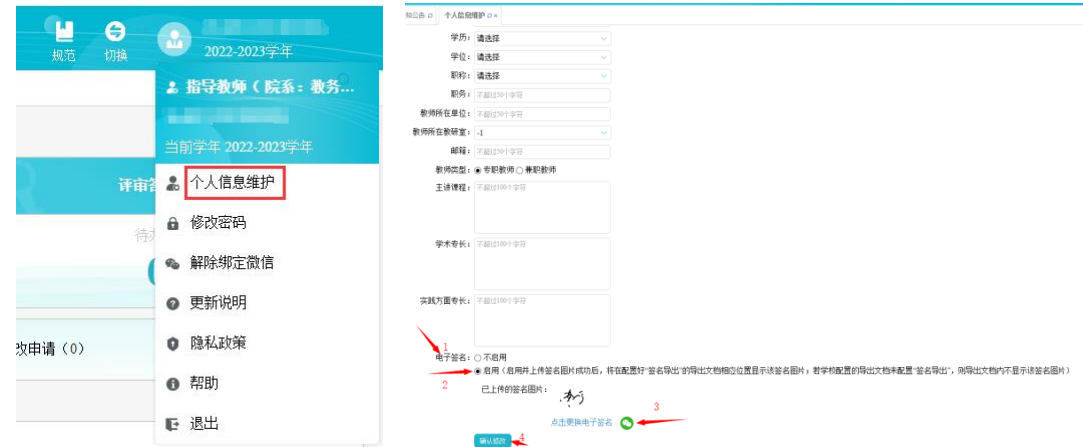

特别:个人信息维护项最下方电子签名务必启用。

(2)通知公告管理

查看相关通知公告。

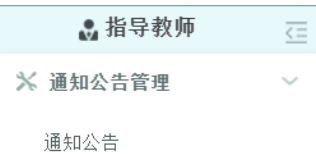

(3)课程目标

查看系(教研室)主任下发的课程目标。

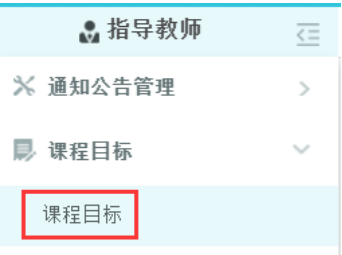

#### **4**、师生双选管理

方式主要有两种:方式一:指导教师申请题目;方式二:学生申报题目。

(1)指导教师申报题目(常用方式)

即师生互选题目(指定学生题目、团队题目步骤相同)

★流程 1:师生互选流程:指导教师申报——学生点击选题——指导教师审核学生选题 ——(教研室)负责人审核——审核通过即可达成师生双选关系;

★流程 2:指定学生题目、团队题目流程:指定学生题目、团队题目——系(教研室)负 责人审核--审核通过即达成与学生的双选关系。

#### 步骤:

★第 1 步:点击"师生双选管理-教师申报题目-录入题目",输入题目信息、选择题目所属 专业以及题目性质(根据毕设抽检要求及每年质量检测报表选项,系统内增加了相应信息, 请指导教师在题目性质栏内务必将信息录入完整,方便后续的论文抽检及质量检查数据的上 报),确认后点击"下一步"继续;

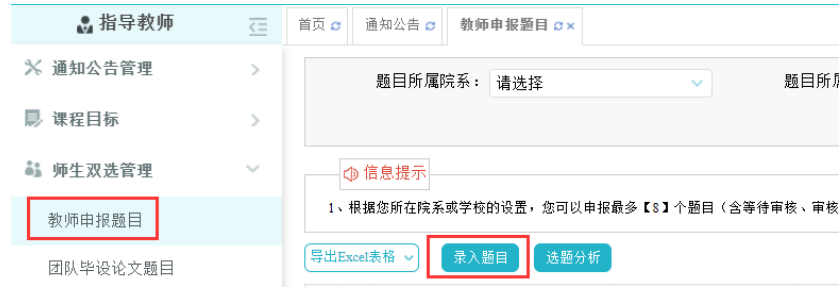

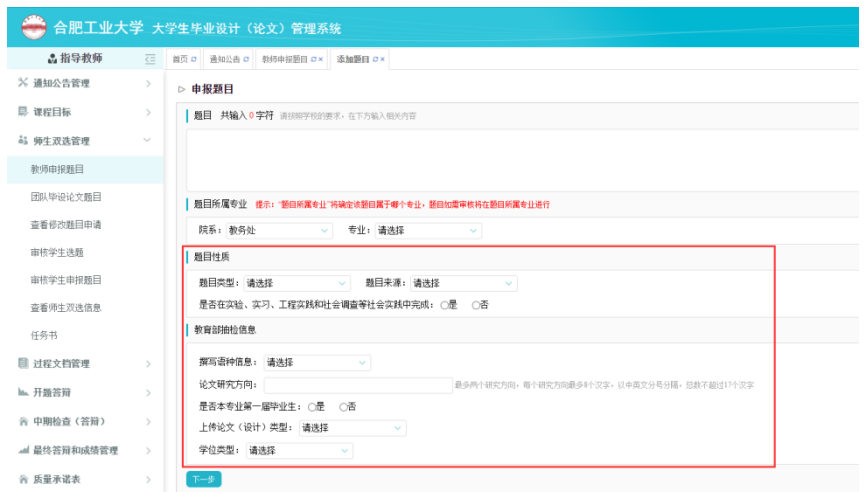

注: 录入题目前可以点击"录入题目"右侧的"选题分析",进行相应的选题分析。

★第 2 步:设置该题目可以被哪些专业的学生选择。可选是否设置"第二导师",是否设定 为"团队题目(需要选择团队教师和学生)",是否设定为"指定学生题目";

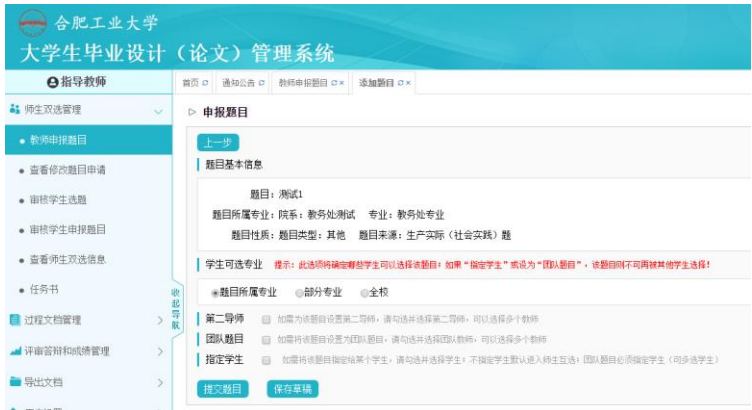

★第 3 步:点击"提交"(不审核状态下,教师支持"修改、删除、复制题目"操作功能)。 (2)学生申报题目

流程:学生申报题目——教师审核学生申报题目——系(教研室)负责人审核——审核 通过即达成与学生的双选关系。

#### 步骤:

★第 1 步:打开"师生双选管理-审核学生选题"页面,学生选择题目后,确认状态为"等待 确认",可根据实际情况进行审核,如点击"通过",则师生达成双选关系;也可点击"不通过"。

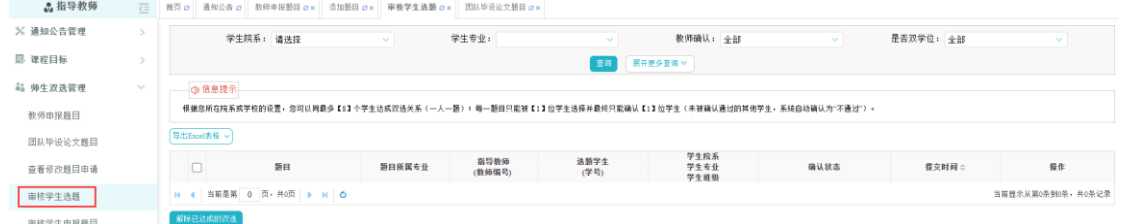

注:审核状态为"等待指导教师审核",点击操作栏"查看详情",如点击"通过"输入审核意 见后,即可达成师生双选;如点击"不通过"学生重新修改再次提交。

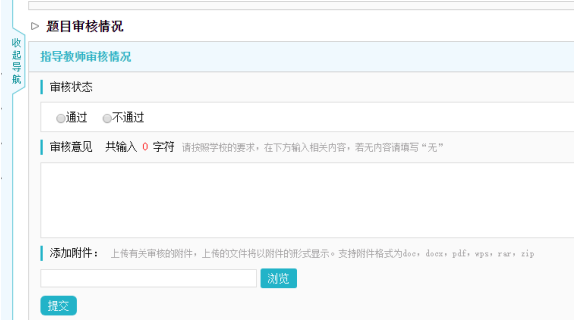

(3)下达任务书

★步骤:打开"师生双选管理-任务书"页面,点击"提交"后无需审核,如要修改,点击"允 许修改"即可。

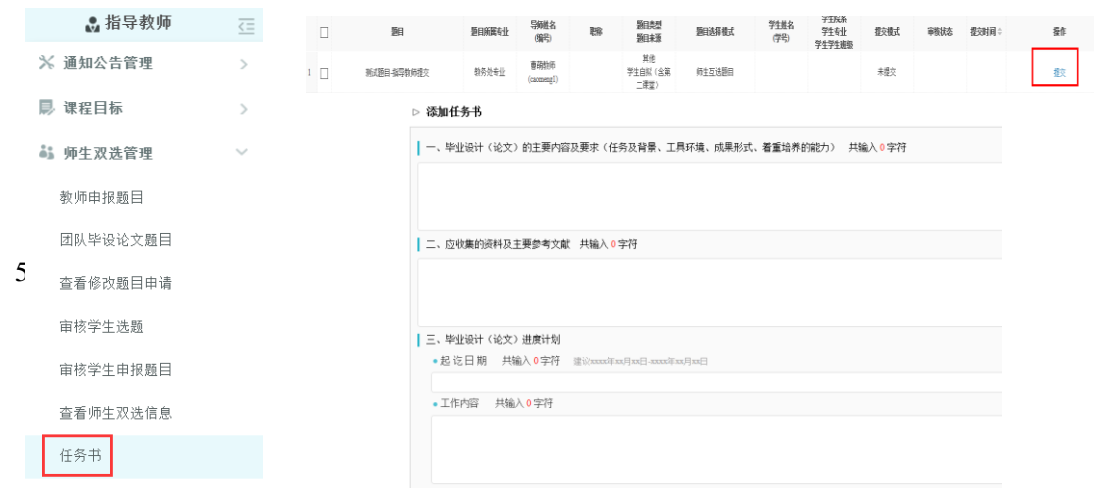

#### **5**、过程管理

(1)审核开题报告

步骤:

★第 1 步:选择"过程文档管理-审核开题报告"打开页面,可查看学生提交的开题报告内 容及其审核状态;

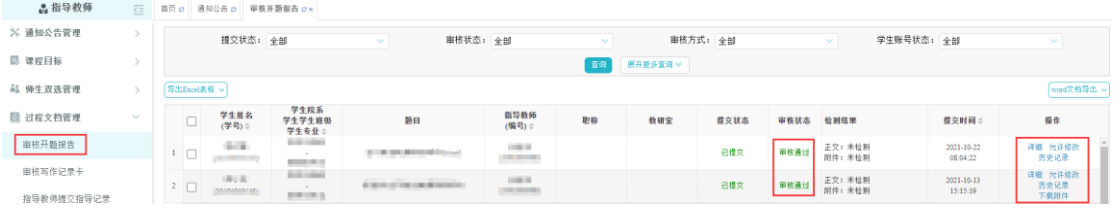

★第 2 步:选择需要审核的开题报告,点击"审核"打开内容页面进行修改及审核。

xoel表格 ▼

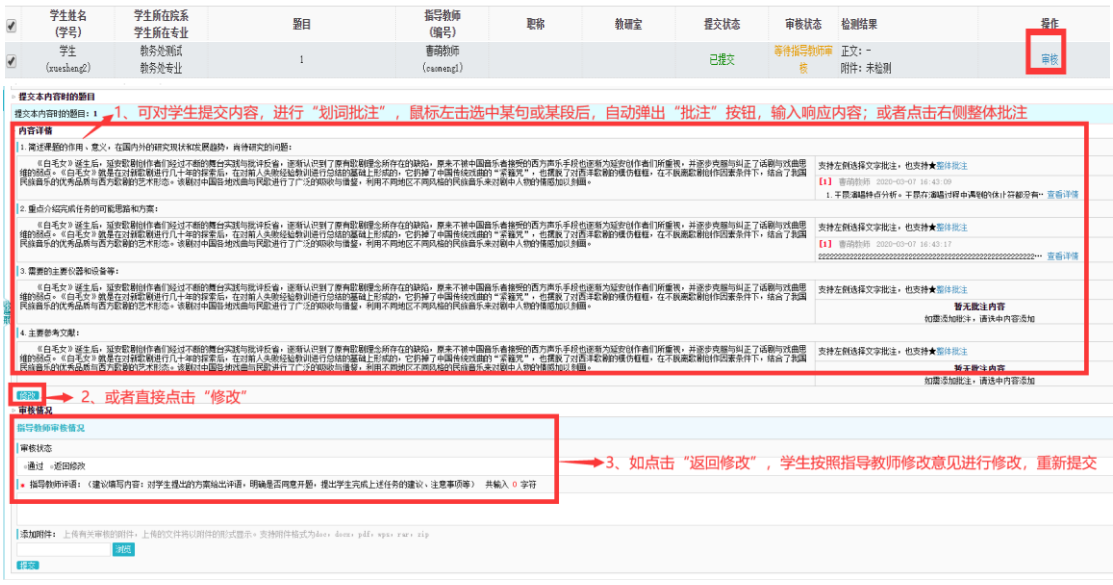

(2)审核写作记录

★步骤::"过程文档管理-审核写作记录卡" 可查看学生提交的写作记录内容及其审核状 态。

如审核通过后需要修改,则需导教师点击"允许修改",学生方可修改。

(3)提交指导记录

#### 步骤:

★第 1 步:选择"过程文档管理-指导教师提交指导记录"打开页面,点击"提交";

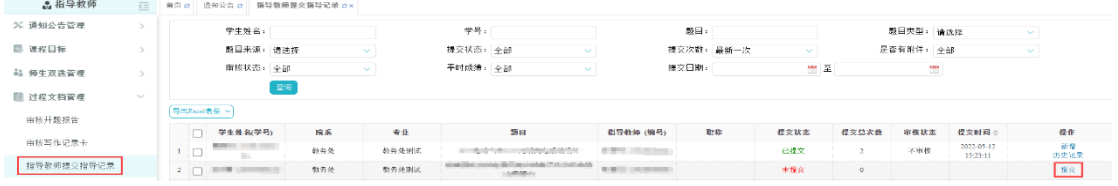

★第 2 步: 指导记录需要填写 4 次, 分别按照具体时间要求填写即可(需要填写时间及 评阅)。

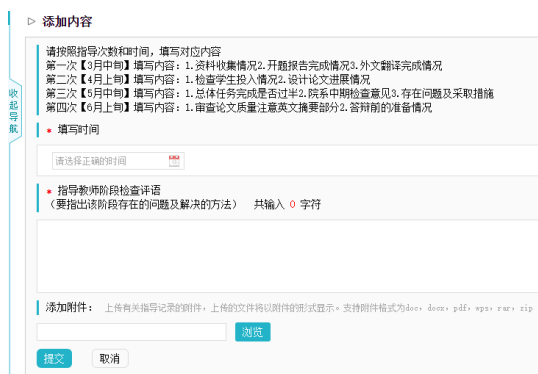

(4)审核外文译文和原文

★步骤:选择"过程文档管理-审核外文译文和原文"打开页面, 审核外文译文和原文 按 照学生提交的审核即可。

(5)审核中期检查

★步骤: "过程文档管理-审核中期检查"内, 点击"详细", 导师可直接"修改", 或给出"返 回修改意见"等,或通过给出相关评语;

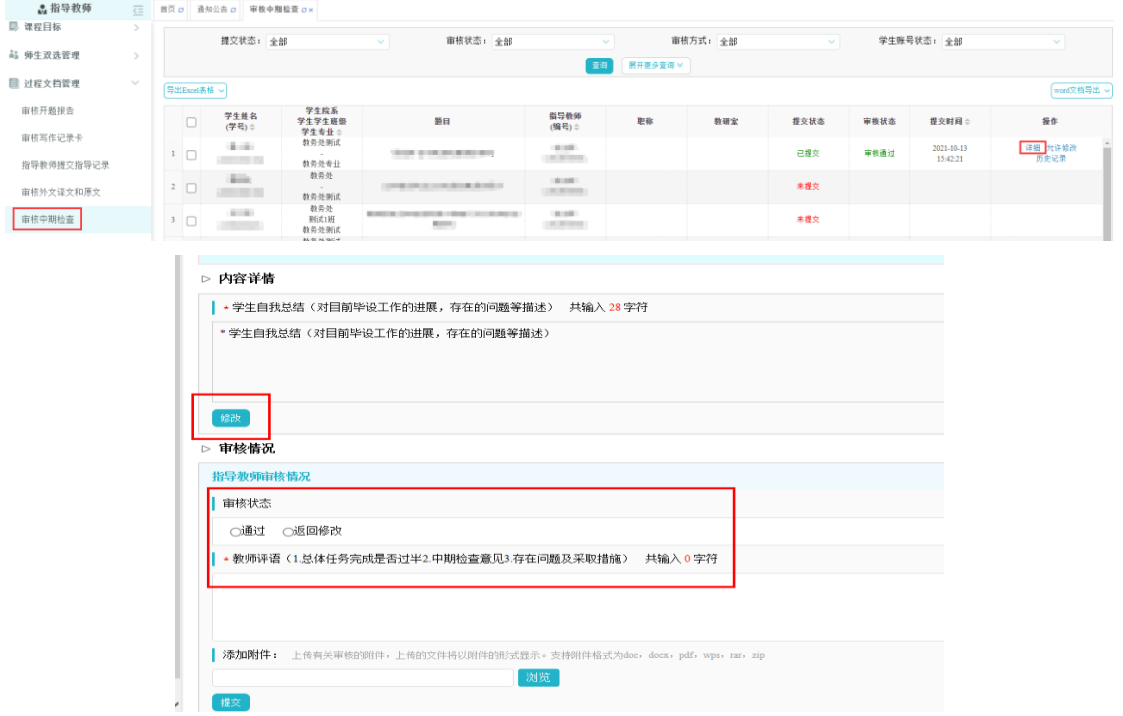

注:如需修改,可在"审核中期检查-操作栏"详细"-审核情况"内点击"修改审核内容"进修 改。

(6)审核初稿

★步骤:"过程文档管理-审核初稿"内,点击"文档详情",导师可直接点击"阅读原文"进 行线上批注(学生端实时查看;学生可在初稿位置多次上传,导师可多次进行修改指导)。

(7)审核学术不端行为检测

学生将初稿审核通过的论文提交至学术不端行为检测导航下,指导教师审核,点击确认 检测按钮,出检测结果。

#### 步骤:

★第 1 步:点击"过程文档管理-审核学术不端行为检测";

★第 2 步: 根据学生提交情况, 在列表右侧"操作"栏, 点击"详细"或者"历史记录"(点击 "详细"进入该学生最新一次提交的文档的页面;点击"历史记录"可以查看历次提交记录);

★第 3 步:详情页面操作,支持下载原文到本地电脑上,也可以点击"阅读原文",直接在 线阅读原文并可进行批注,学生可以查看并进行回复;再点击审核不通过,学生重新修改后 再次提交;

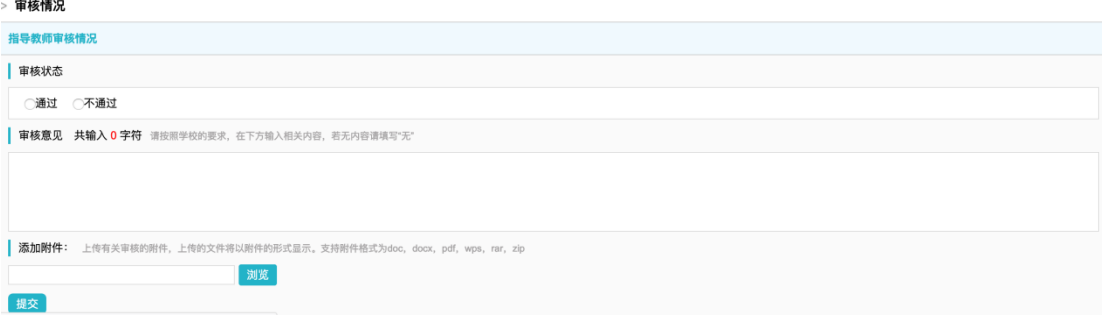

★第 4 步:修改几次后,指导教师认为可以检测了,点击确认检测按钮,出检测结果。

▷ 论文检测结果

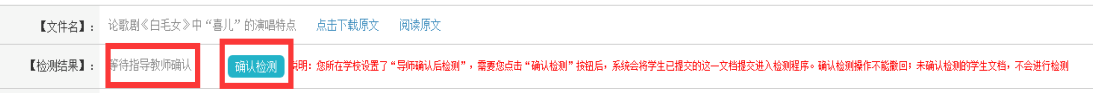

(8)审核毕业设计(论文)最终版

本学院教学秘书开启后,学生将完整的最终版论文上传至本导航下,指导教师可进行相 应的审核操作。

#### 方式一:通过检测后进行审核

在审核毕业设计(论文)最终版内点击"确认检测",出检测结果后,指导教师可进行审核;

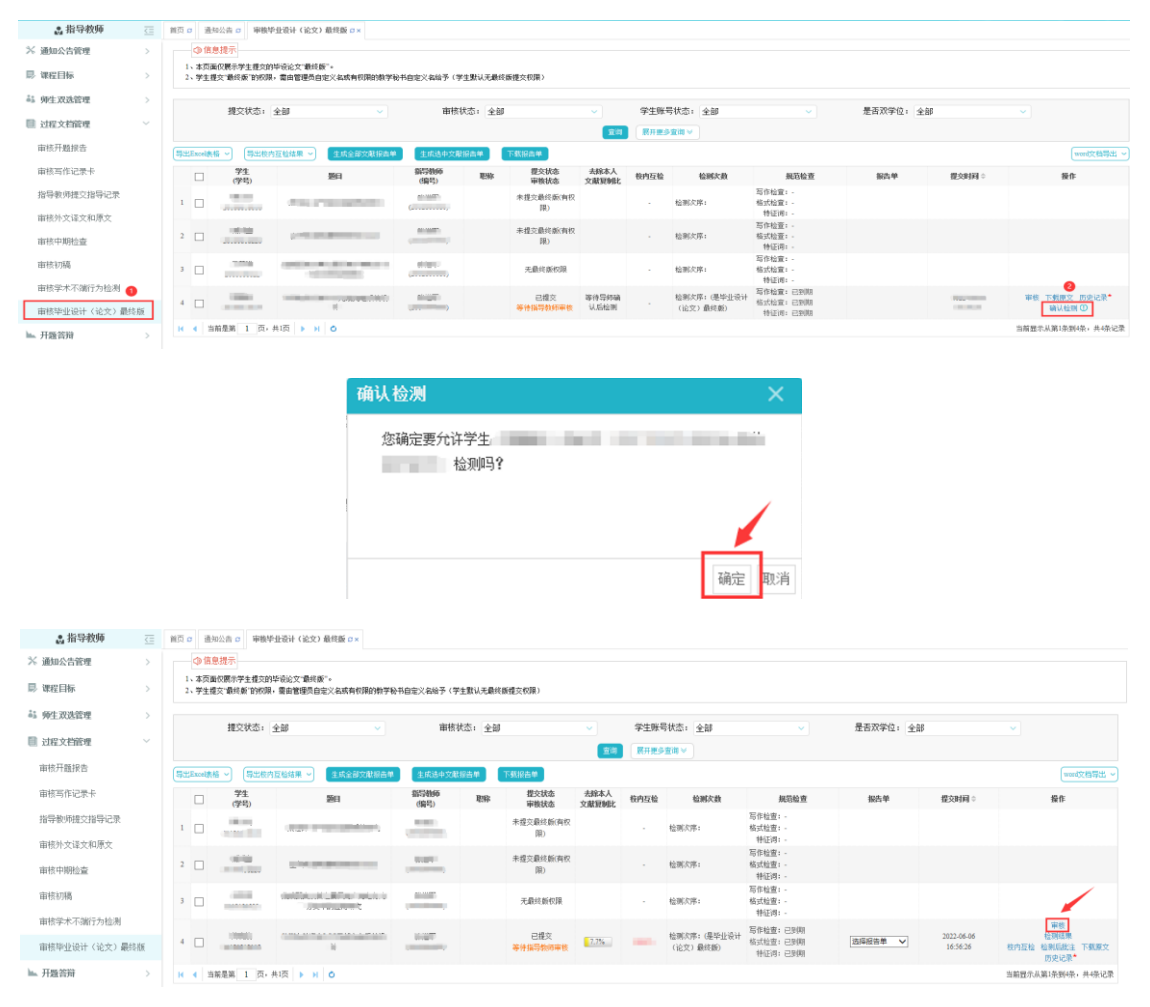

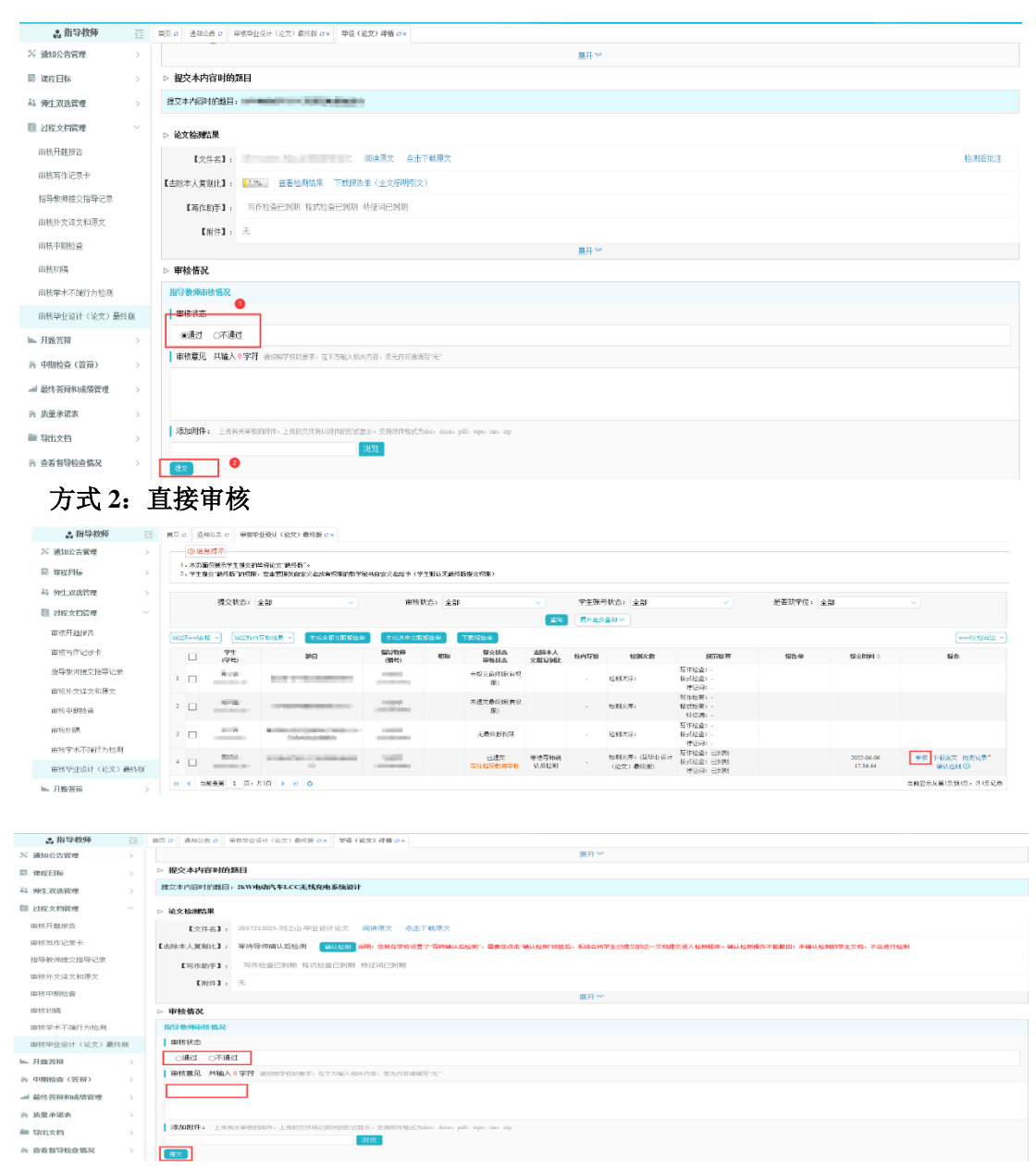

注: 1) 对于学生已经提交过最终版论文,老师已经审核过,而且有检测结果的情况, 如 果想重新修改,教秘可以给重新提交最终版的权限(最终版只要是检测了,老师审核了,论 文需要修改,就需要教秘给重新提交的权限);

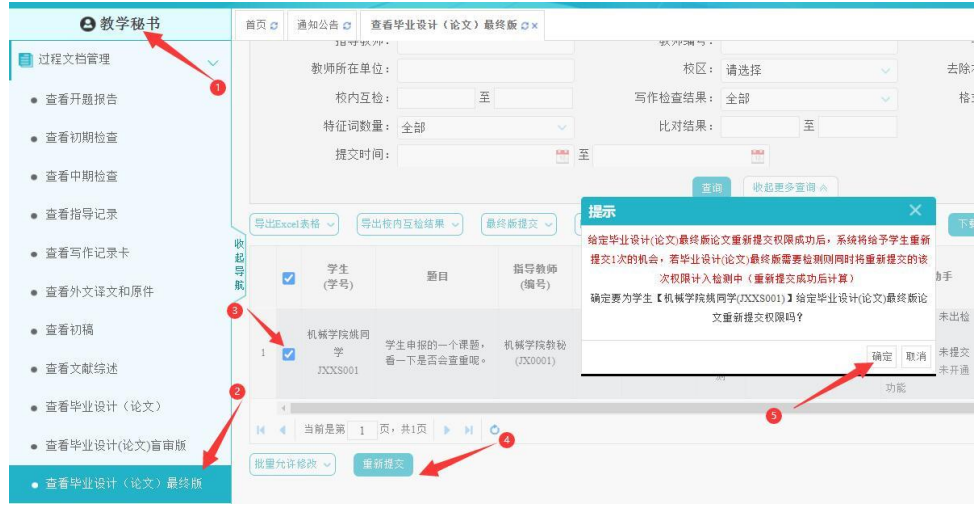

)最终版没有检测,老师已审核不通过,学生可以通过修改重新上传;

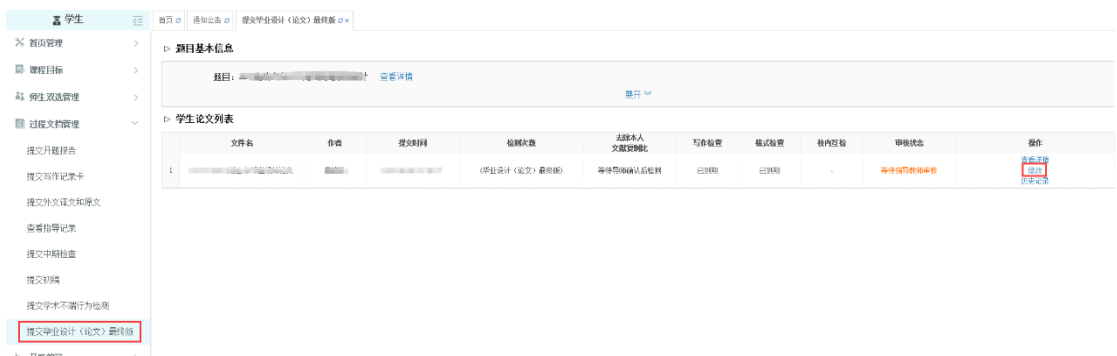

)最终版没有检测,老师已审核通过,想修改的,教学秘书给予允许修改权限,学生可 在提交最终版界面点击修改按键重新上传。

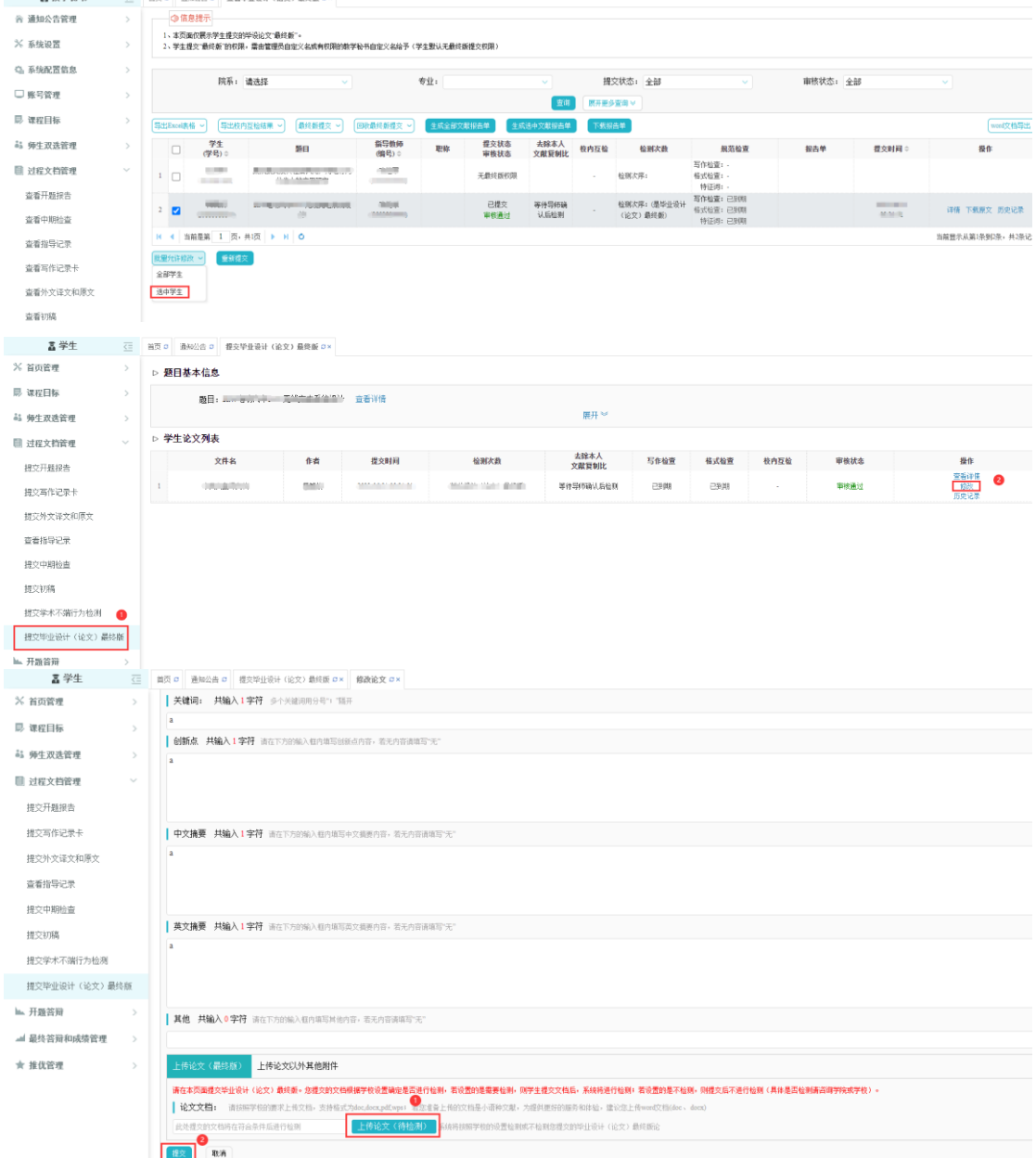

#### **6**、最终答辩和成绩管理

(1)评阅学生

### 步骤:

 $-46 - 44$ 

★第 1 步:"评审答辩和成绩管理-评阅学生"内选择需要评审评分的学生,点击"查看详情" 进入详情页面;

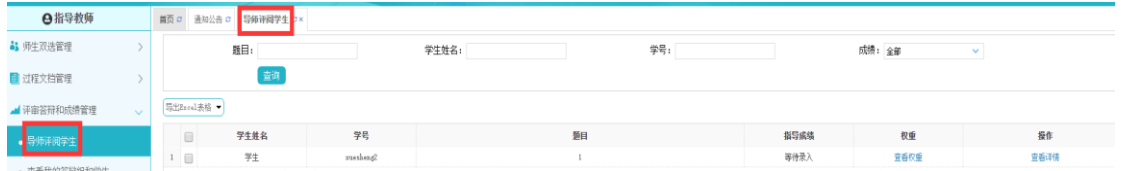

★第 2 步:录入成绩、评语等内容,点击提交(录入评审结果后,如果指导教师仍有修 改权限,可以点击"查看详情"对学生的成绩和评语等内容进行修改);

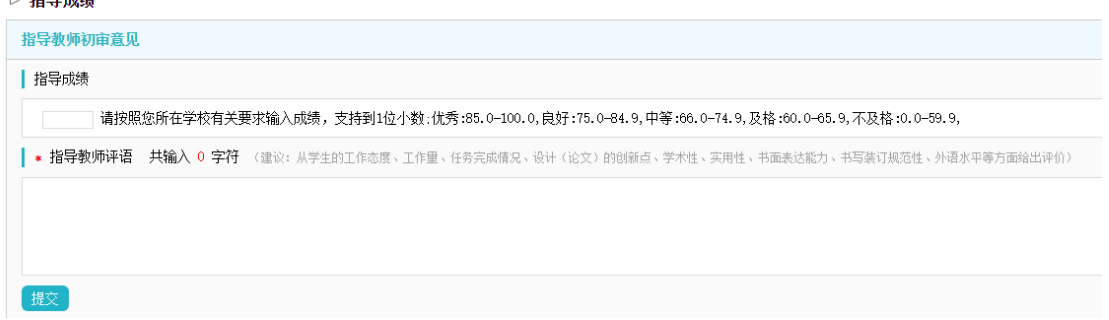

★第 3 步:如果需要交叉评阅其他非指导学生,则要在系统界面右上角点击"切换",切换 至"评阅教师"角色,进入界面后对为您分配好的待评阅学生进行打分评阅。

(2)查看答辩组、答辩记录及学生成绩

在相应导航下可以查看我的答辩组、答辩记录及学生成绩。

#### **7**、质量承诺表

在质量承诺表模块内根据学生具体情况填写承诺内容并提交。

### **8**、导出文档

步骤:

★第 1 步:选择"导出文档-统一导出文档"打开页面;

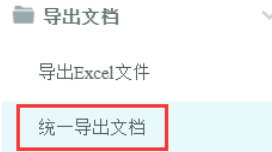

★第 2 步:选择需要导出文件的学生名单,点击"导出选中学生文档",或选择"导出全部 学生文档";

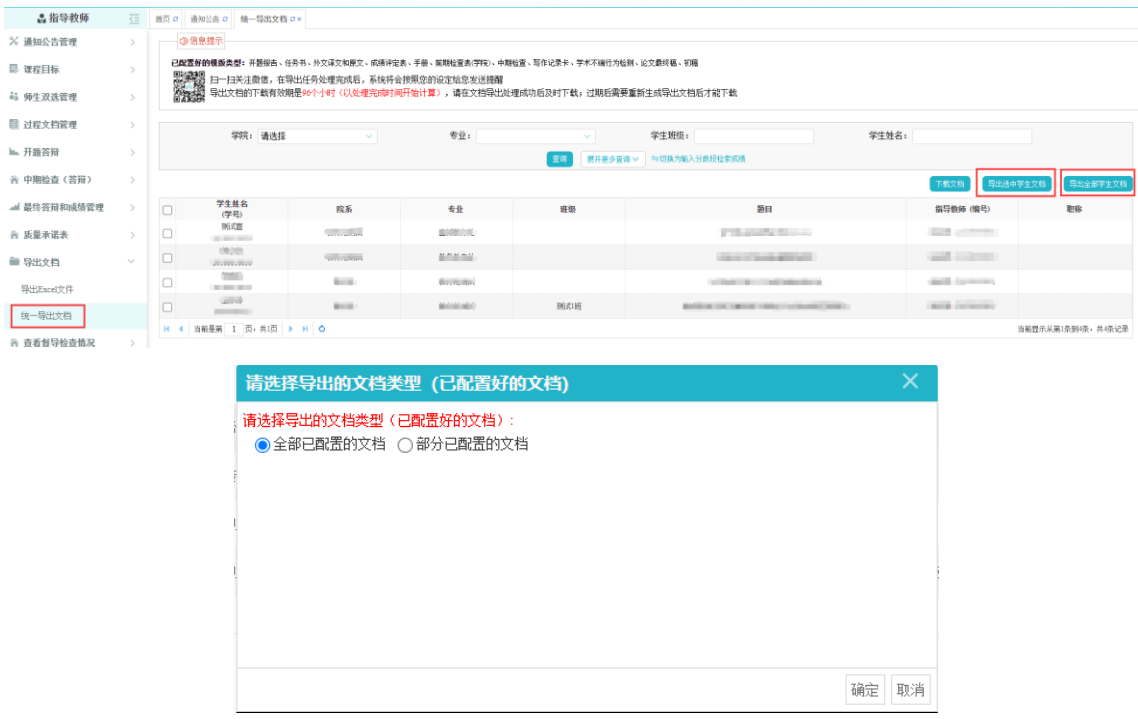

此时,选择"全部已配置的文档",点击"确定",则会将全部配置的文档统一下载;

选择"部分已配置的文档",则在选择准备下载的相应文档(可多选)后,点击"确定",会 将所选择的配置文档统一下载;

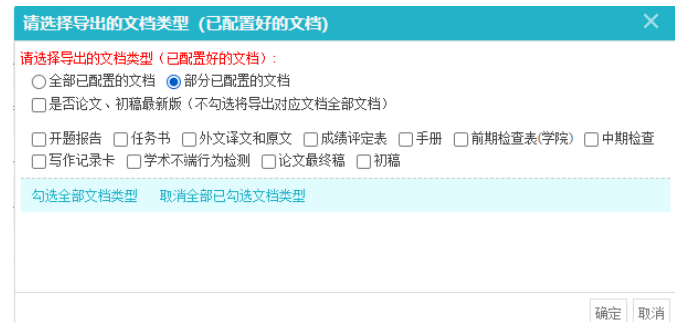

★第 3 步:后台处理完成后,点击"下载列表",在弹框中点击"下载"按钮,即可将该文件 下载到本地。

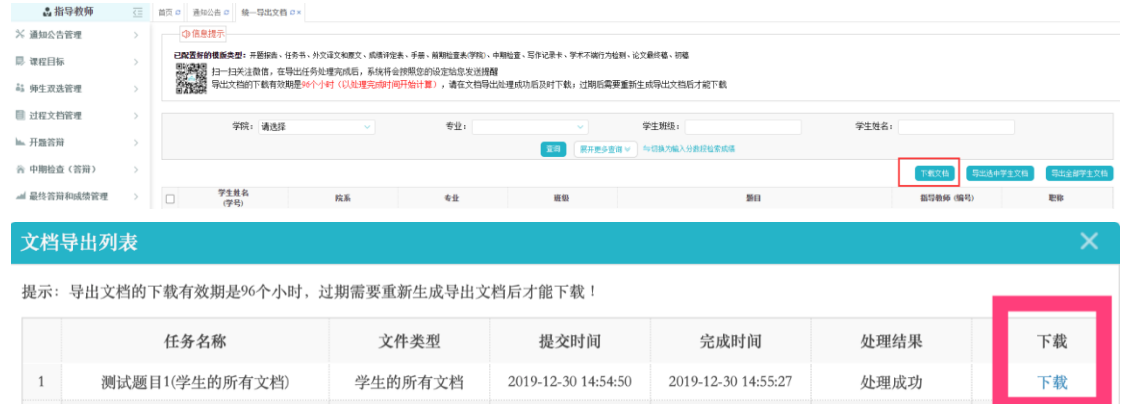

注: 1) 导出文档的下载有效期是 96 个小时(以处理完成时间开始计算), 请在文档导 出处理成功后及时下载;过期后需要重新生成导出文档后才能下载;

)平台处理过程可能需要一段时间,选择的数据越多,所需时间越长,请耐心等待;

)提交后可关闭退出,稍后进入"下载已导出的文档"查看下载状态;

)若已绑定微信,则后台下载完成后微信会发出提示信息。

# 四、教学秘书使用简易手册

### **1**、系统操作流程图

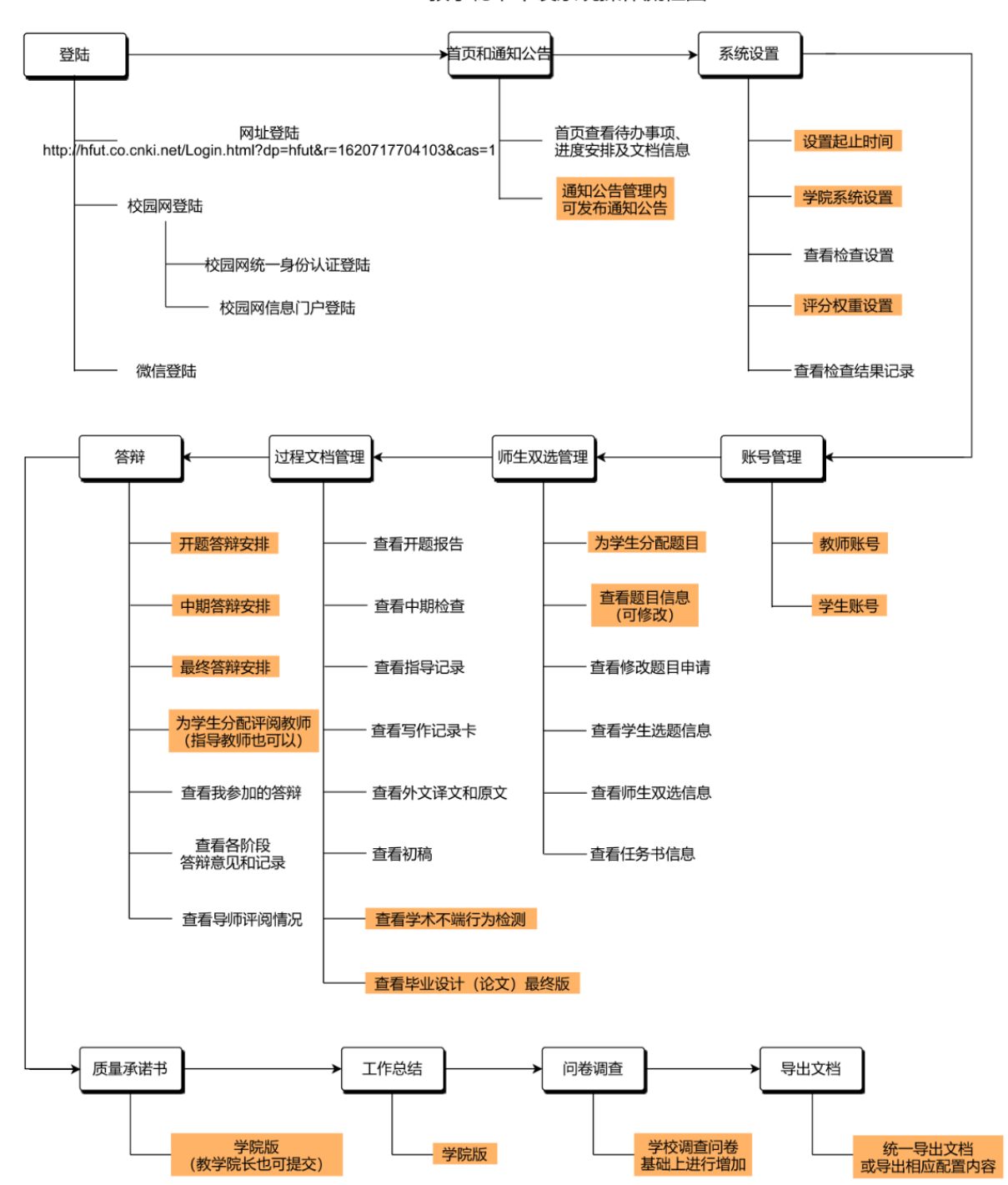

教学秘书毕设系统操作流程图

### **2**、登陆

(1)登陆方式主要有几种:

方式一:网址登陆

### 步骤:

★第1步:登陆网址: http://hfut.co.cnki.net/Login.html?dp=hfut&r=1620717704103&cas=1;

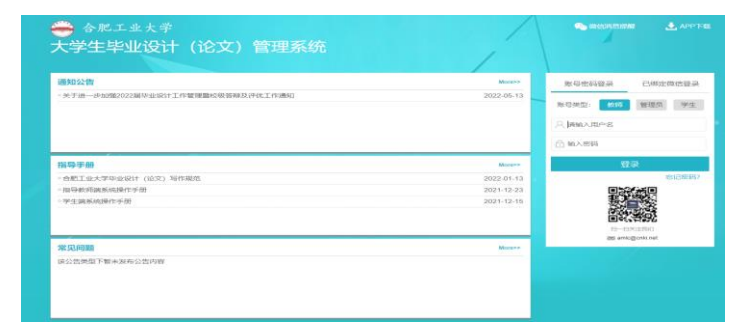

★第 2 步: 账号类型"教师",用户名: 教师编号, 密码: 延续之前的, 输入手机号、 验证码。

方式二:校园网登陆

第一种:统一身份认证登陆

#### 步骤:

**★第1步:** 使用统一身份认证的账号密码登陆, 登陆网址: [http://hfut.co.cnki.net](http://hfut.co.cnki.net/) ;

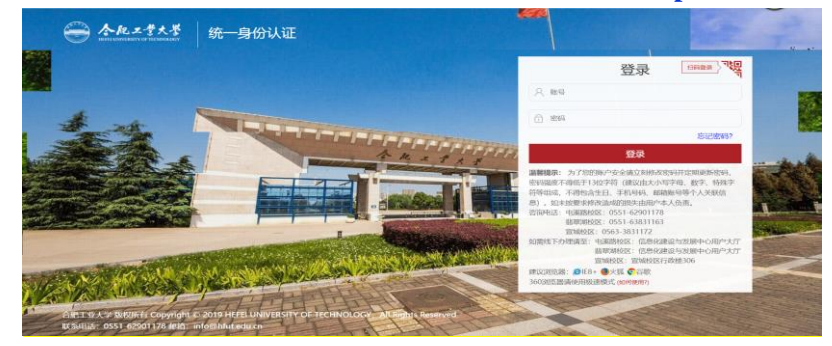

★第 2 步:用学校统一身份认证的账号密码登陆。

第二种:信息门户登陆

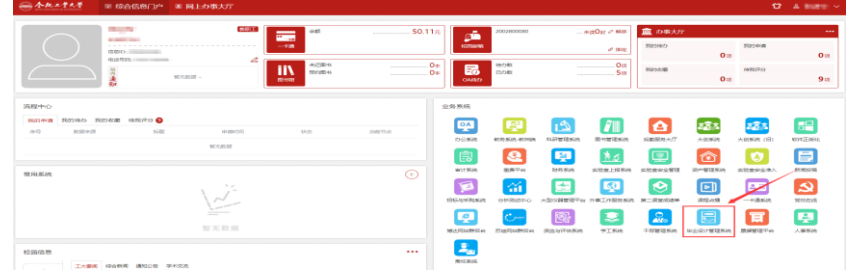

### 其他方式:微信登陆

登陆后右上方有个"绑定微信",扫一扫后。再返回登陆页面,点击"已绑定微信登陆", 后续每次登陆用微信扫一扫即可。

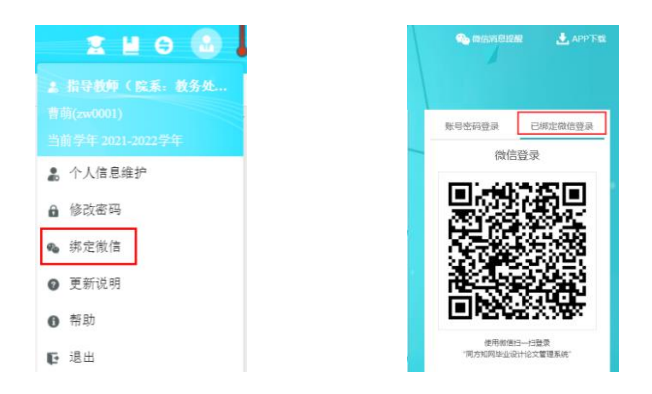

(2)微信消息订阅

请在登录页右上方,点击"微信消息提醒"扫一扫关注"知网诚信平台"公众号,关注 成功后在公众号内进行消息订阅操作(可选消息推送的时间段)。

注:微信消息订阅后指定时间段内可进行微信消息推送。

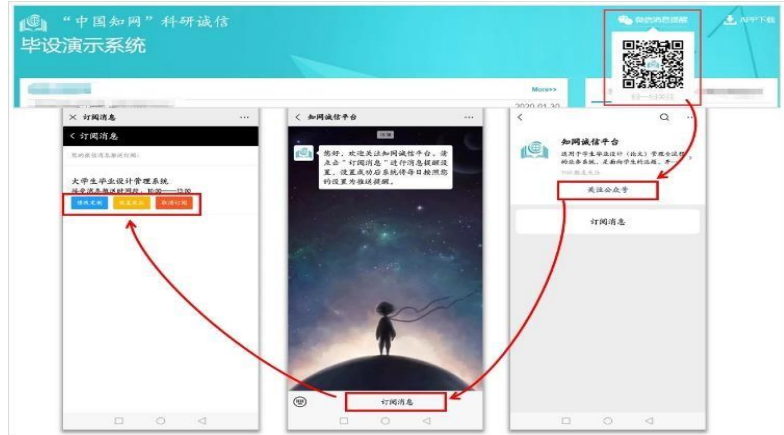

### (3)个人信息维护

先完善个人信息,确保信息准确。

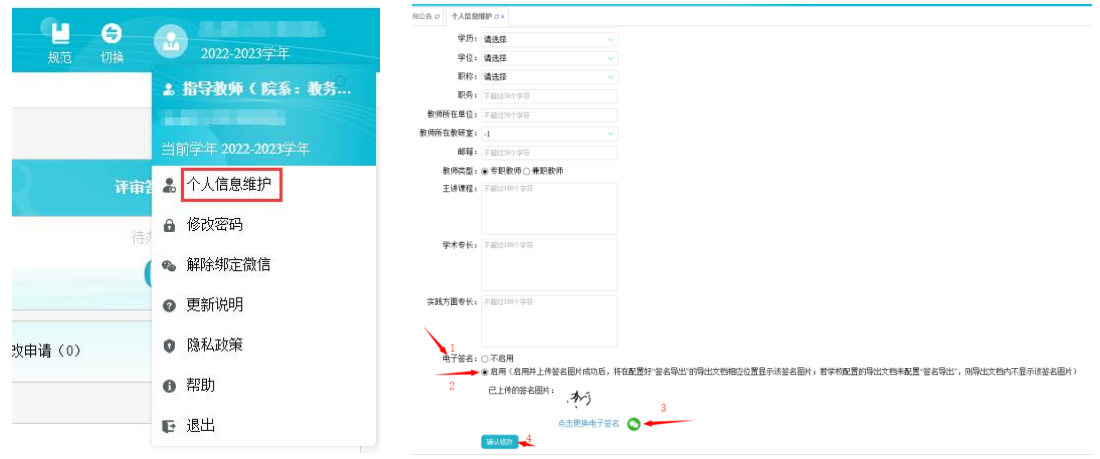

特别:个人信息维护项最下方电子签名务必启用。

### **3**、首页和通知公告

(1)首页

我的待办事项提醒内可查看题目阶段、过程阶段、毕设论文阶段及评审答辩阶段的待办 事项(可直接点击查看);

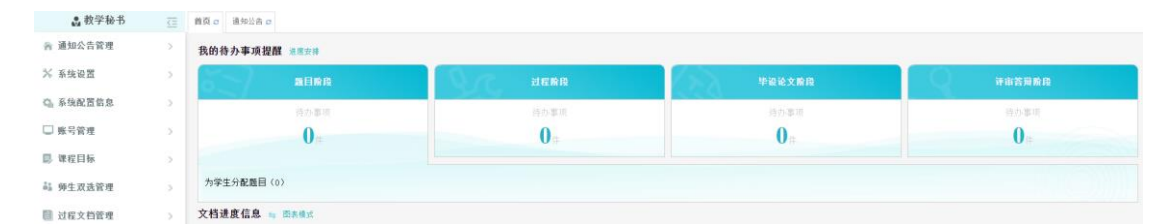

点击进度安排可查看各模块的开始及截止时间;

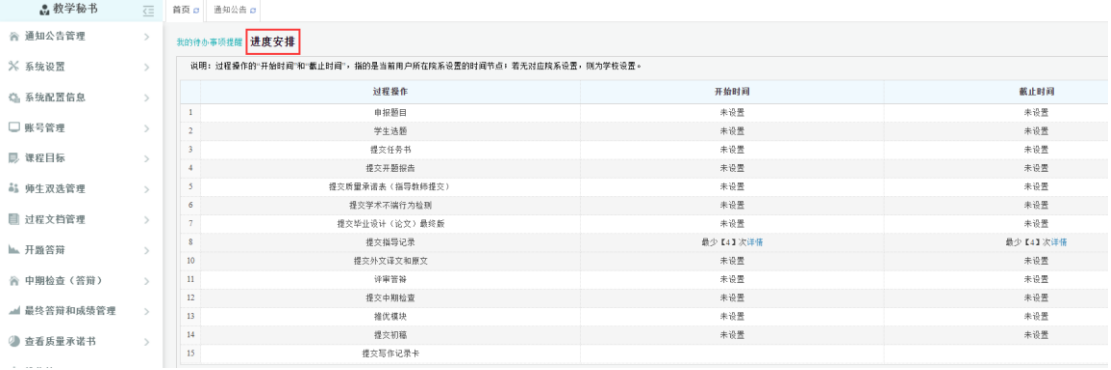

下方文档进度信息展示本院学生的文档进度情况。

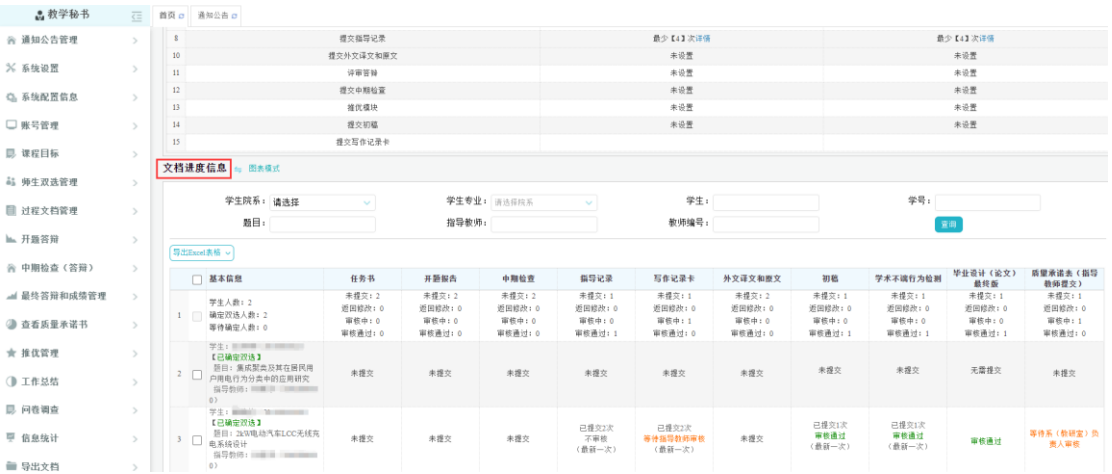

### (2)通知公告管理

"通知公告管理"内点击"添加新通知公告",录入页面进行添加。

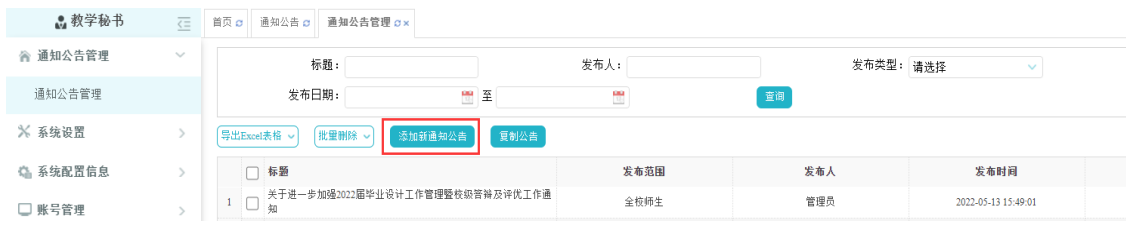

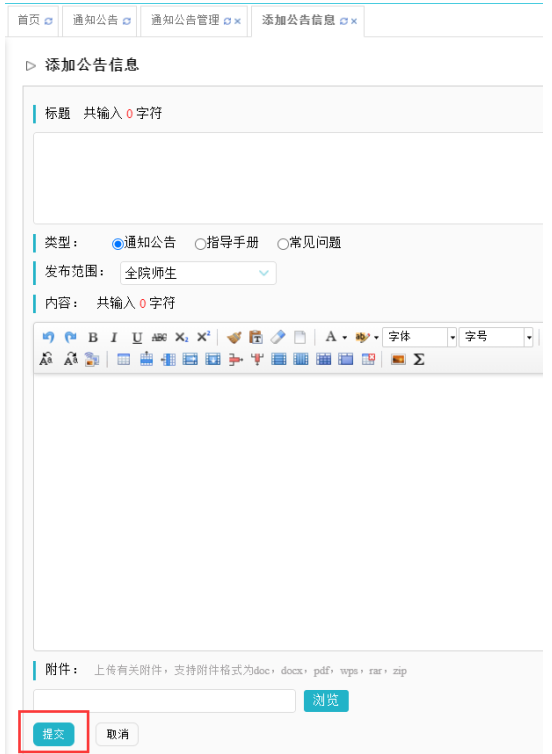

#### **4**、系统设置

(1)设置起止时间

■教学秘书 <= 第页 通知公告 @ 设置起止时间 o ×

步骤:点击"系统设置-设置起止时间",在右侧操作栏内进行各模块的起止时间设置。

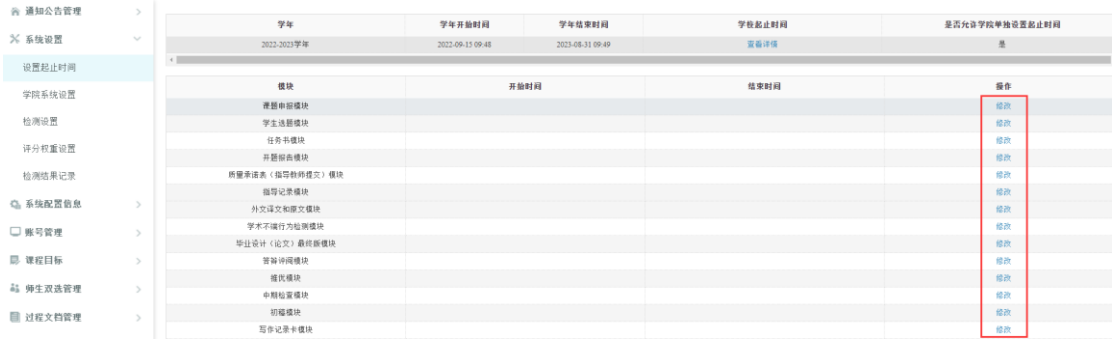

(2)学院系统设置

#### 步骤:

点击"系统设置-学院系统设置",此时展示的为学校的系统设置;

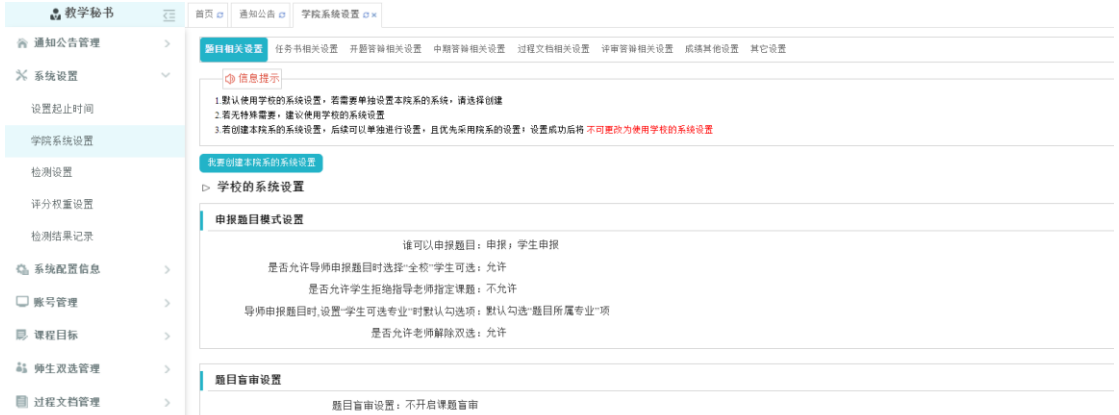

#### 如需更改设置,点击"我要创建本院系的系统设置",进入学院系统设置。

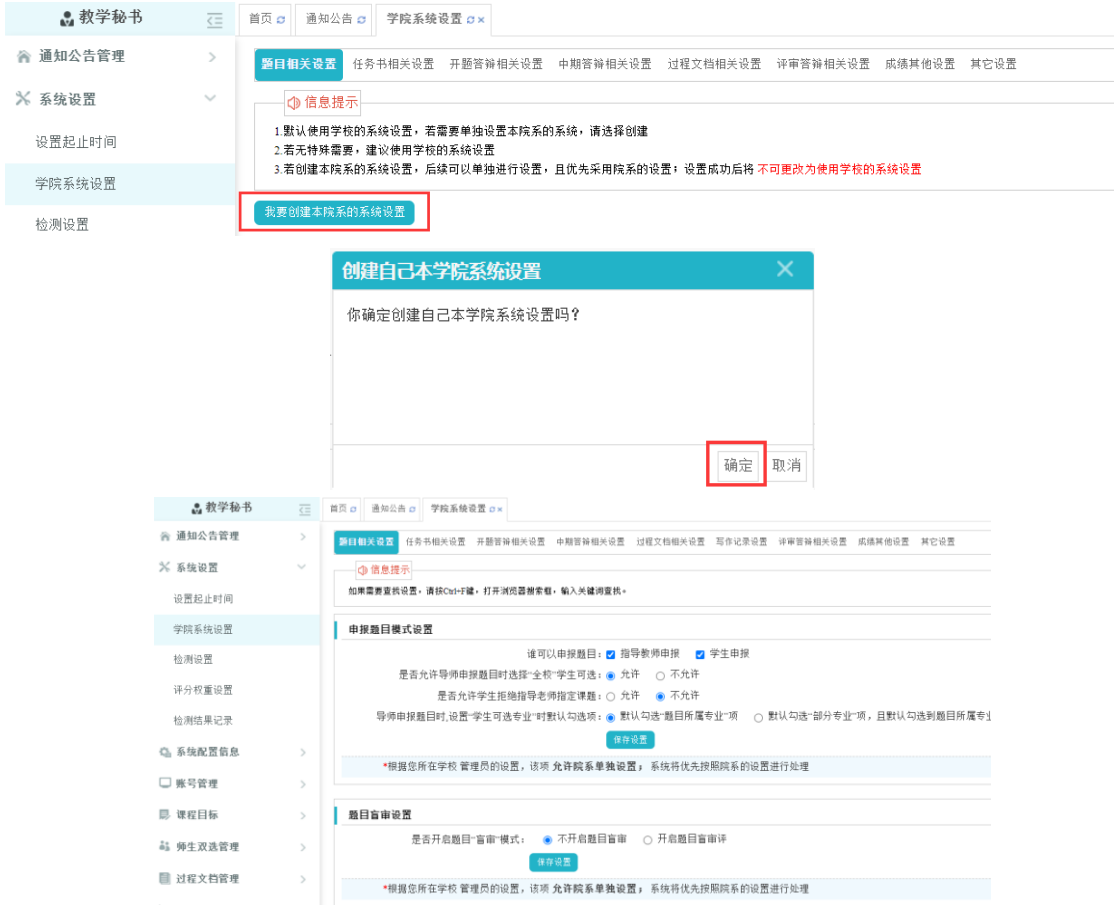

- 注:1)申报题目、选题和双选关系数设置中,每一位导师指导学生的上限数为 8;
	- 2) 各次指导记录的提交时间在指导记录设置中进行,设置后点击"保存设置";
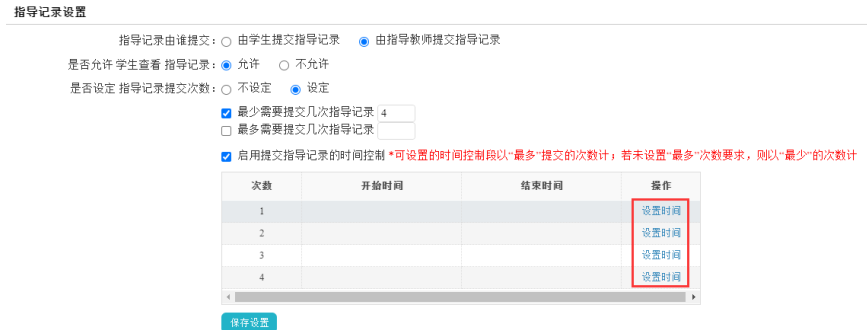

3) 学生的各次写作记录卡提交时间在"写作记录卡设置"中进行,点击操作栏内 的各次"设置时间"进行修改(此显示为按照 2 周提交一次进行的设置)。

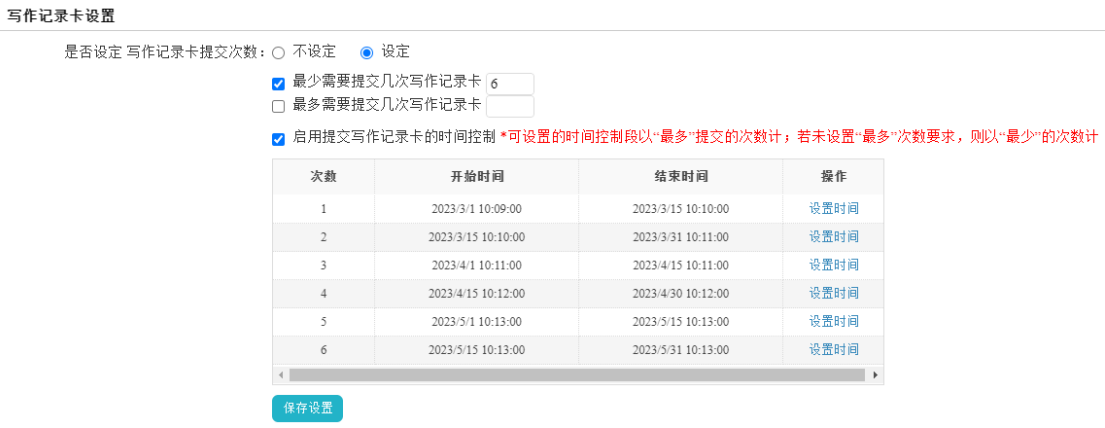

(3)评分权重设置

步骤:点击"系统设置-评分权重设置",根据院系的实际需求进行设置。

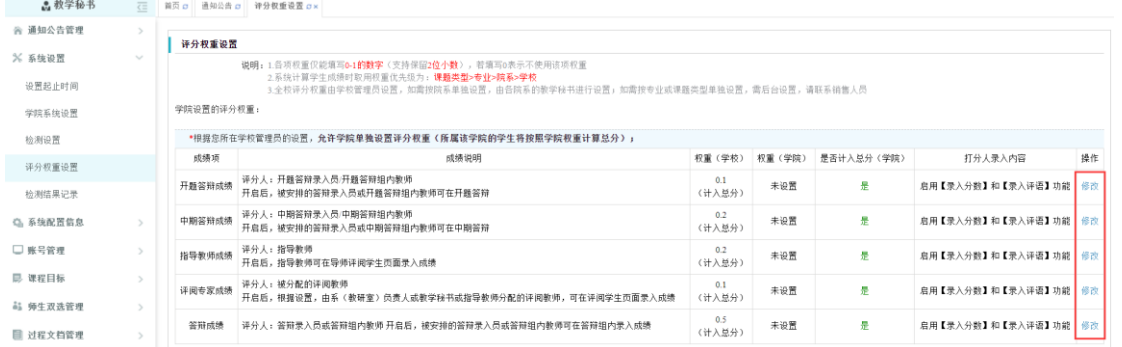

注:1)此五项为目前系统有配置的五项,学院至少选择其中四项进行配置,且所选项的 权重之和为 1;

 2)如果学院的配置项与上届发生改变,需提前联系学校说明情况,进行系统配置更 改。

**5**、账号管理

(1)教师账号

支持对教师账号进行管理,包括添加、修改、删除、权限管理等。

**①添加账号** 

包含单独添加教师信息、Excel 表导入及复制其他学年教师三种方式。

方式一:单独添加教师信息

步骤:点击"账号管理-教师账号-添加教师信息",完成信息录入。

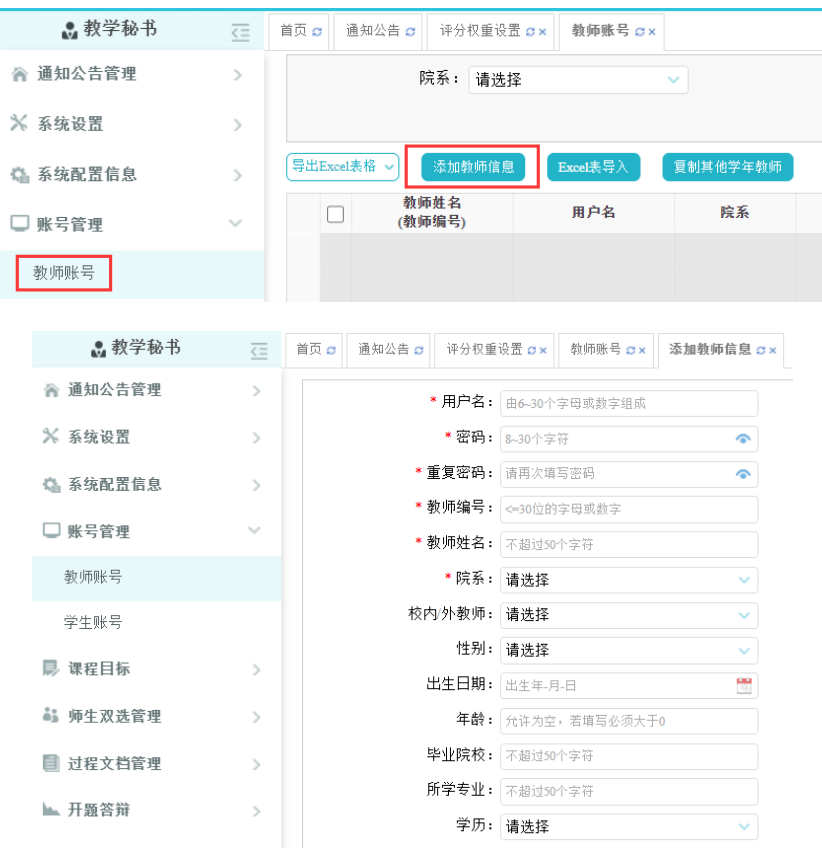

注: 1) 新添加的教师信息, 用户名及教师编号通常为工号, 原始密码可按照: hfut+身份 证后 9 位设置, 教师登陆后进行修改;

2)务必填写校内/校外选项,方便后续统计;

3)对于校外指导教师,按照年份+校内专业代码+2 位数序号的方式为其编写教师编 号,例如生物医学工程校外指导人员工号可设置为 2023110301(具体校内专业代码 及校内专业名称可在毕设及实习工作群群文件内搜索:校外指导教师信息,进行查 看)。

方式二: Excel 表导入账号(批量导入时建议用此方法)

步骤:

**★第1步**: 点击"账号管理-教师账号-Excel 表导入",下载模板;

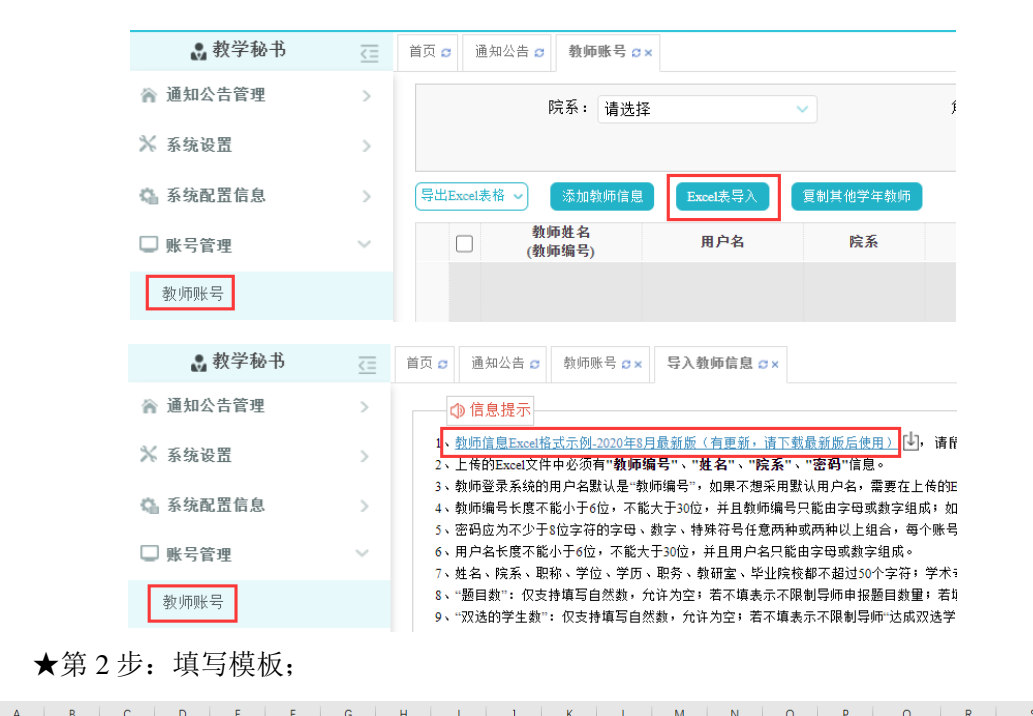

\_/ | A | B | C | D | E | F | G | H | | | J | K | L | M | N | O | P | Q | R | S | S<br>1.<mark>用户名 密码 教师编号 姓名 </mark>职称 <mark>院系 </mark>学位 学历 邮箱 职务 教研室 学术专长 年龄 性别 毕业院校 课题数 双选学生数 出生曰期<mark> 校内/外教师</mark> 教

注:图中标黄列必填,其中用户名、密码及教师编号设置与单独添加教师信息相同,其 他项待指导教师登陆后进入"个人信息维护"可自行填写与修改。 ★第 3 步:上传模板。

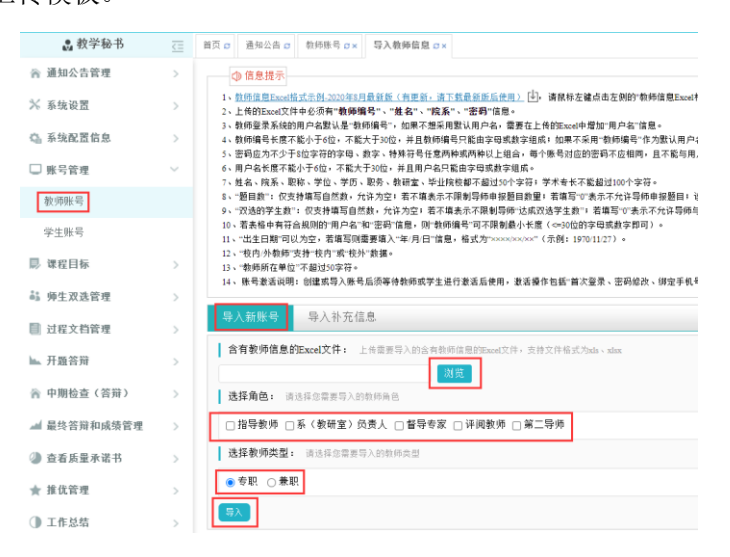

方式三:复制其他学年教师(用的较少)

#### 步骤:

★第 1 步:点击:"账号管理-教师账号-复制其他学年教师";

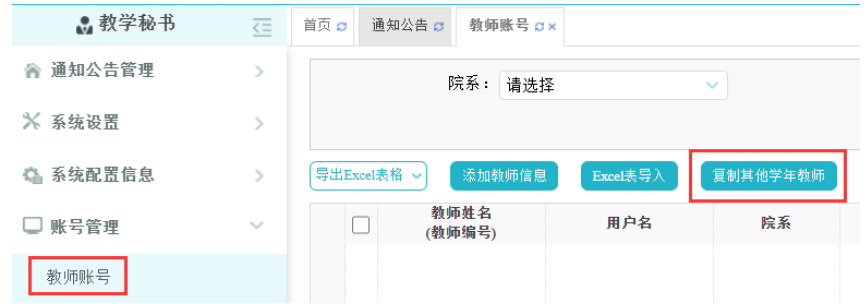

★第 2 步:选择相应的教师。

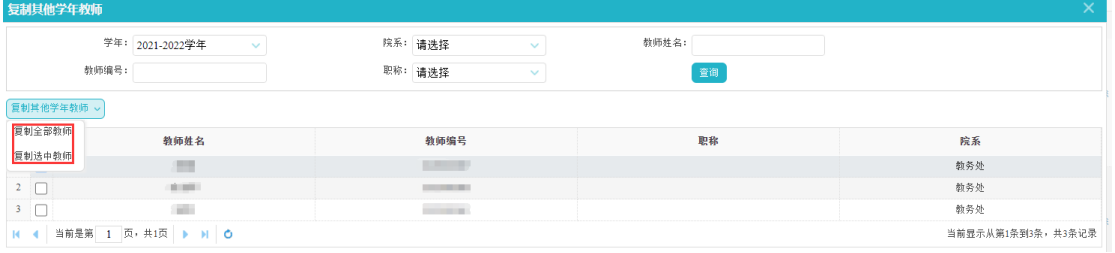

## ○<sup>2</sup> 修改、删除、权限管理

在"账号管理-教师账号"右侧操作栏内,选择相应的选项进行操作。

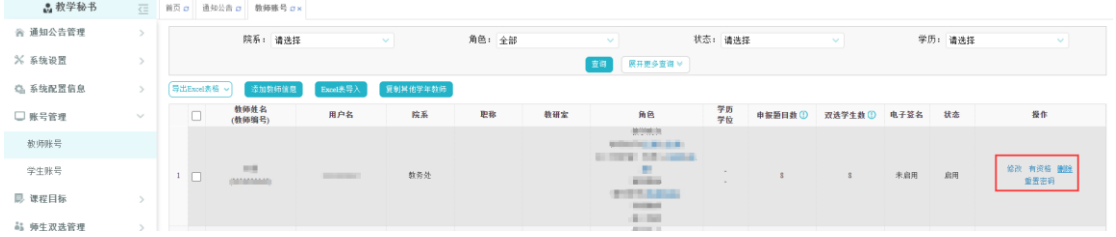

(2)学生账号

支持对学生账号进行管理,包括添加、修改、删除、权限管理等,操作方法与教师账号 相同,参见上方的教师账号操作。

注: a) 如有延期学生可单独"复制其他学年学生";

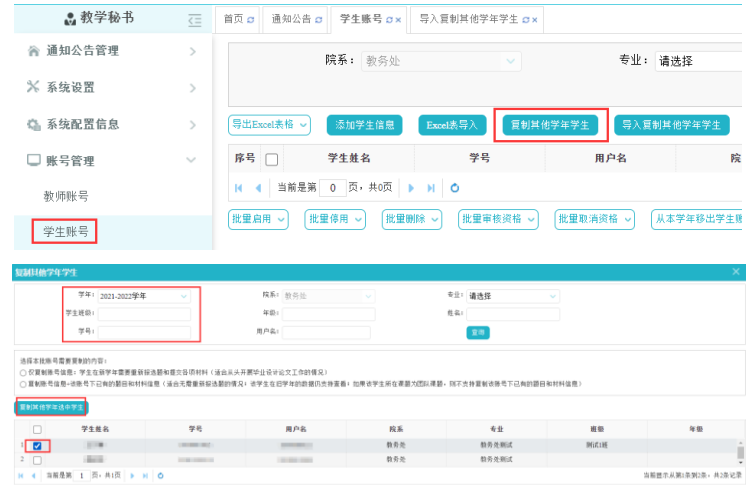

b)学期开始时,教秘应将本届毕业生的基本信息录入系统。

#### **6**、师生双选管理

(1)为学生分配题目

此为对未达成双选、尚无题目的学生进行分配题目;教学秘书可按照一定条件进行查询, 查询后点击列表操作栏的"为学生分配题目",并选择题目和导师分配给该学生;该项分配 成功后,该学生与教师即达成双选关系。

(2)查看题目信息

在"师生双选管理-查看题目信息(团队毕设论文题目)"内,可查看每个专业题目审核 的进展,如中途要更换指导教师,或修改题目,可点击"查看题目信息-修改"进行修改及重 新指定指导教师。

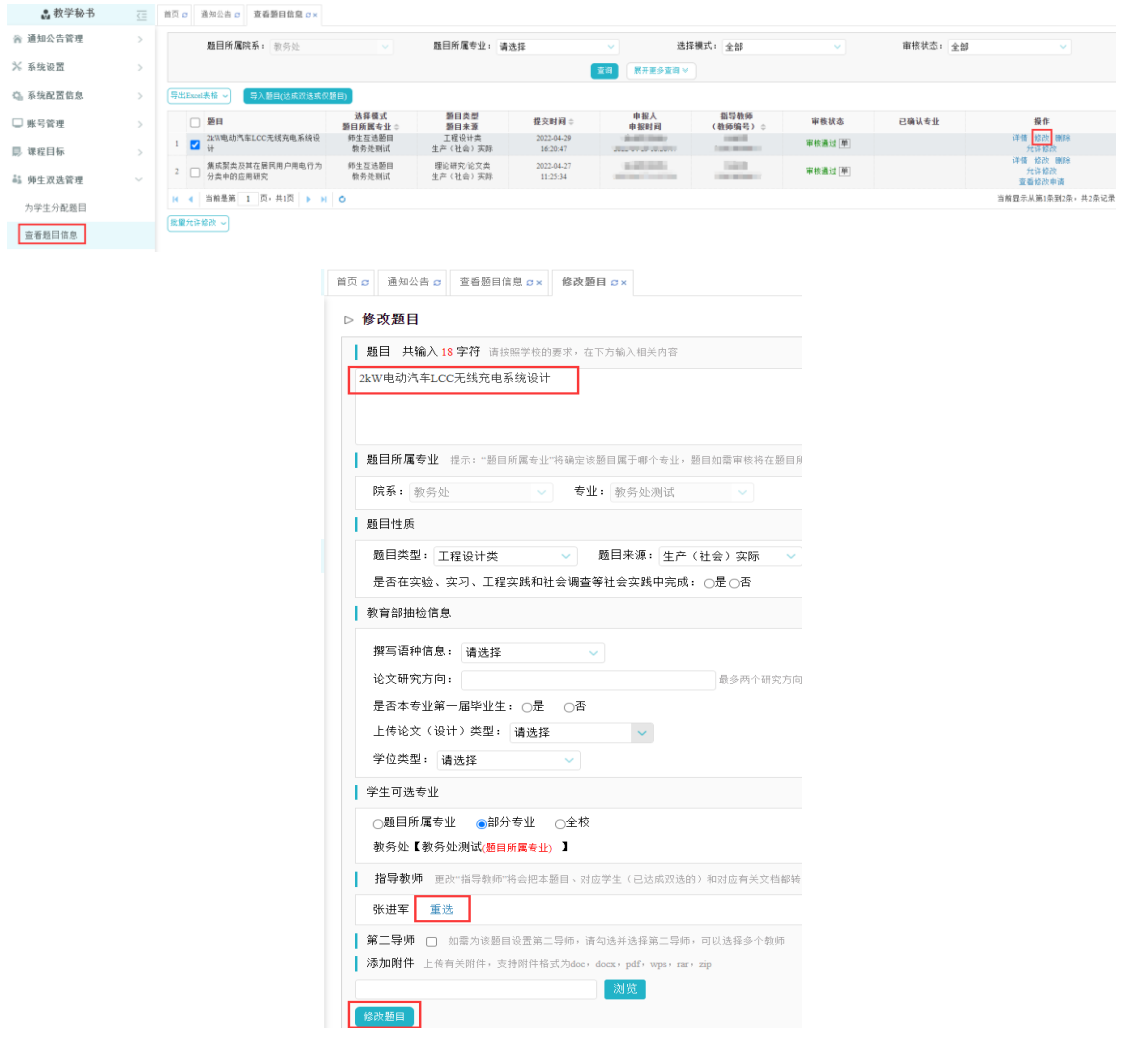

注:修改题目,通常可由学生申请或指导教师申请(学生申请需指导教师审核,指导教 师可以直接修改题目),此处只是说明教秘也具有修改题目的权限。

#### **7**、过程文档管理

(1)查看学术不端行为检测

教学秘书可以在"过程文档管理-查看学术不端行为检测"内查看学生论文的复制比等情 况。如果需要超权限检测,需勾选学生,选择理由。

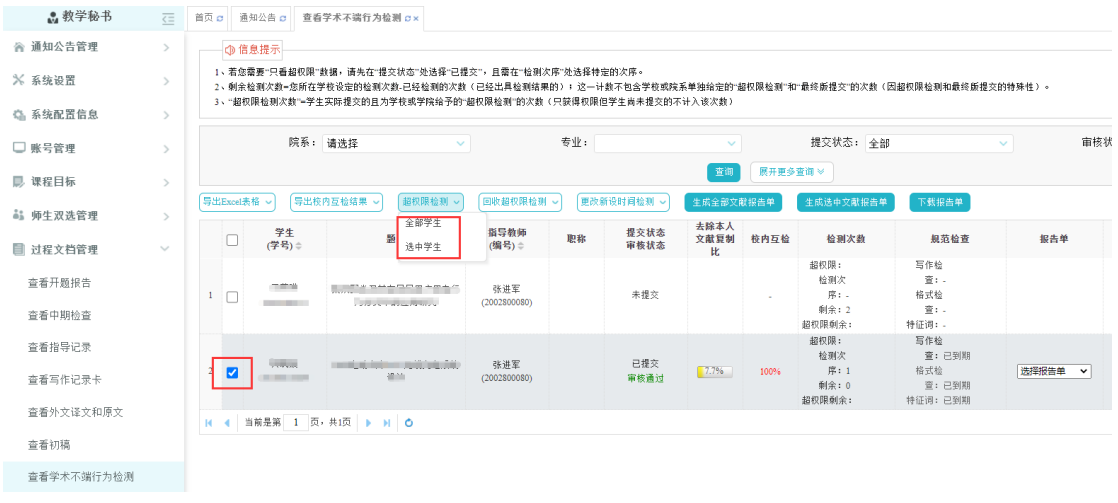

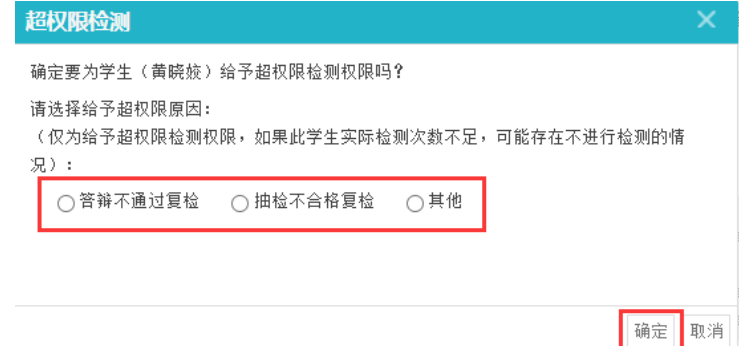

(2)查看毕业设计(论文)最终版

○<sup>1</sup> 给予学生最终版上传权限。

答辩后,最终版上传前,教秘需给予学生最终版的上传权限,学生才可以进行最终版上 传(在最终版提交内可以选择全部学生)。

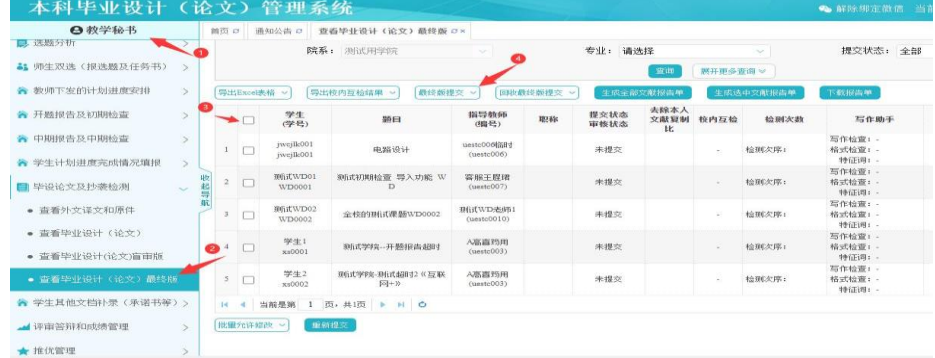

○<sup>2</sup> 最终版需要重新提交。

学生最终版检测了,老师也审核了,论文仍需要修改,就需要教秘给重新给学生提交的 权限。

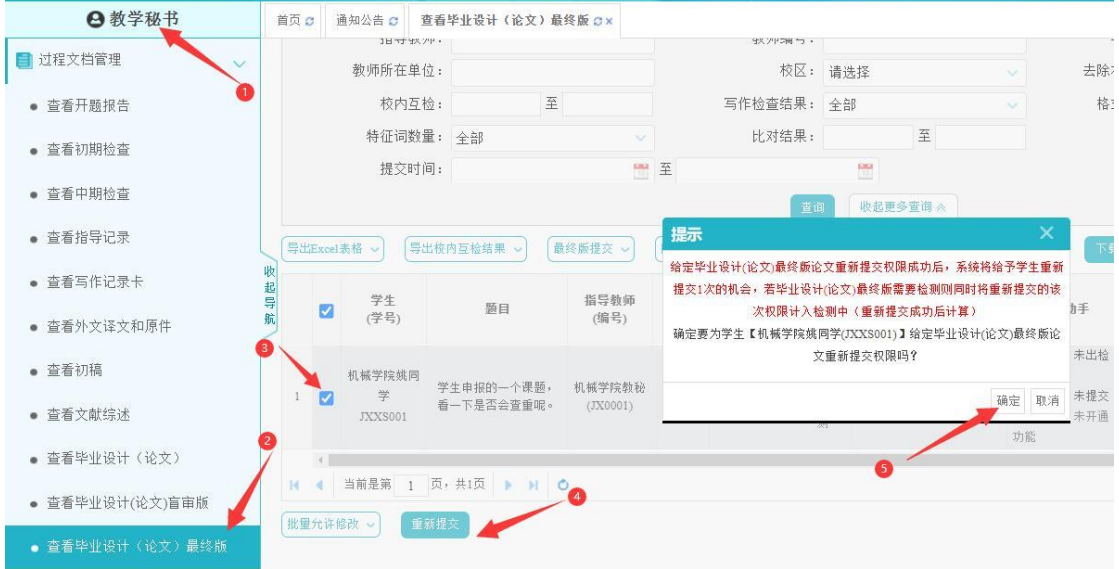

#### **8**、答辩

(1)答辩安排

## 开题答辩、中期答辩及最终答辩安排操作均类似,下面仅以最终答辩为例。

步骤:点击"最终答辩和成绩管理", 选择一种安排方式;

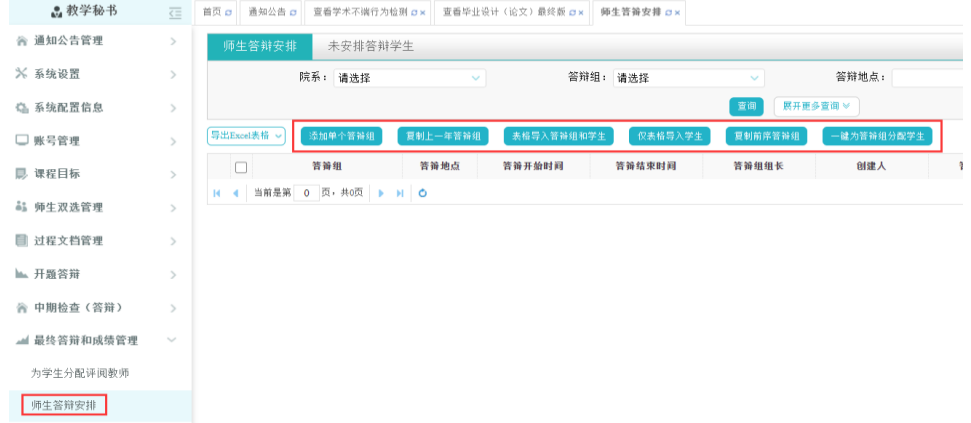

注释:添加单个答辩组:单独创建答辩组,添加答辩组内的学生和教师;

复制上一年答辩组:选择其他学年已经创建过的答辩组,复制到本学年使用,复制 过来的答辩组无学生信息,需要添加学生;

表格导入答辩组和学生:支持将已经安排好的答辩组导入系统;

仅表格导入学生:该种方式需要提前在系统内建好答辩组(无学生),然后采用表 格导入的方式,将学生导入到对应答辩组内。

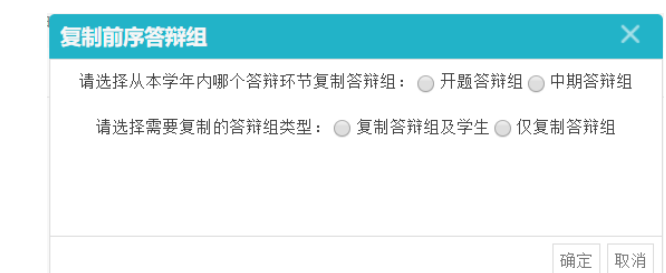

复制前序答辩组: 支持选择从本学年内其他答辩环节复制答辩组。

一键为答辩组分配学生: 支持先创建答辩组, 勾选相应答辩组, 一键为答辩组分

配学生。

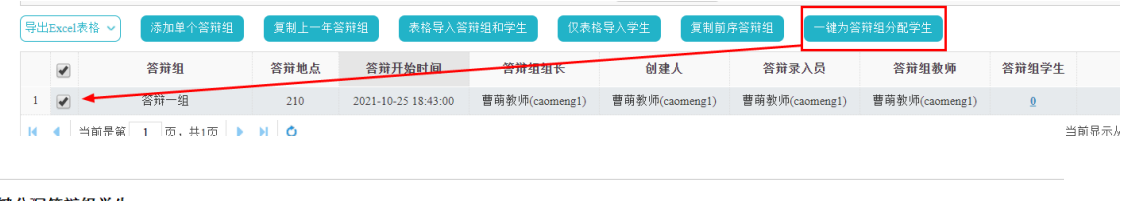

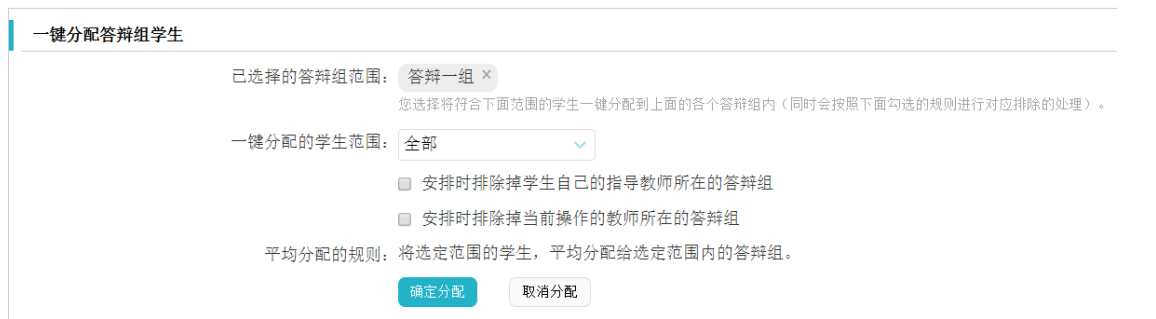

(2)为学生分配评阅教师

#### 步骤:

★第 1 步:点击"最终答辩和成绩管理-选择评阅教师";

|                 | $\sim$                      |                                     |                                    |             |                              |            |              |                     |
|-----------------|-----------------------------|-------------------------------------|------------------------------------|-------------|------------------------------|------------|--------------|---------------------|
| 省 通知公告管理        | $\rightarrow$               | 学院: 教务处                             | $\sim$                             | 专业: 请选择     | 是否分配: 全部<br>$\sim$ 1         | $\sim$ 1   | 教研室: 请选择     | $\sim$ 1            |
| ※ 系统设置          | $\rightarrow$               |                                     |                                    |             | 展开更多変询 ><br>面面               |            |              |                     |
| Q 系统配置信息        | $\rightarrow$               | <b>导出Excel表格 →</b><br>分配评阅数师        | 一键分配评阅教师                           | 导入为学生分配评阅教师 |                              |            |              |                     |
| □ 账号管理          |                             | 学生姓名<br>$\Box$<br>(学号) =            | 指导教师姓名<br>(编号) =                   | 教研室         | 懸目                           | 评阅教师姓名(编号) | 评阅专家成绩       | 提作                  |
| 昆 课程目标          | $\mathcal{L}_{\mathcal{A}}$ | <b>BOOK!</b><br>$\mathbf{1}$<br>--- | <b>CENTER</b><br><b>STATISTICS</b> |             | conditional completed plants |            | 等待录入<br>查看详情 | 选择评阅教师<br>电消已选择评向数师 |
| <b>品</b> 师生双选管理 | $\rightarrow$               | $(1 - 1)$<br>$2$ $\Box$<br>--       | $\sqrt{m+1}$<br><b>COMMERCIAL</b>  |             | <b>EXPANSION AND ARRANGE</b> |            | 等待录入<br>宣看详情 | 选择评阅教师<br>取消已选择评阅教师 |
|                 |                             | H 4 当前是第 1 页 #1页   ▶ H   O          |                                    |             |                              |            |              | 当前畳示从第1条到2条。共2条记    |
| ■ 过程文档管理        |                             | 取消已分配的评阅数师 ~                        |                                    |             |                              |            |              |                     |
| ▲ 开题答辩          | $\rightarrow$               |                                     |                                    |             |                              |            |              |                     |
| 含 中期检查(答辩)      | $\rightarrow$               |                                     |                                    |             |                              |            |              |                     |
| ▲ 最终答辩和成绩管理     | $\sim$                      |                                     |                                    |             |                              |            |              |                     |
| 为学生分配评阅教师       |                             |                                     |                                    |             |                              |            |              |                     |

★第 2 步:选择评阅教师。

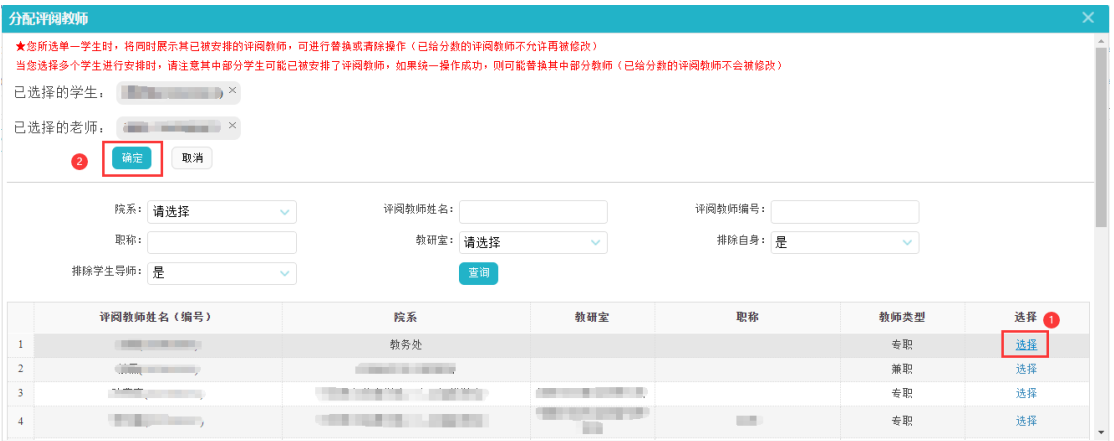

注:1)今年开始,系统也设置了指导教师分配评阅教师功能,可通知本院教师,操作相 同;

2)也可选择其他方式进行分配。

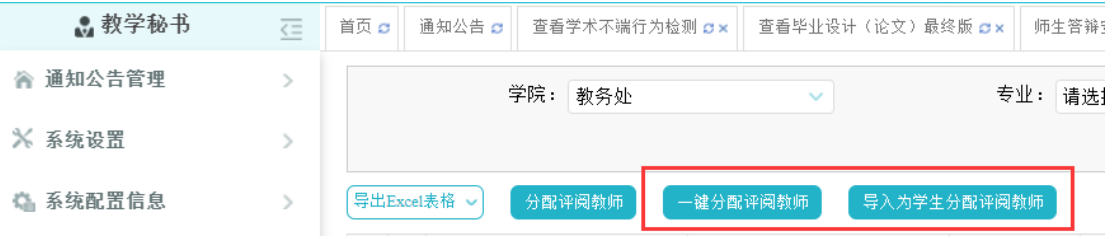

## **9**、质量承诺书

支持提交学院的质量承诺书(教学院长也可以提交)。支持查看指导教师与教学院长提 交的质量承诺书;支持允许指导教师修改。

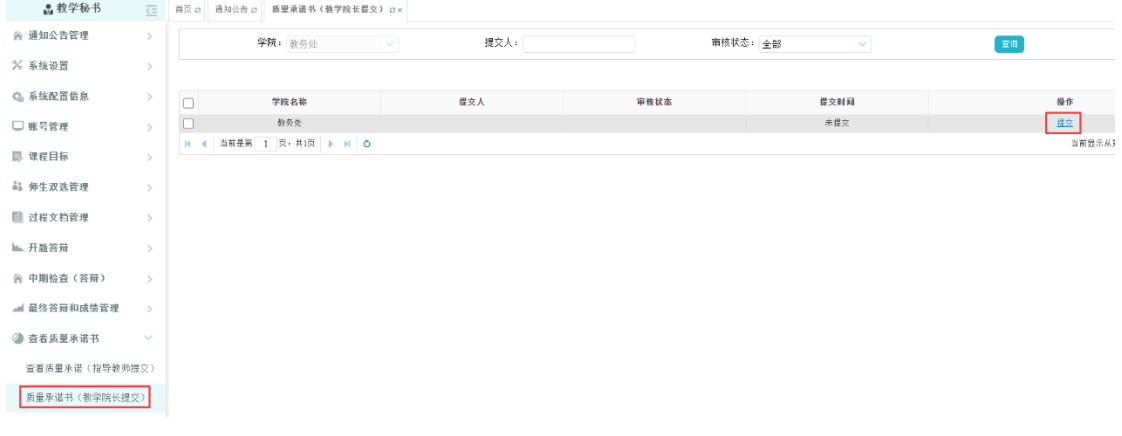

#### **10**、工作总结

可查看各个专业提交的工作总结,及提交本学院的工作总结。

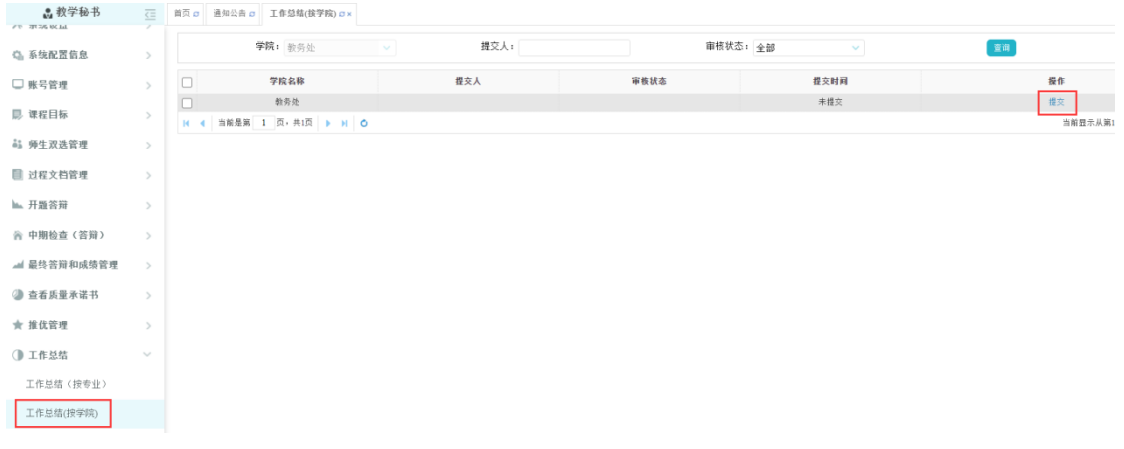

#### **11**、问卷调查

在学校发布的问卷基础上增加,可以增加单选题,多选题及问答题。

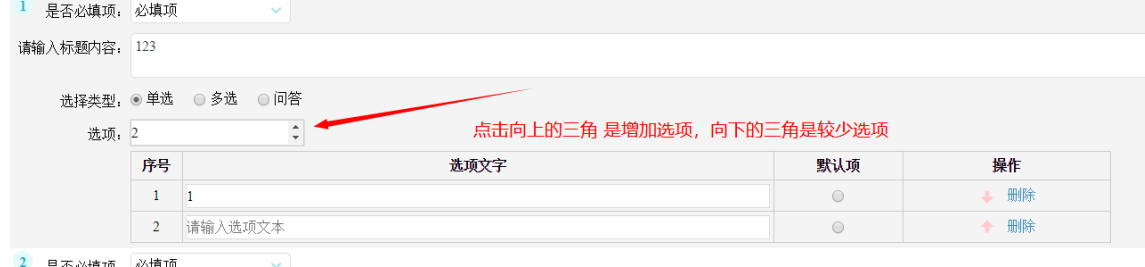

#### **12**、导出文档

#### 步骤:

★第 1 步:选择"导出文档-统一导出文档"打开页面;

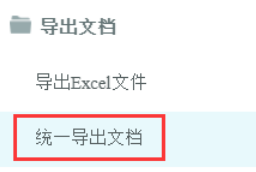

★第 2 步: 选择需要导出文件的学生名单,点击"导出选中学生文档",或选择"导出 全部学生文档";

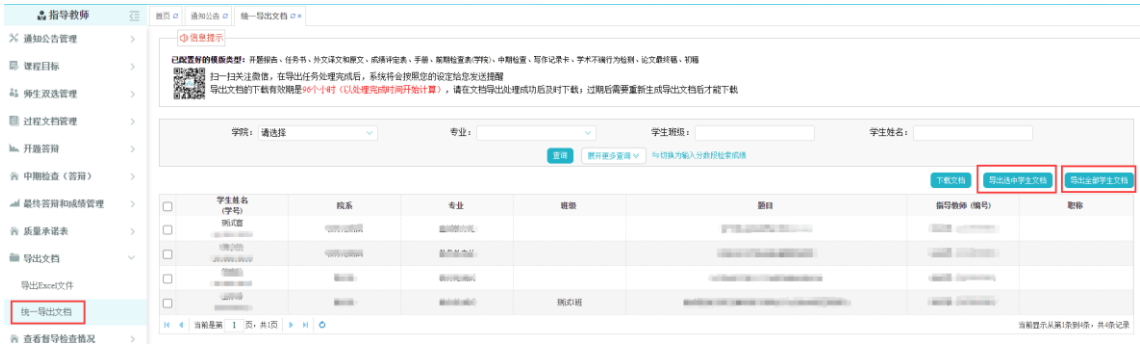

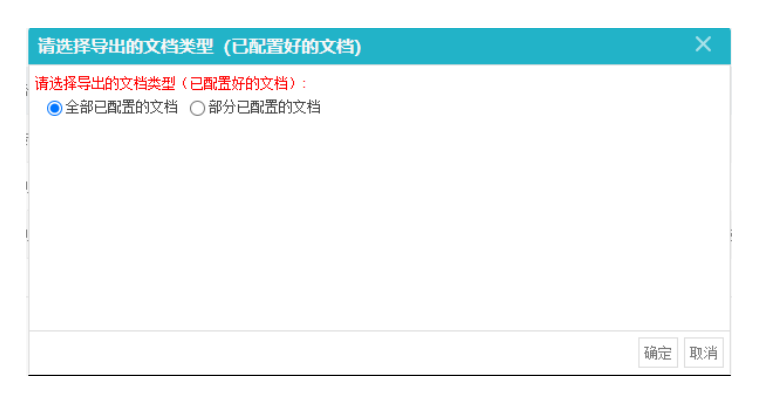

此时,选择"全部已配置的文档",点击"确定",会将全部配置的文档统一下载;选 择"部分已配置的文档",则在选择准备下载的相应文档(可多选)后,点击"确定",会 将所选择的配置文档统一下载;

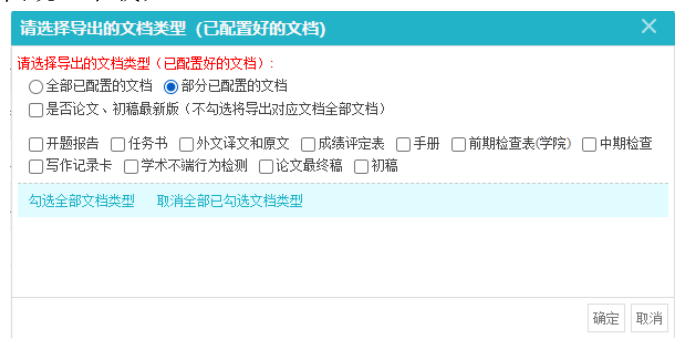

★第 3 步: 后台处理完成后, 点击"下载列表", 在弹框中点击"下载"按钮, 即可将 该文件下载到本地。

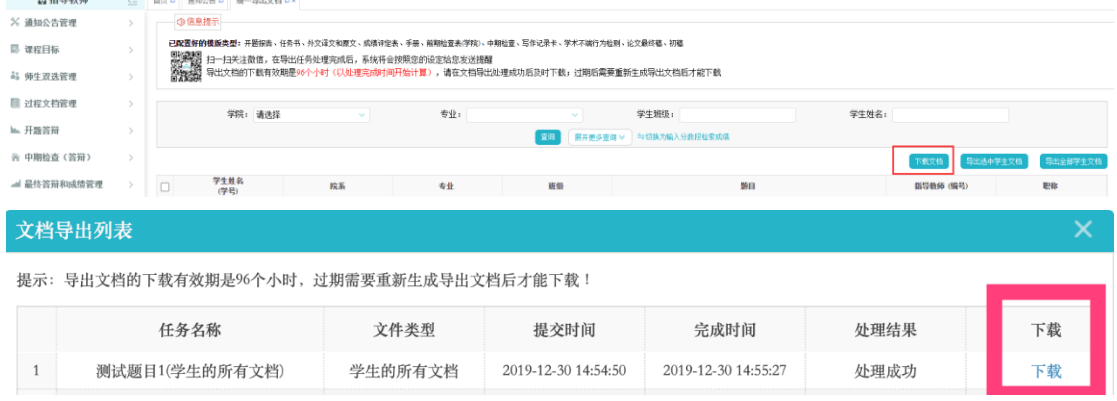

注: 1) 导出文档的下载有效期是 96 个小时(以处理完成时间开始计算), 请在文档导 出处理成功后及时下载;过期后需要重新生成导出文档后才能下载;

2)平台处理过程可能需要一段时间,选择的数据越多,所需时间越长,请耐心等待;

3)提交后可关闭退出,稍后进入"下载已导出的文档"查看下载状态;

4)若已绑定微信,则后台下载完成后微信会发出提示信息。

# 五、教学院长使用简易手册

- (1)登录和用户设置
- ★第 1 步:打开登录网址

**<http://hfut.co.cnki.net/Login.html?dp=hfut&r=1620717704103&cas=1>**(或从学校信息门户内毕 业设计管理系统进入)。

★第 2 步: 选择登录方式(账号密码登录或已绑定微信登录)。

★第 3 步:账号是:教师编号,输入账号密码(选"教师"账号类型)或使用微信"扫一扫" 功能登录系统。

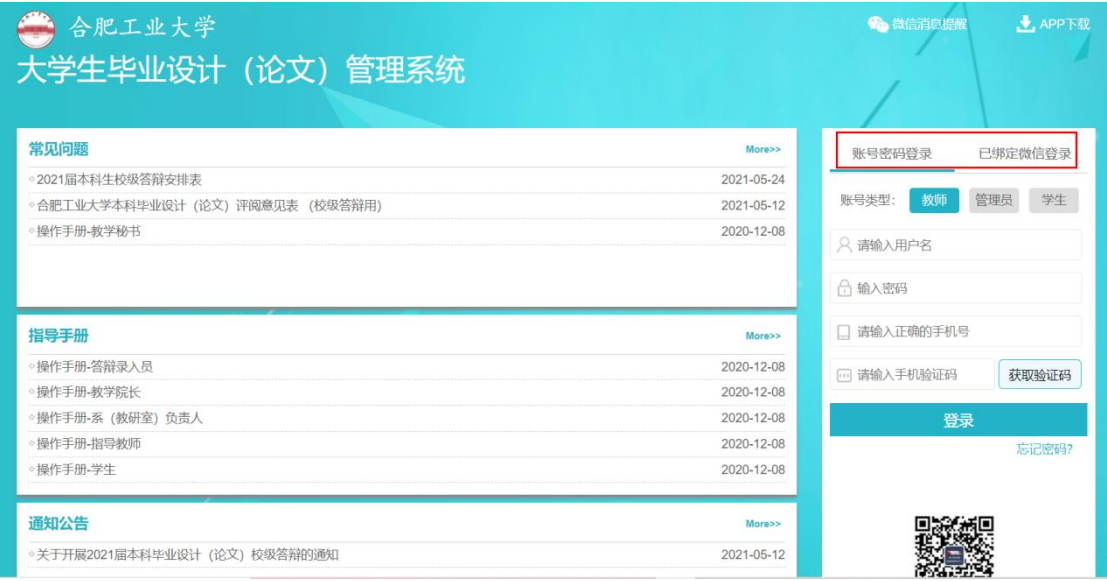

★第 4 步: 选择需要进入的 2021-2022 学年; 选择"教学院长"角色进入系统

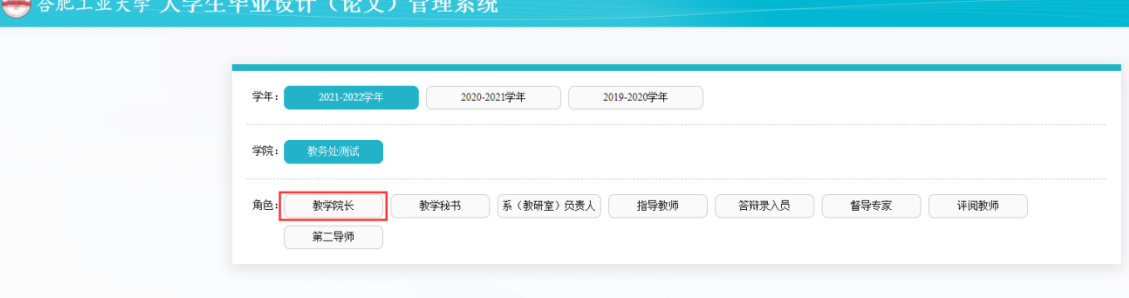

- (2)首次登录强制修改密码
- ★第 1 步:使用初始账号密码登录成功。
- ★第 2 步:修改密码(须与初始密码不同),成功后会自动退出系统。
- ★第 3 步:使用新修改的密码重新登录。

\*非首次登录无须该项操作。

(3)绑定微信(绑定成功后支持扫一扫登录系统) 使用账号密码登录成功后:

★第 1 步:点击右上角的"绑定微信",打开绑定页面。

★第 2 步:打开微信,扫一扫进行绑定。

\*将账号与微信绑定成功后,下次登录支持扫码登录系统。

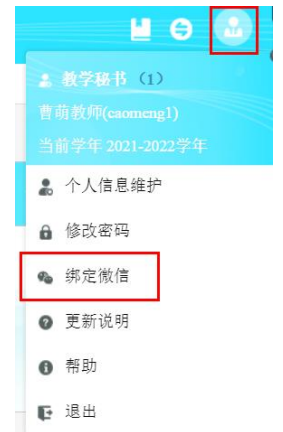

(4)APP 下载

系统登录页面, 提供 APP 下载功能, 点击即可根据引导, 到 co.cnki.net 网站下载安装 使用;IOS 版本还可直接在苹果应用商城搜索"知网毕设"后下载安装。

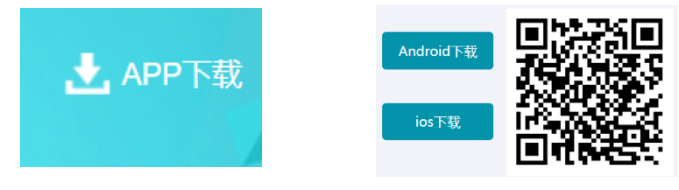

(5)微信消息订阅

请在登录页,点击"微信消息提醒"扫一扫关注"知网诚信平台"公众号,关注成功后在公众 号内进行消息订阅操作(可选消息推送的时间段)。

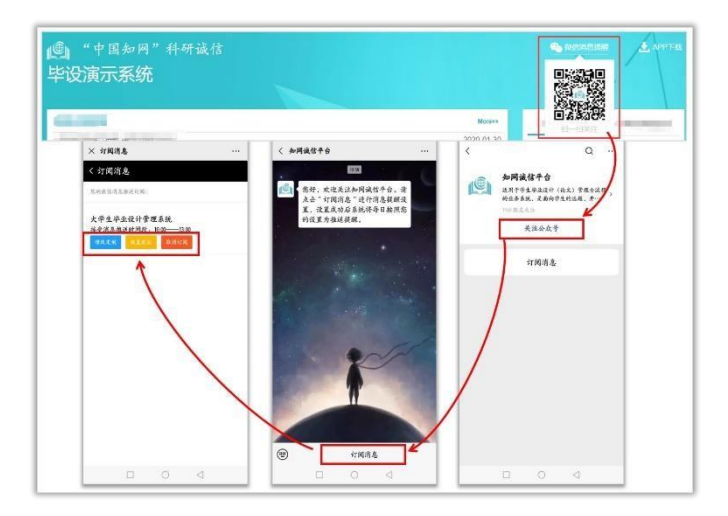

(6)用户设置

用户设置可以进行密码修改和进行个人信息维护。启用电子签名,点击微信按钮,直接 扫一扫可手动填写

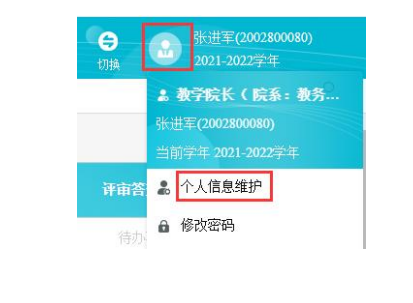

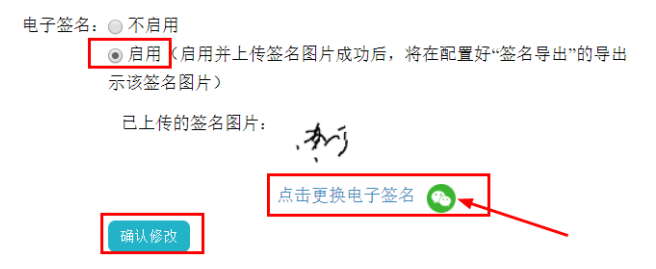

一、填写质量承诺(按学院)(教学院长按学院进行提交)

★第 1 步:选择"填写质量承诺"打开页面,进行内容填写。

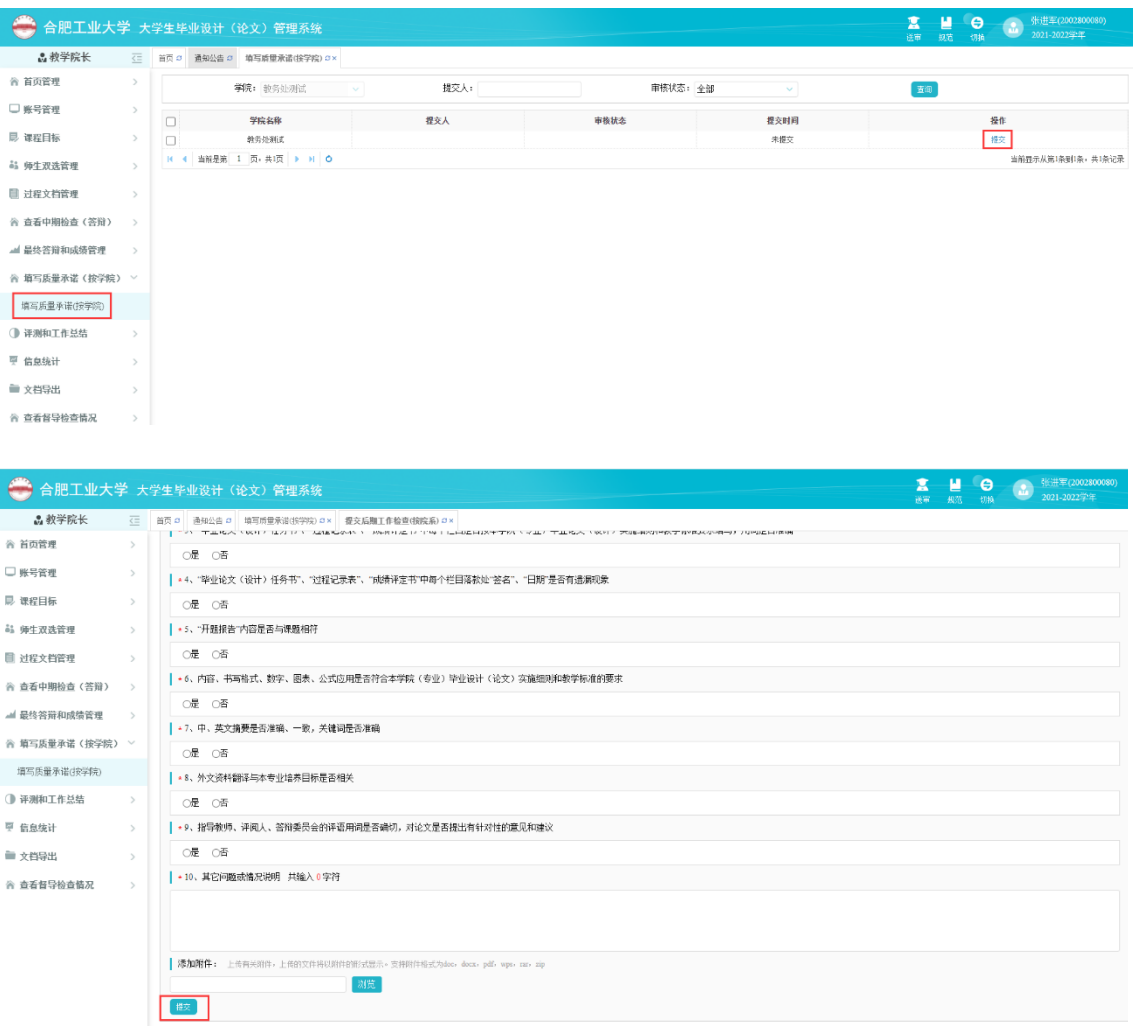

# 二、评测和工作总结

★第 1 步:填写评测(按学院)

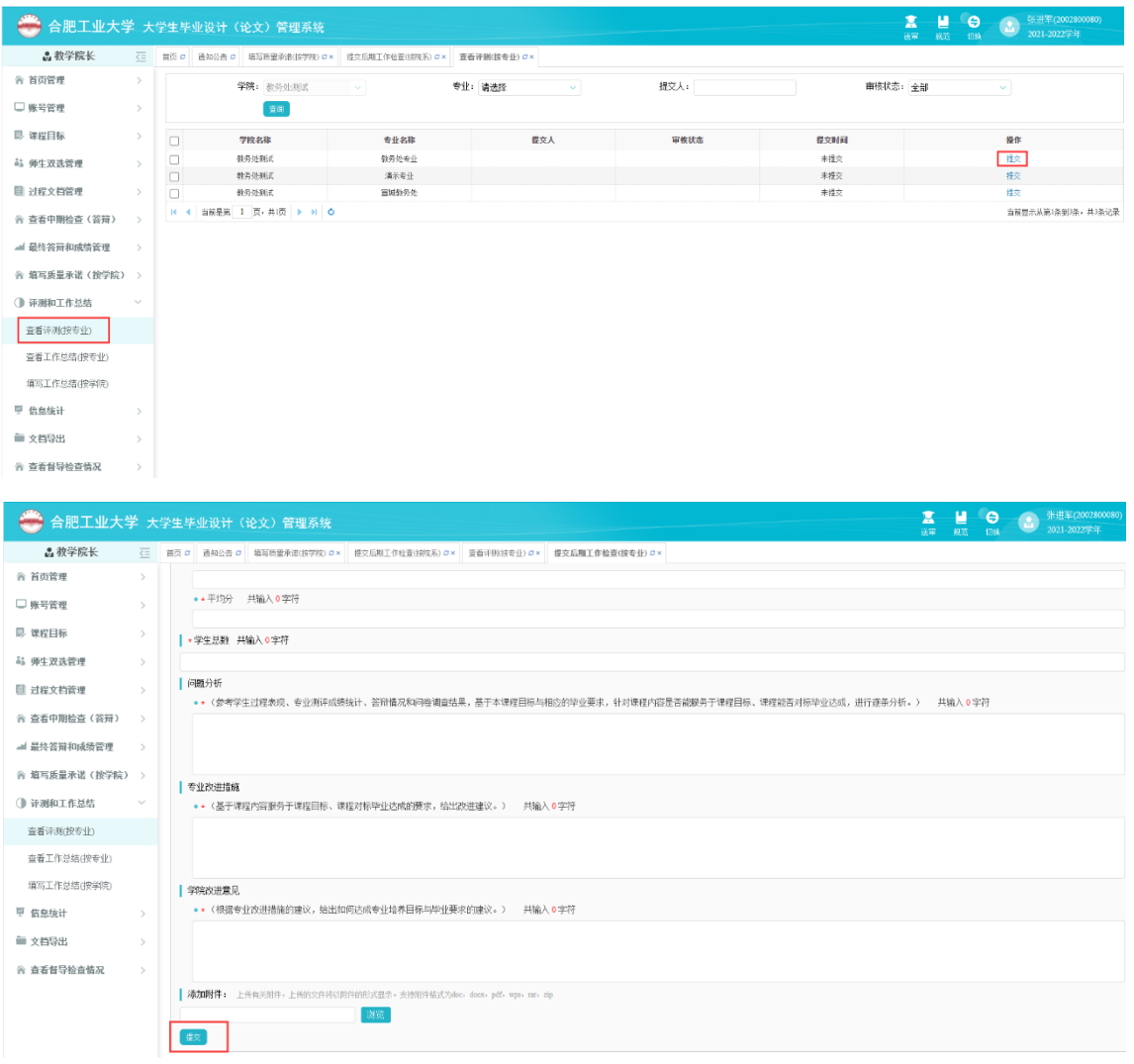

## ★第 2 步:填写工作总结(按学院)

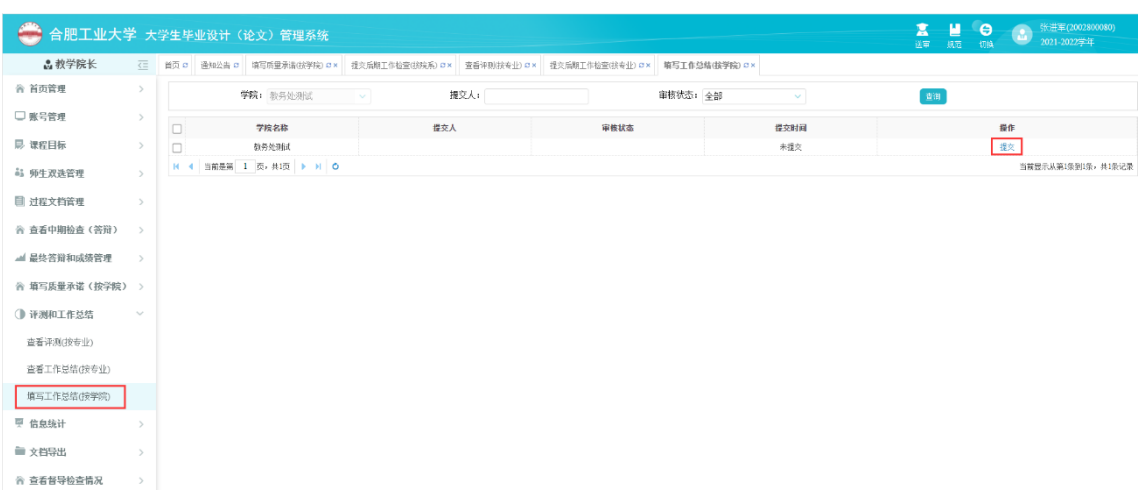

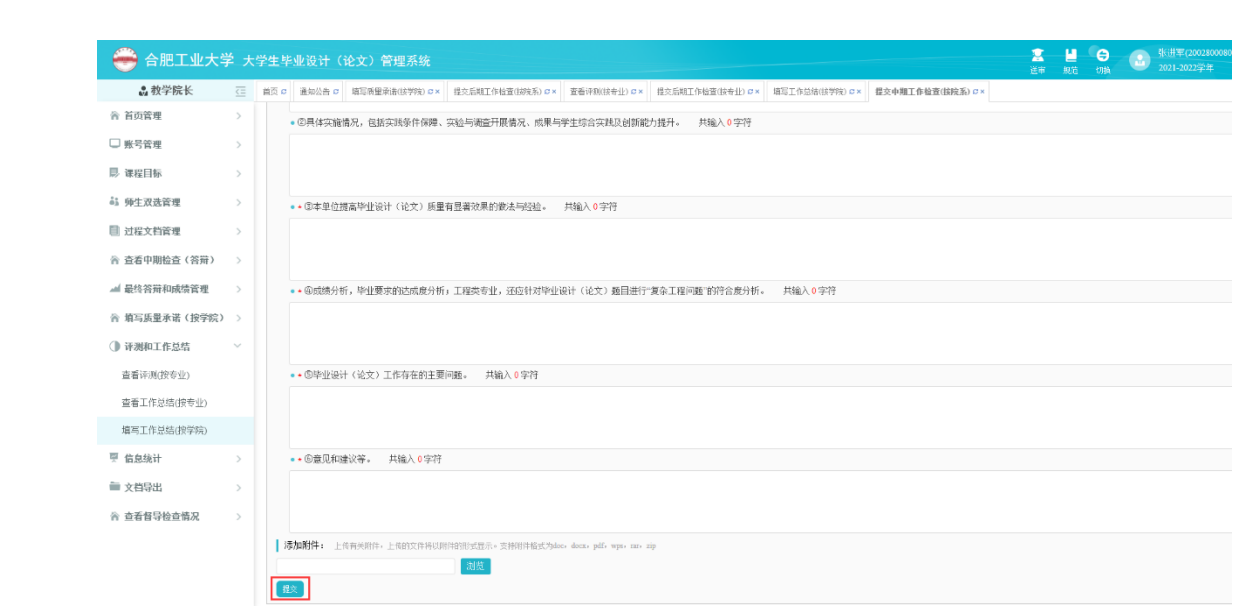

# 六、系(教研室)负责人使用简易手册

系(教研室)负责人登录和用户设置

(1)登录和用户设置

★第 1 步:打开登录网址

**<http://hfut.co.cnki.net/Login.html?dp=hfut&r=1620717704103&cas=1>**(或从学校信息门户内毕 业设计管理系统进入)。

★第 2 步: 选择登录方式(账号密码登录或已绑定微信登录)。

★第 3 步:账号是:教师编号,输入账号密码(选"教师"账号类型)或使用微信"扫一扫" 功能登录系统。

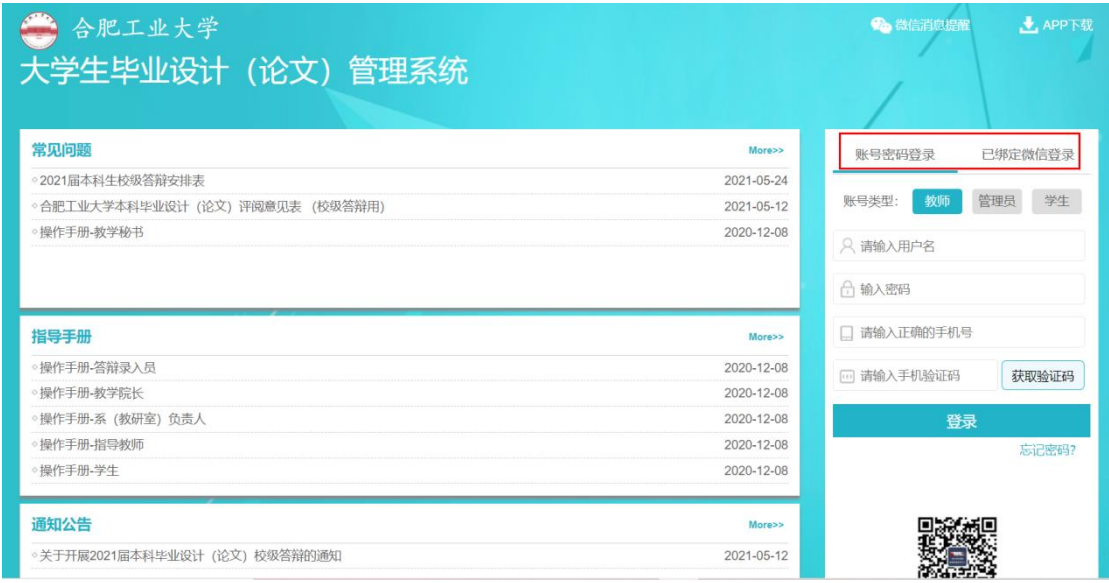

★第 4 步: 选择需要进入的 2021-2022 学年; 选择"系(教研室)负责人"角色进入系统

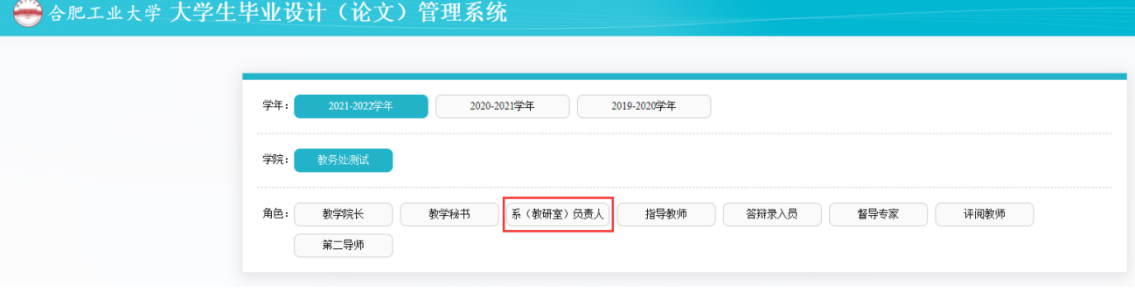

首次登录强制修改密码(初始账号密码均为 hfut+工号,请及时登录修改密码)

- (2)首次登录强制修改密码
- ★第 1 步:使用初始账号密码登录成功。
- ★第 2 步:修改密码(须与初始密码不同),成功后会自动退出系统。
- ★第 3 步:使用新修改的密码重新登录。
- \*非首次登录无须该项操作。

(3)绑定微信(绑定成功后支持扫一扫登录系统) 使用账号密码登录成功后:

★第 1 步:点击右上角的"绑定微信",打开绑定页面。

★第 2 步:打开微信,扫一扫进行绑定。

\*将账号与微信绑定成功后,下次登录支持扫码登录系统。

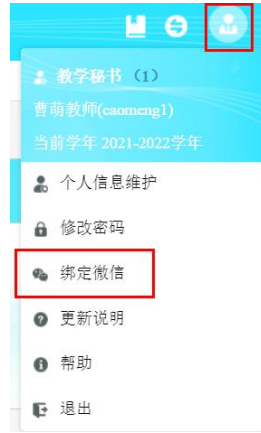

(4)APP 下载

系统登录页面, 提供 APP 下载功能, 点击即可根据引导, 到 co.cnki.net 网站下载安装 使用; IOS 版本还可直接在苹果应用商城搜索"知网毕设"后下载安装。

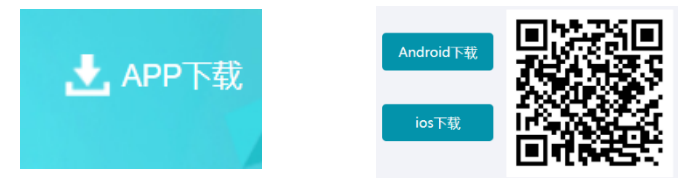

(5)微信消息订阅

请在登录页,点击"微信消息提醒"扫一扫关注"知网诚信平台"公众号,关注成功后在公众 号内进行消息订阅操作(可选消息推送的时间段)。

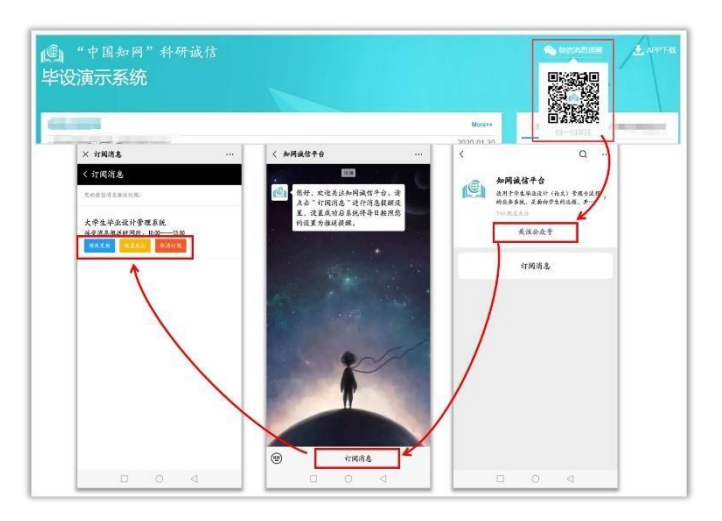

(6)用户设置

用户设置可以进行密码修改和进行个人信息维护。启用电子签名,点击微信按钮,直接

扫一扫可手动填写。

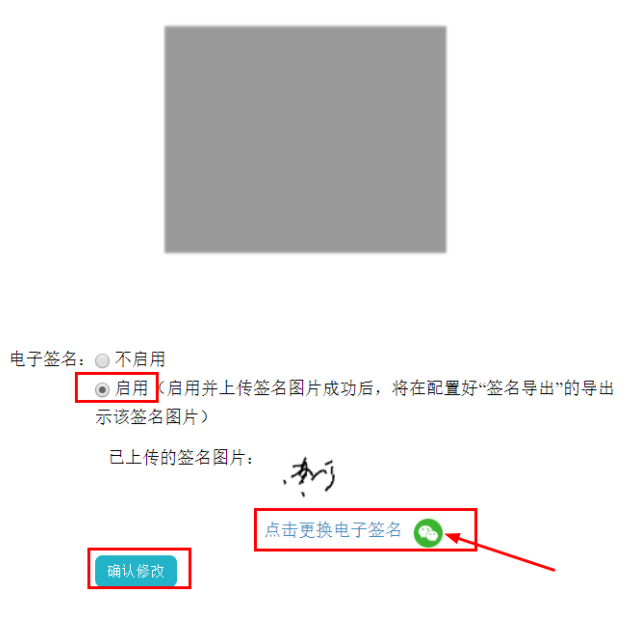

一、课程目标

■ 课程目标

课程目标

系(教研室)负责人按照专业填写课程目标,点击提交即可。

首页 s 通知公告 s 查看任务书 s - 课程目标 s x

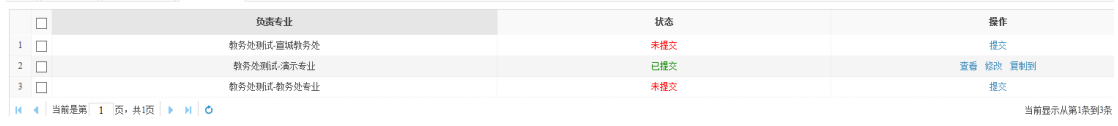

二、审核题目

审核题目时有两种审核方式,一种为单独审核,一种为批量审核。

(1)单独审核

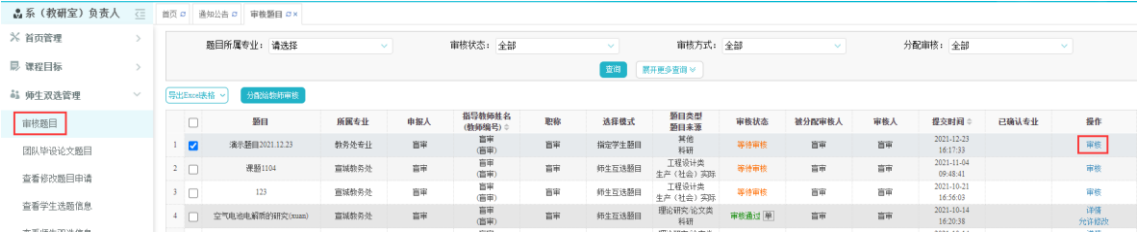

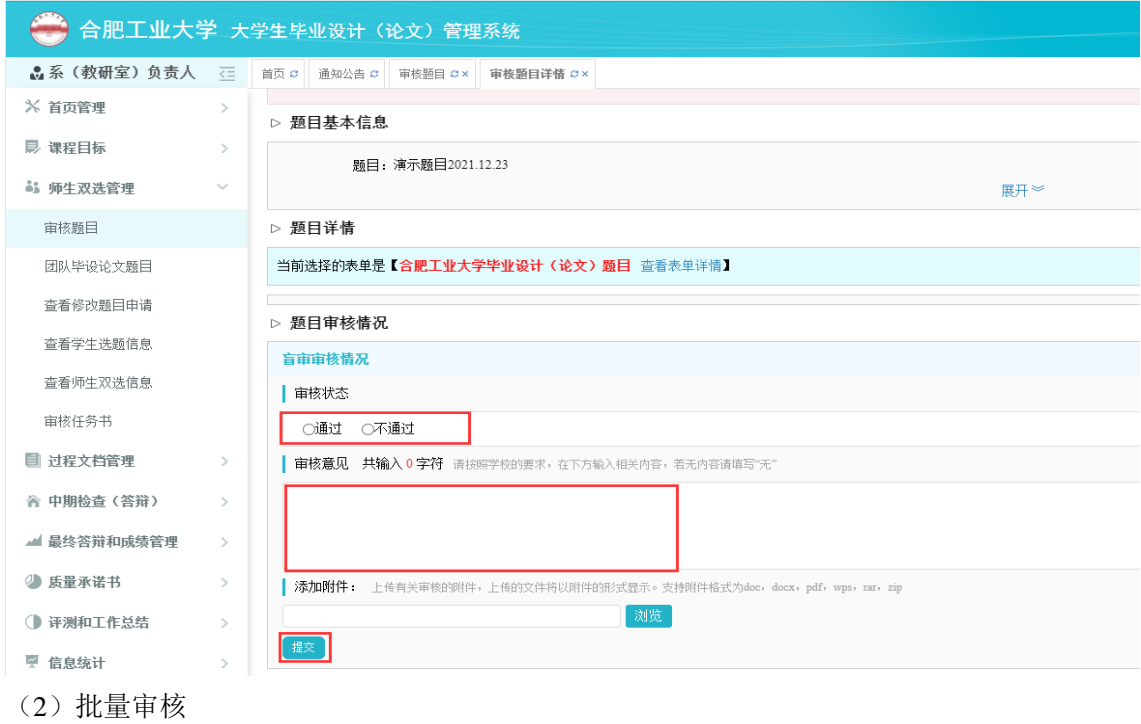

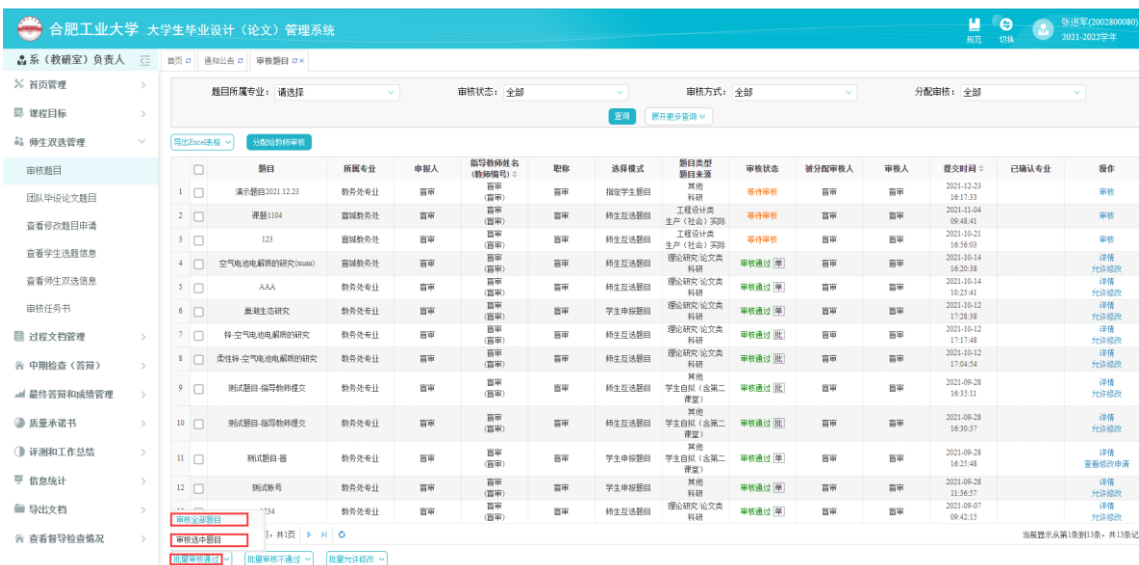

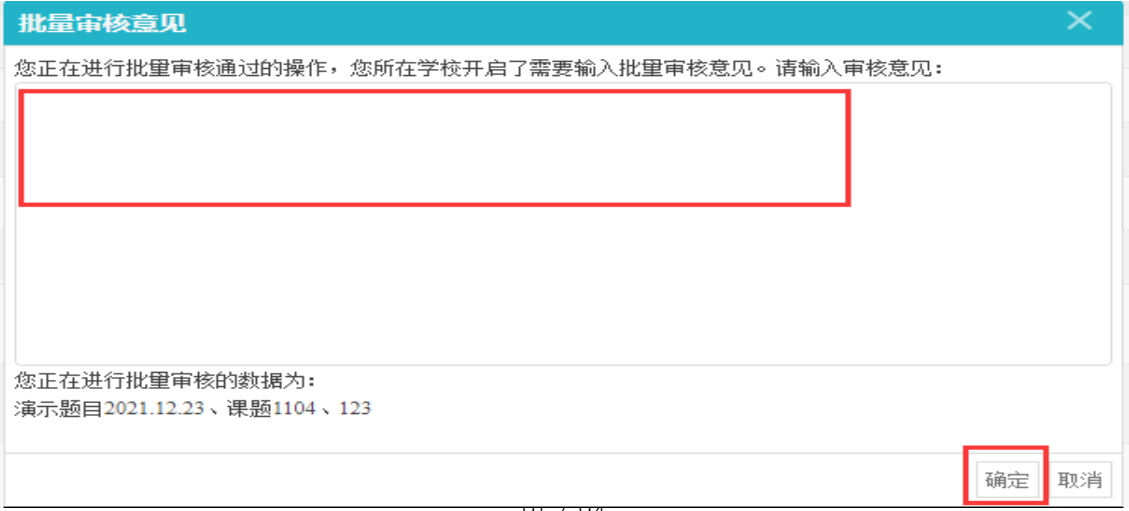

三、审核题目修改

学生或指导教师均可提出修改题目请求。

由学生提出修改题目请求是,首先需要经过指导教师审核,指导教师审核通过后再由系 (教研室)负责人进行审核;由指导教师提出修改题目申请时,由系(教研室)负责人进行 审核。

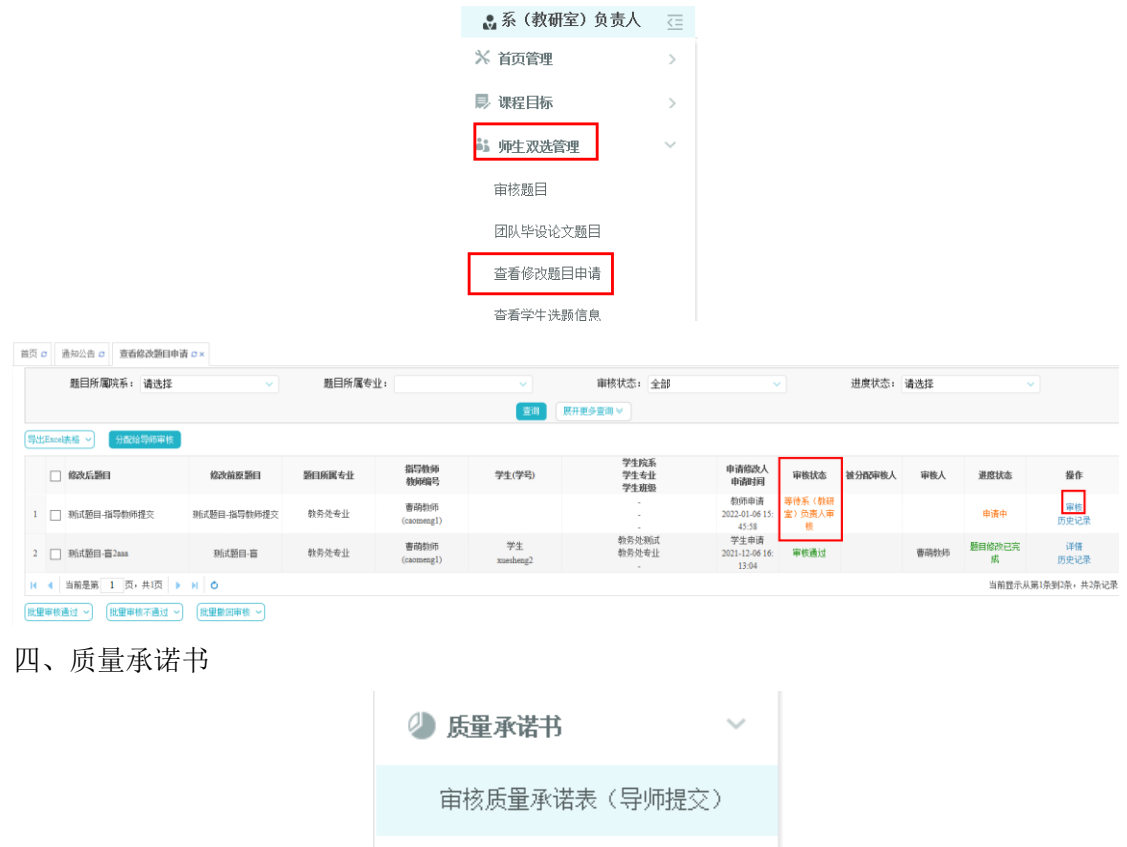

审核指导教师提交的即可。

五、评测和工作总结

系(教研室)负责人需填写测评和工作总结(按专业)。

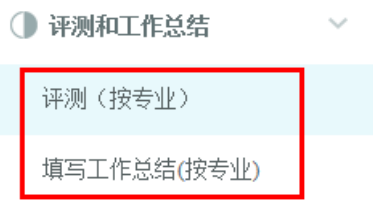

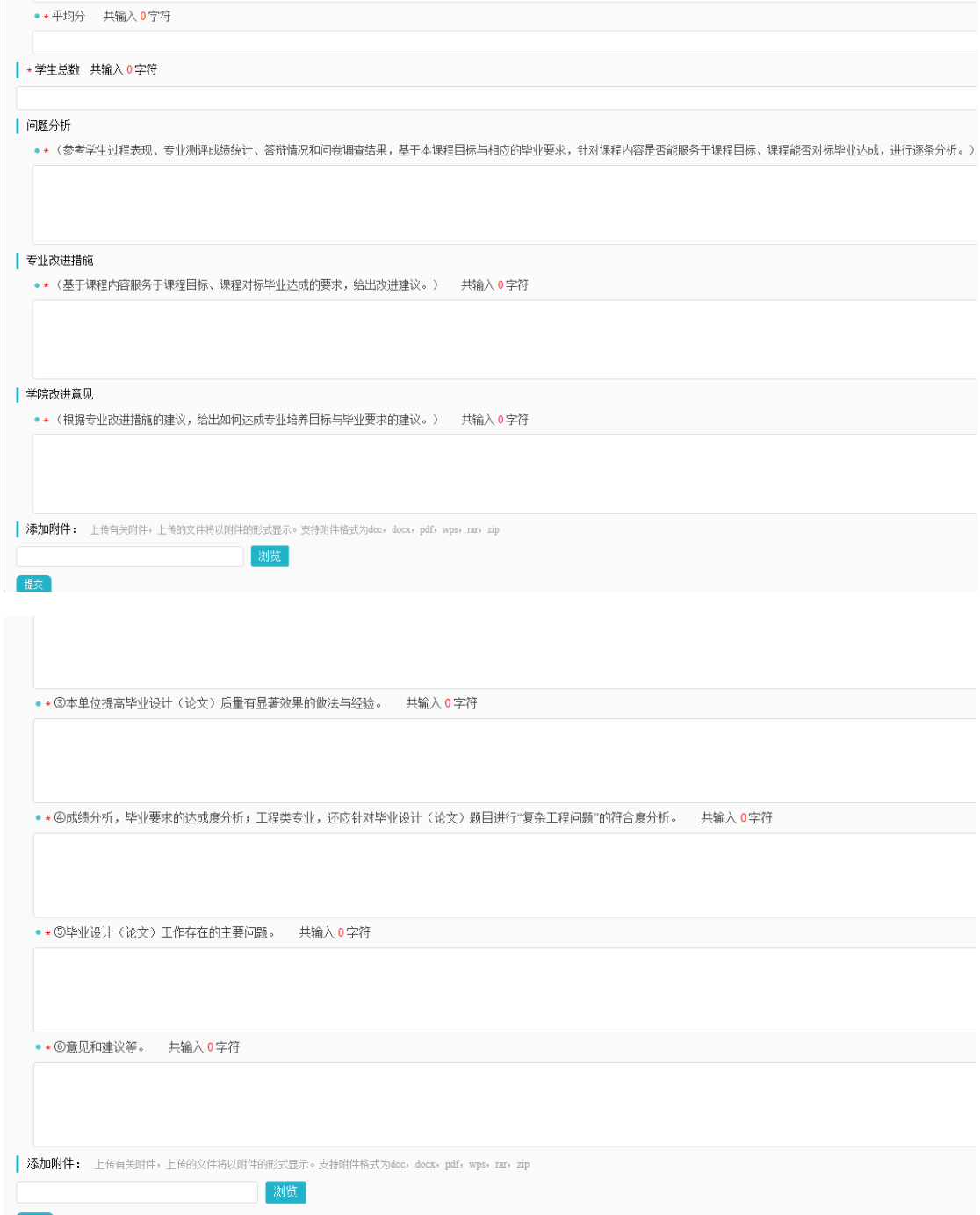

# 七、答辩录入员使用简易手册

一、中期答辩组

★第1步: 选择"中期答辩组-中期答辩 xxxx 组"打开页面,点击"录入"

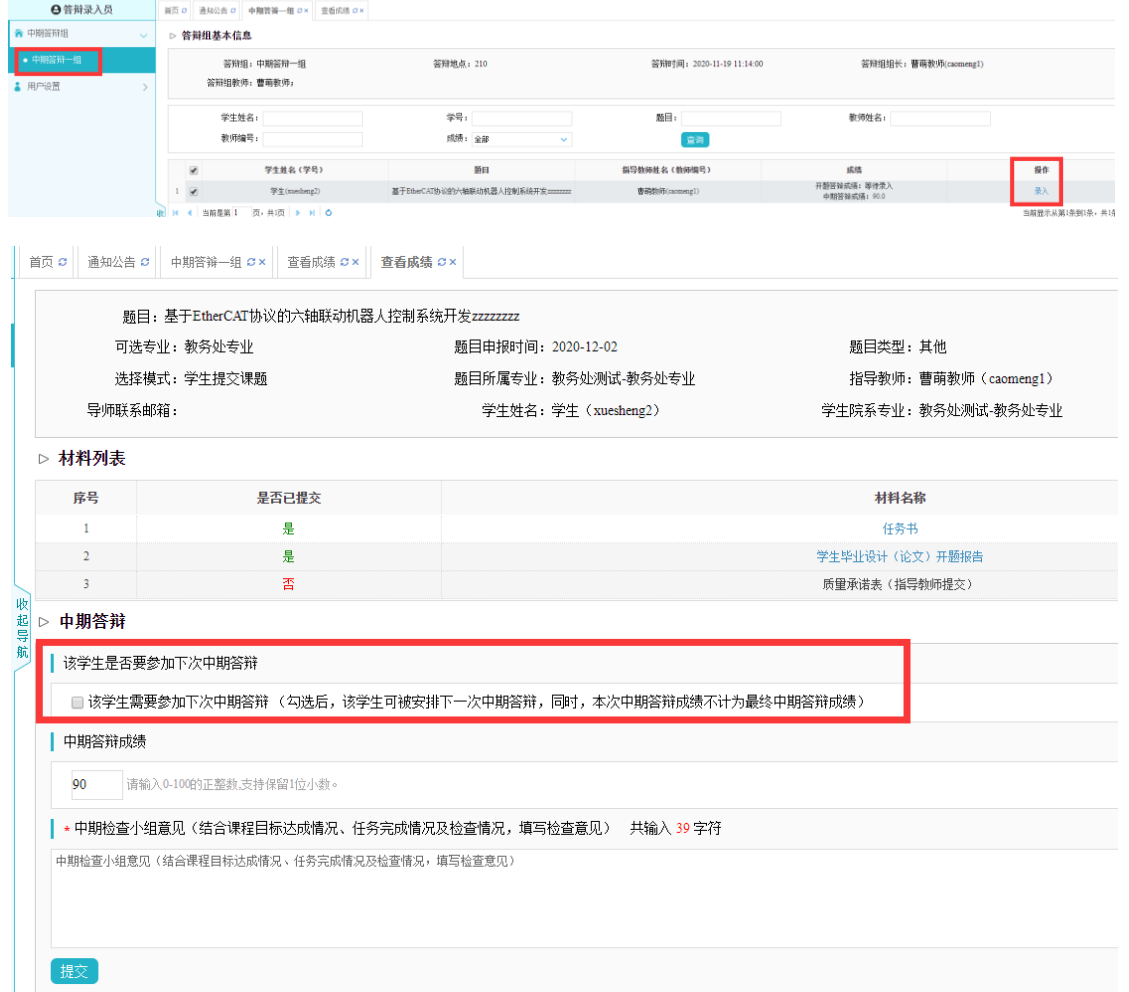

二、答辩组

操作同上。